### Stateflow<sup>®</sup> Release Notes

# MATLAB&SIMULINK®

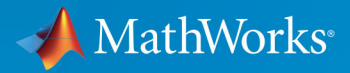

R

#### **How to Contact MathWorks**

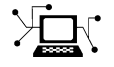

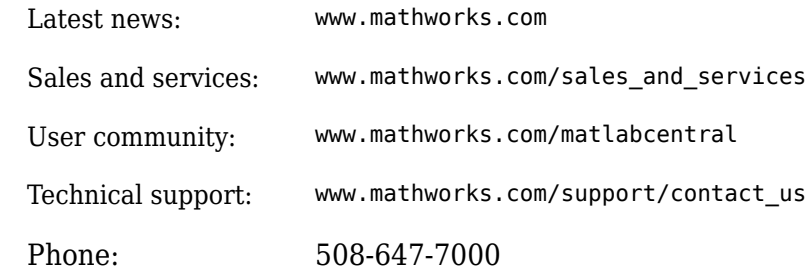

 $\mathbb{R}$  The MathWorks, Inc. 3 Apple Hill Drive Natick, MA 01760-2098

 $Stateflow@Release Notes$ 

© COPYRIGHT 2000–2018 by The MathWorks, Inc.

The software described in this document is furnished under a license agreement. The software may be used or copied only under the terms of the license agreement. No part of this manual may be photocopied or reproduced in any form without prior written consent from The MathWorks, Inc.

FEDERAL ACQUISITION: This provision applies to all acquisitions of the Program and Documentation by, for, or through the federal government of the United States. By accepting delivery of the Program or Documentation, the government hereby agrees that this software or documentation qualifies as commercial computer software or commercial computer software documentation as such terms are used or defined in FAR 12.212, DFARS Part 227.72, and DFARS 252.227-7014. Accordingly, the terms and conditions of this Agreement and only those rights specified in this Agreement, shall pertain to and govern the use, modification, reproduction, release, performance, display, and disclosure of the Program and Documentation by the federal government (or other entity acquiring for or through the federal government) and shall supersede any conflicting contractual terms or conditions. If this License fails to meet the government's needs or is inconsistent in any respect with federal procurement law, the government agrees to return the Program and Documentation, unused, to The MathWorks, Inc.

#### **Trademarks**

MATLAB and Simulink are registered trademarks of The MathWorks, Inc. See [www.mathworks.com/trademarks](https://www.mathworks.com/trademarks) for a list of additional trademarks. Other product or brand names may be trademarks or registered trademarks of their respective holders.

#### **Patents**

MathWorks products are protected by one or more U.S. patents. Please see [www.mathworks.com/patents](https://www.mathworks.com/patents) for more information.

## **Contents**

#### **[R2018a](#page-26-0)**

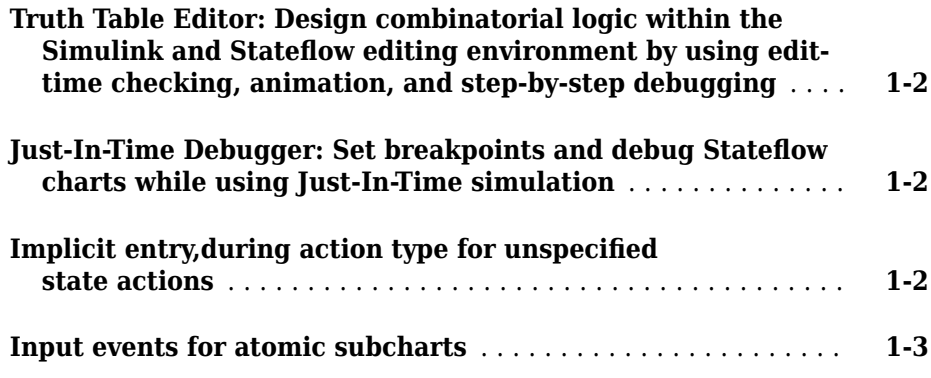

#### **[R2017b](#page-30-0)**

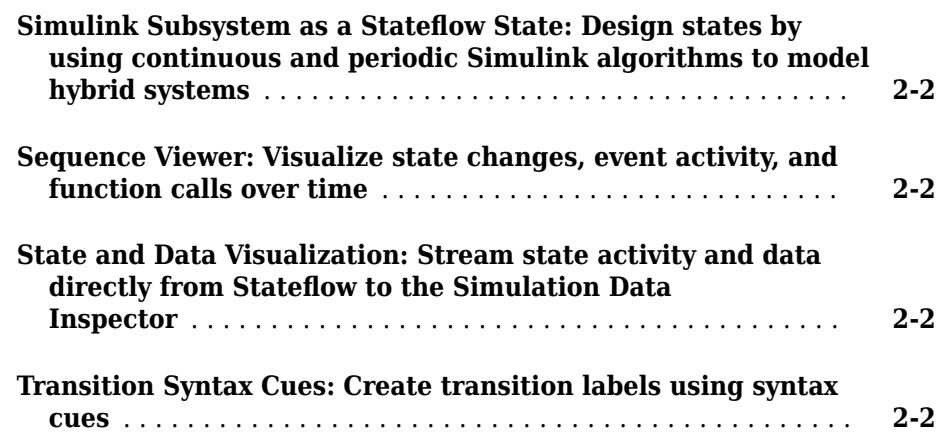

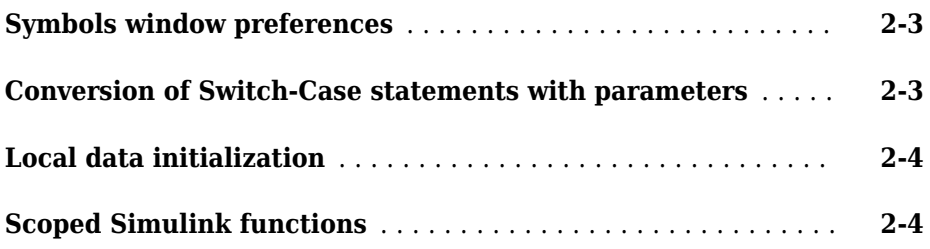

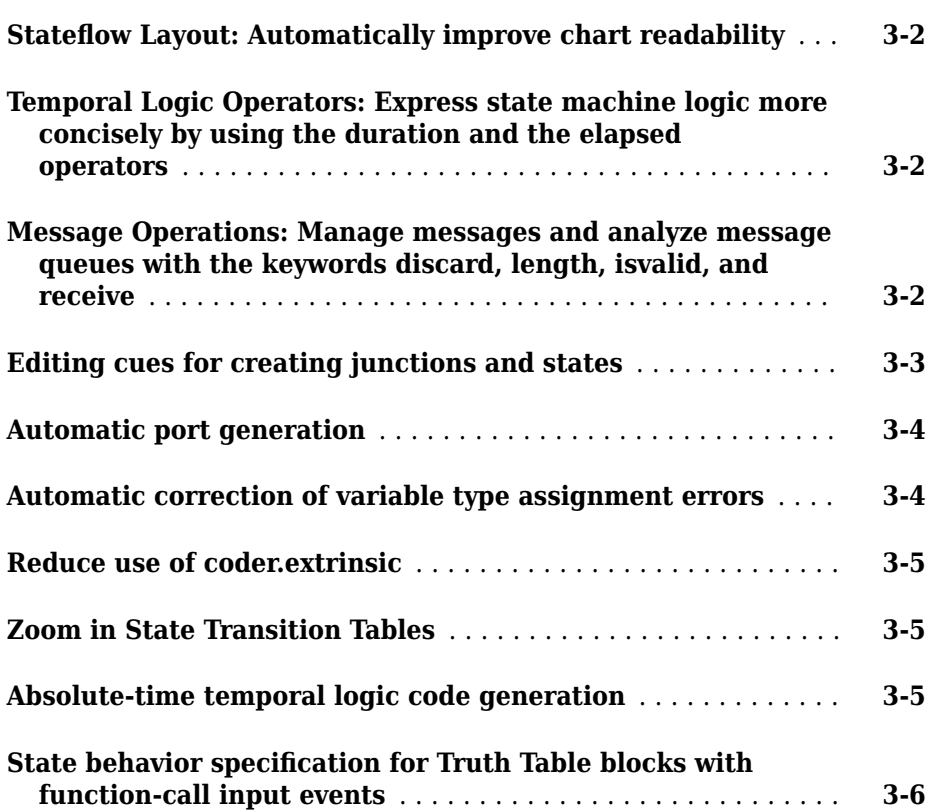

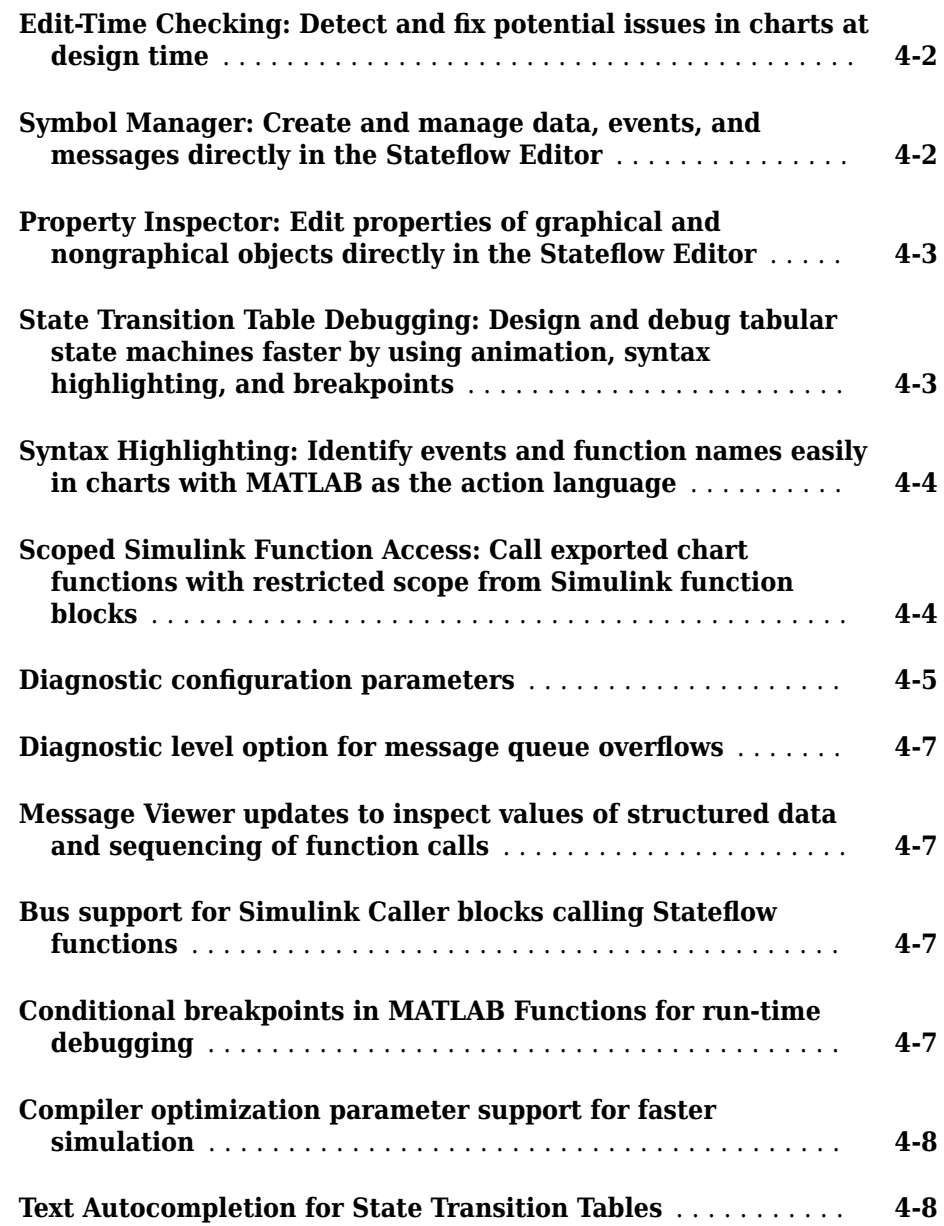

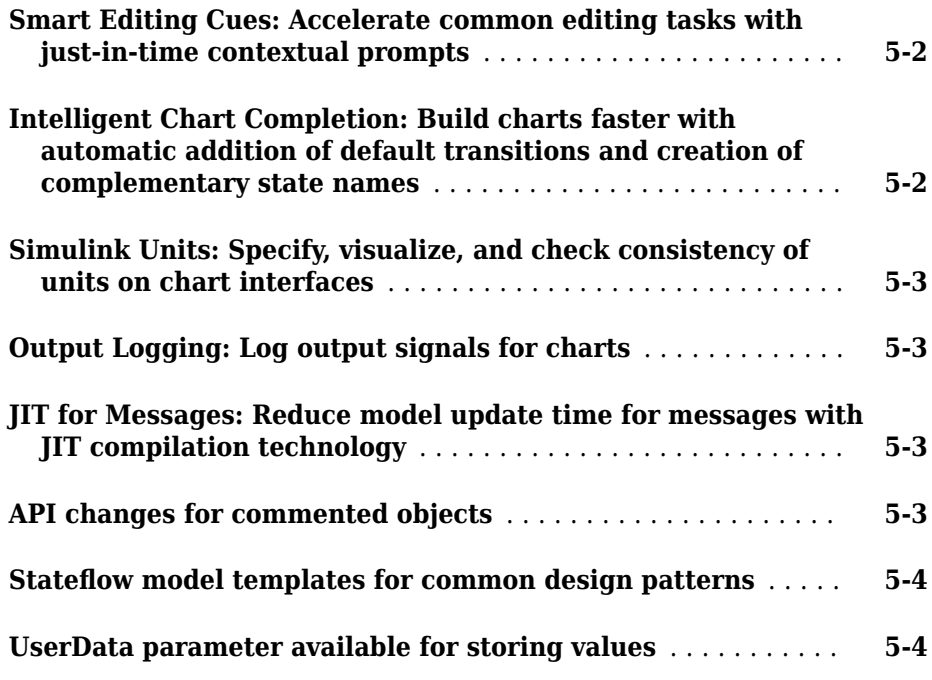

#### **[R2015aSP1](#page-52-0)**

**Bug Fixes**

#### **[R2015b](#page-54-0)**

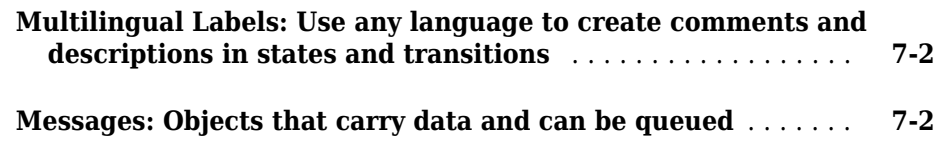

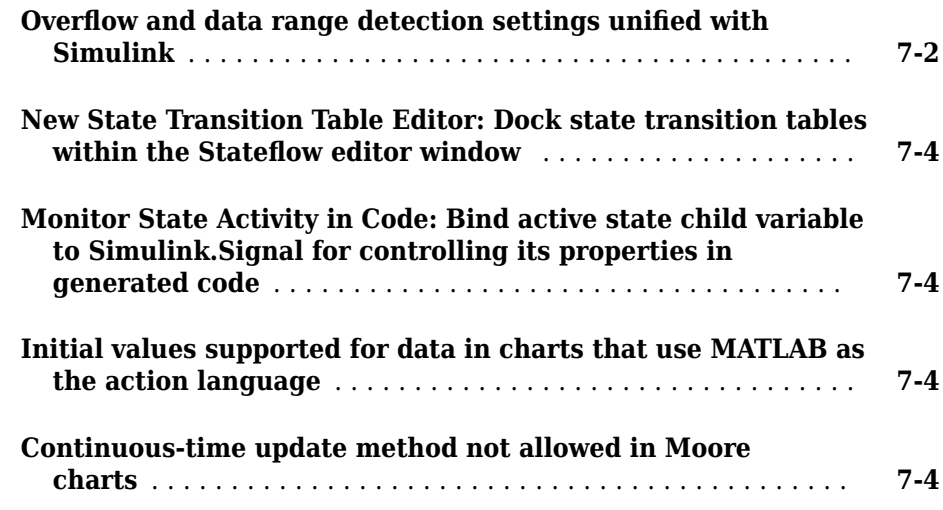

#### **[R2015a](#page-58-0)**

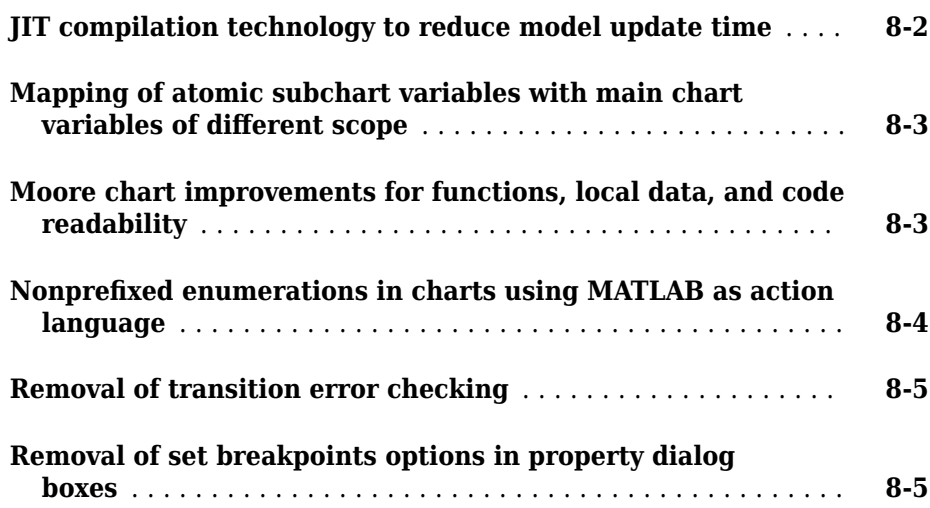

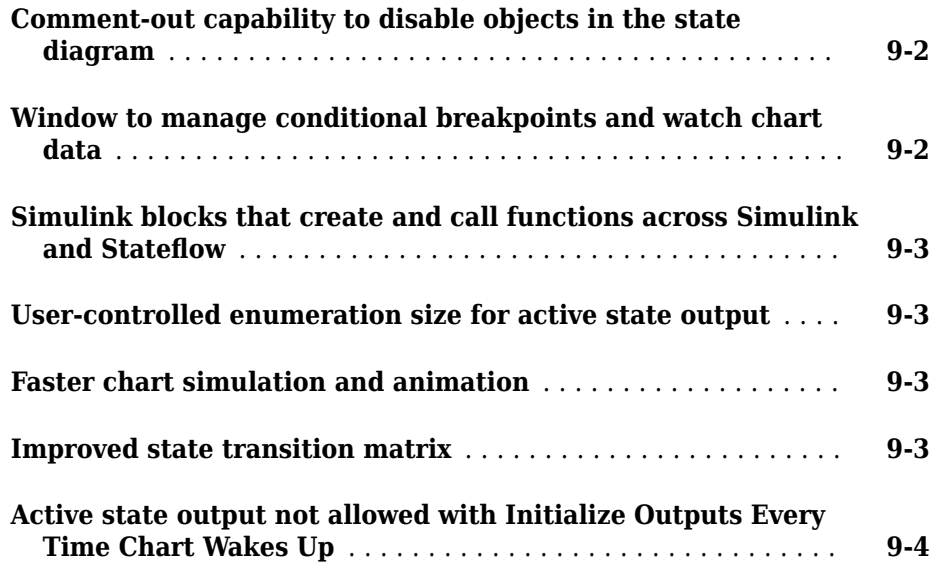

#### **[R2014a](#page-68-0)**

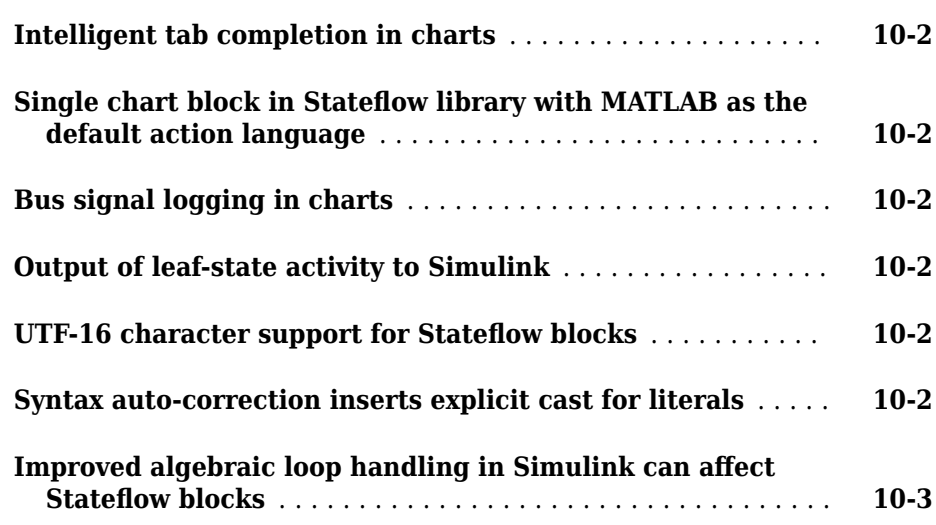

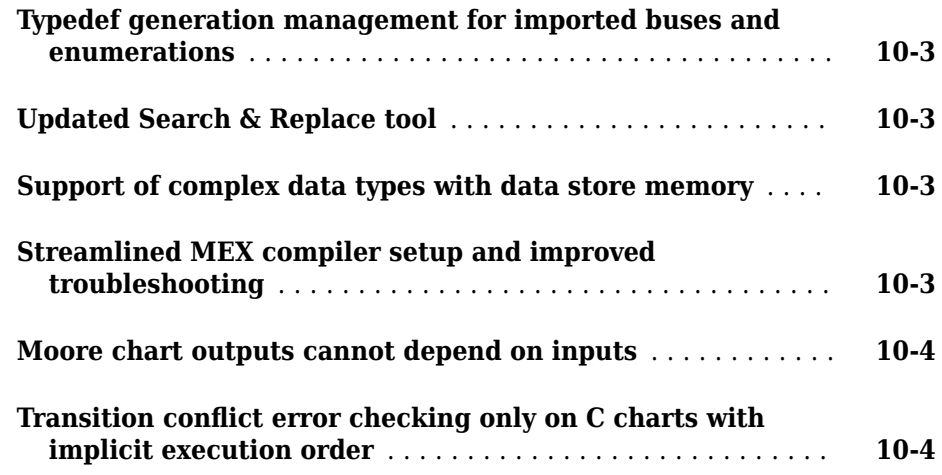

#### **[R2013b](#page-72-0)**

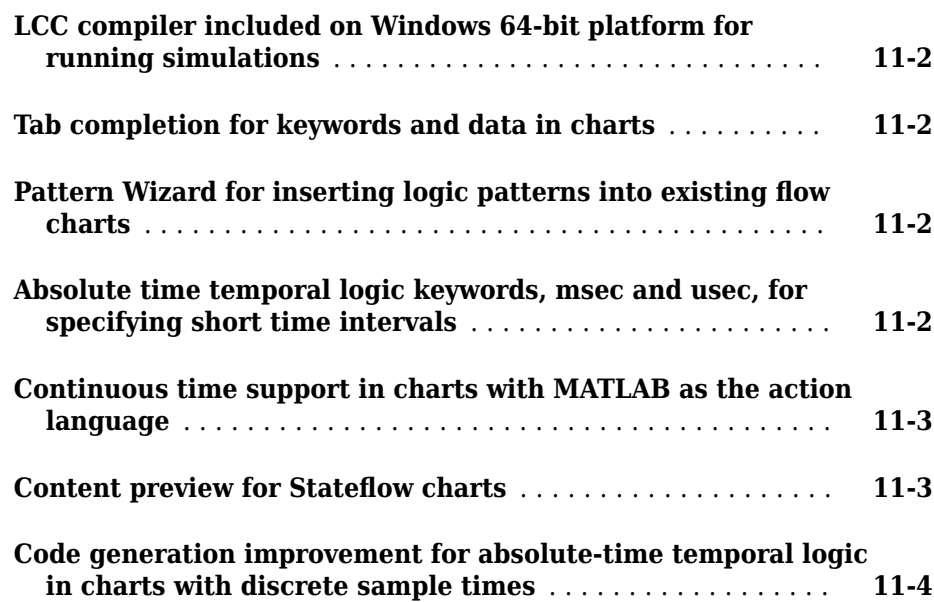

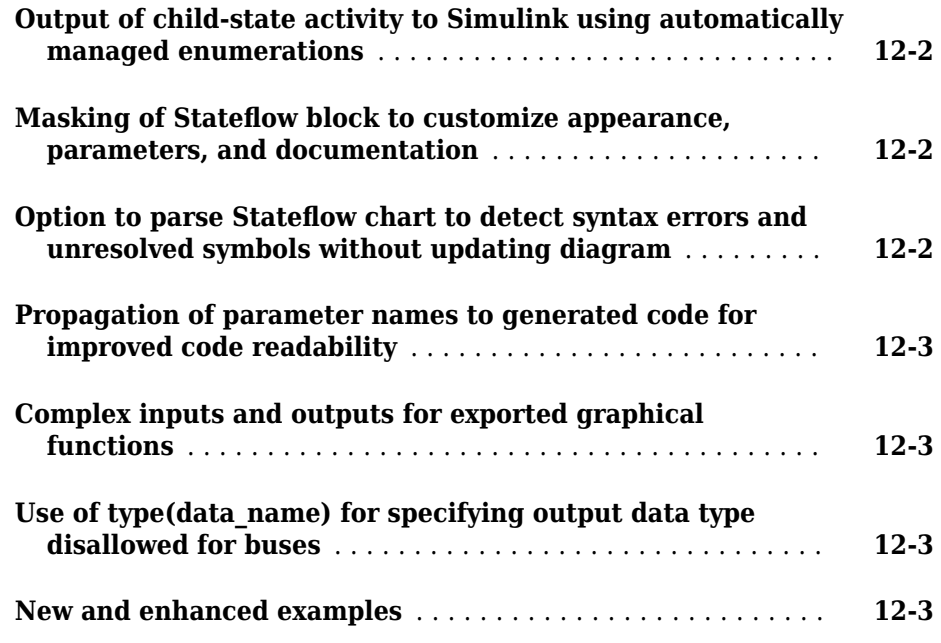

#### **[R2012b](#page-80-0)**

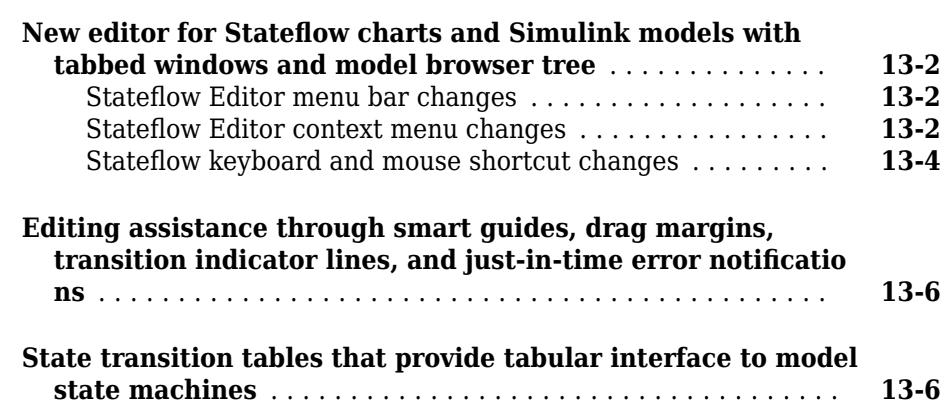

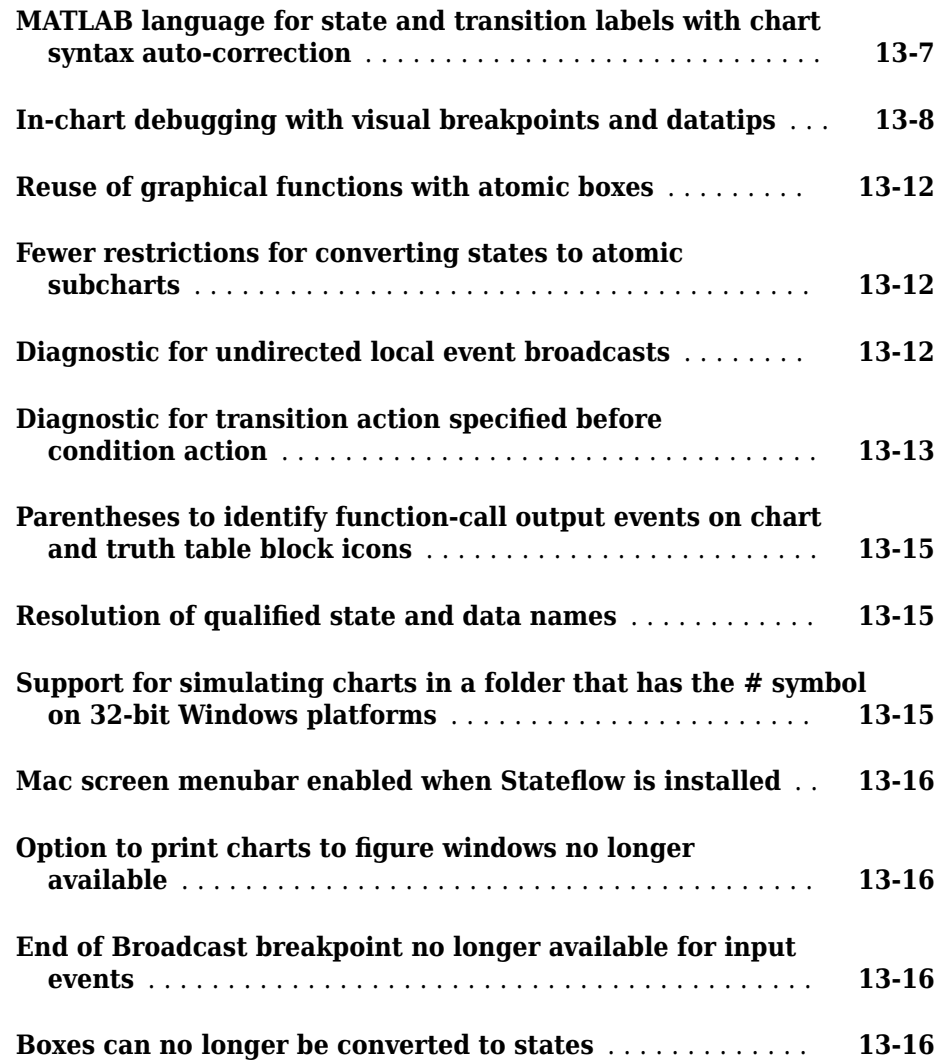

#### **[R2012a](#page-98-0)**

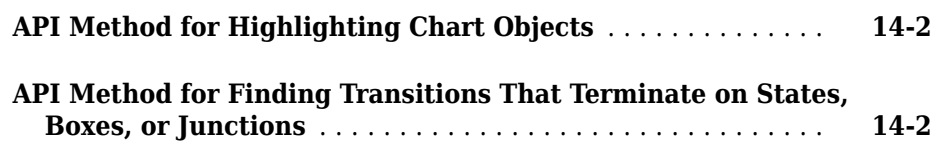

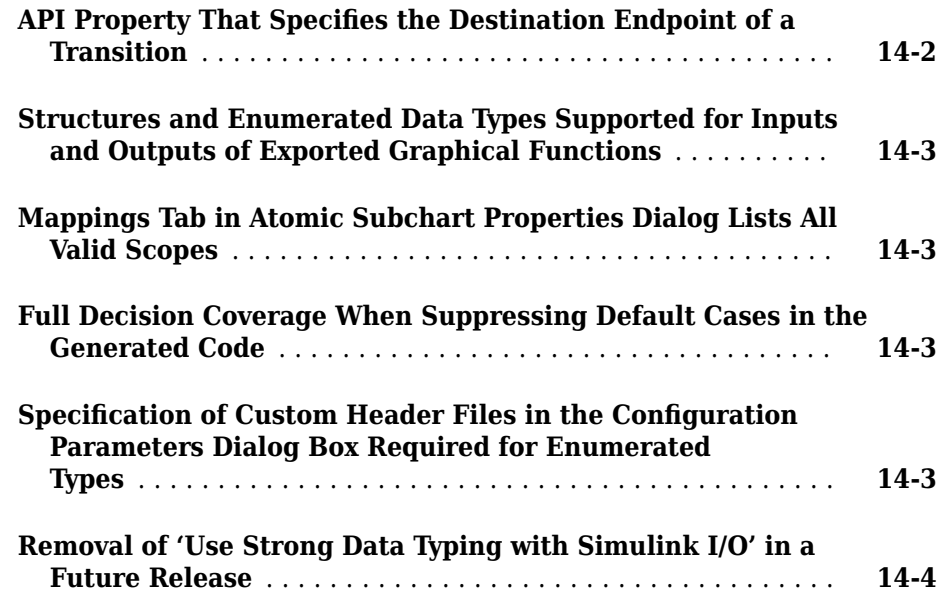

#### **[R2011b](#page-102-0)**

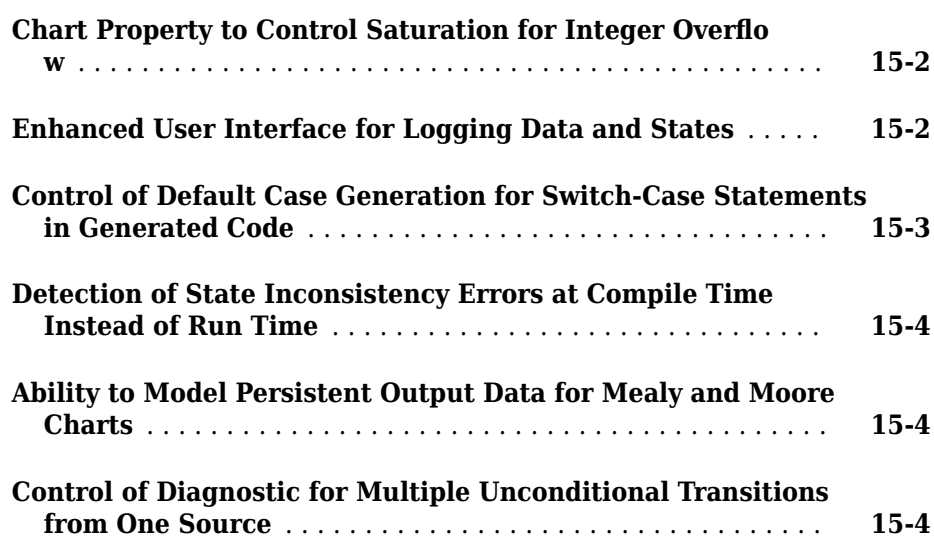

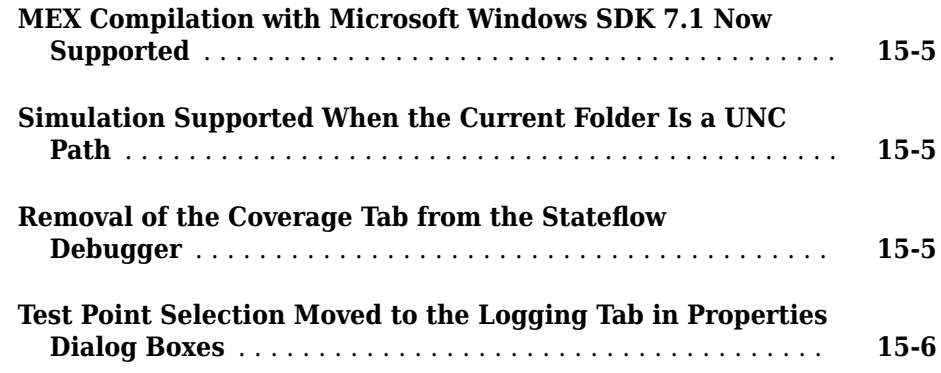

 $\overline{\phantom{a}}$ 

#### **[R2011a](#page-108-0)**

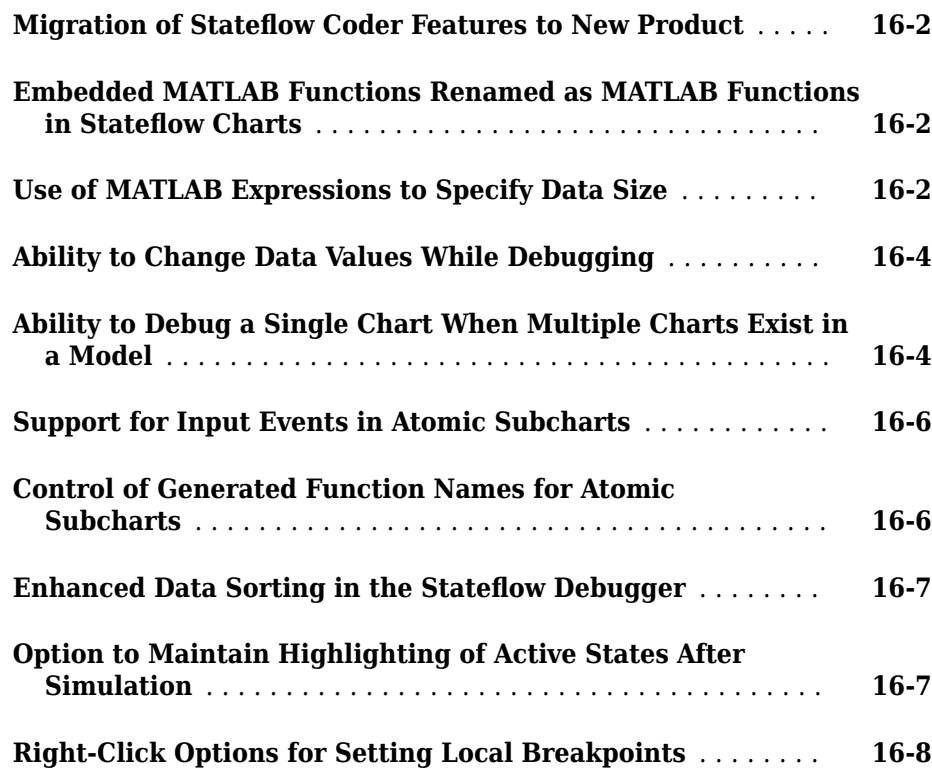

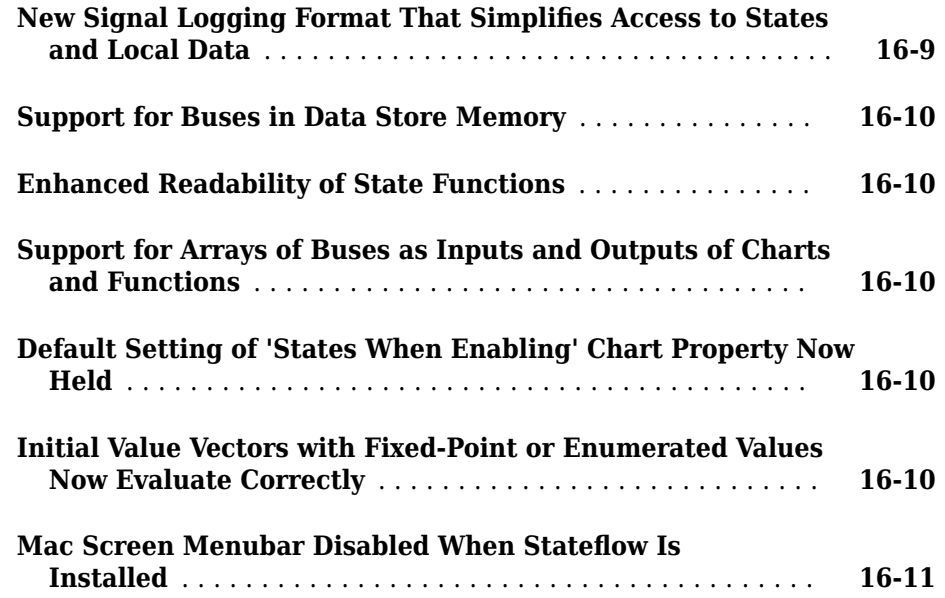

#### **[R2010bSP2](#page-120-0)**

**Bug Fixes**

**[R2010bSP1](#page-122-0)**

**Bug Fixes**

**[R2010b](#page-124-0)**

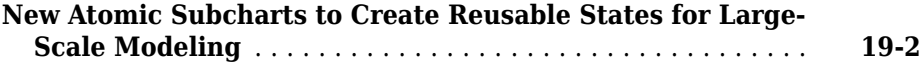

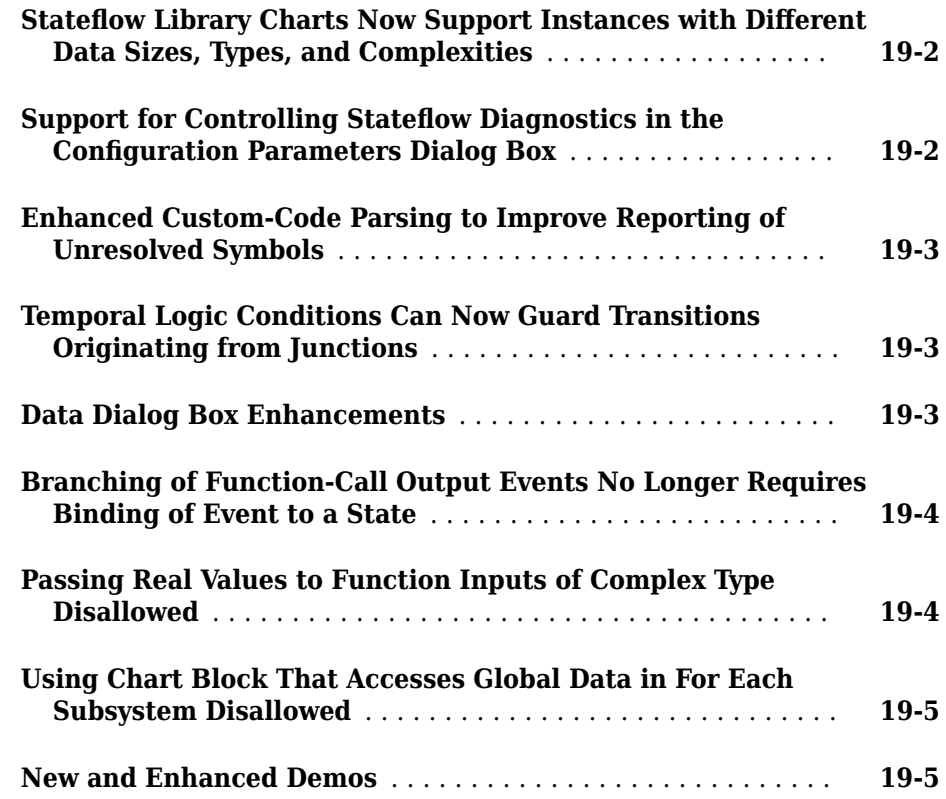

#### **[R2010a](#page-130-0)**

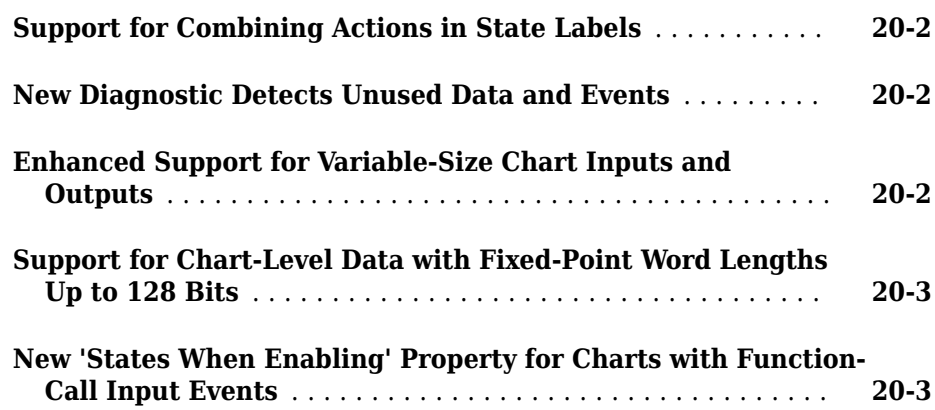

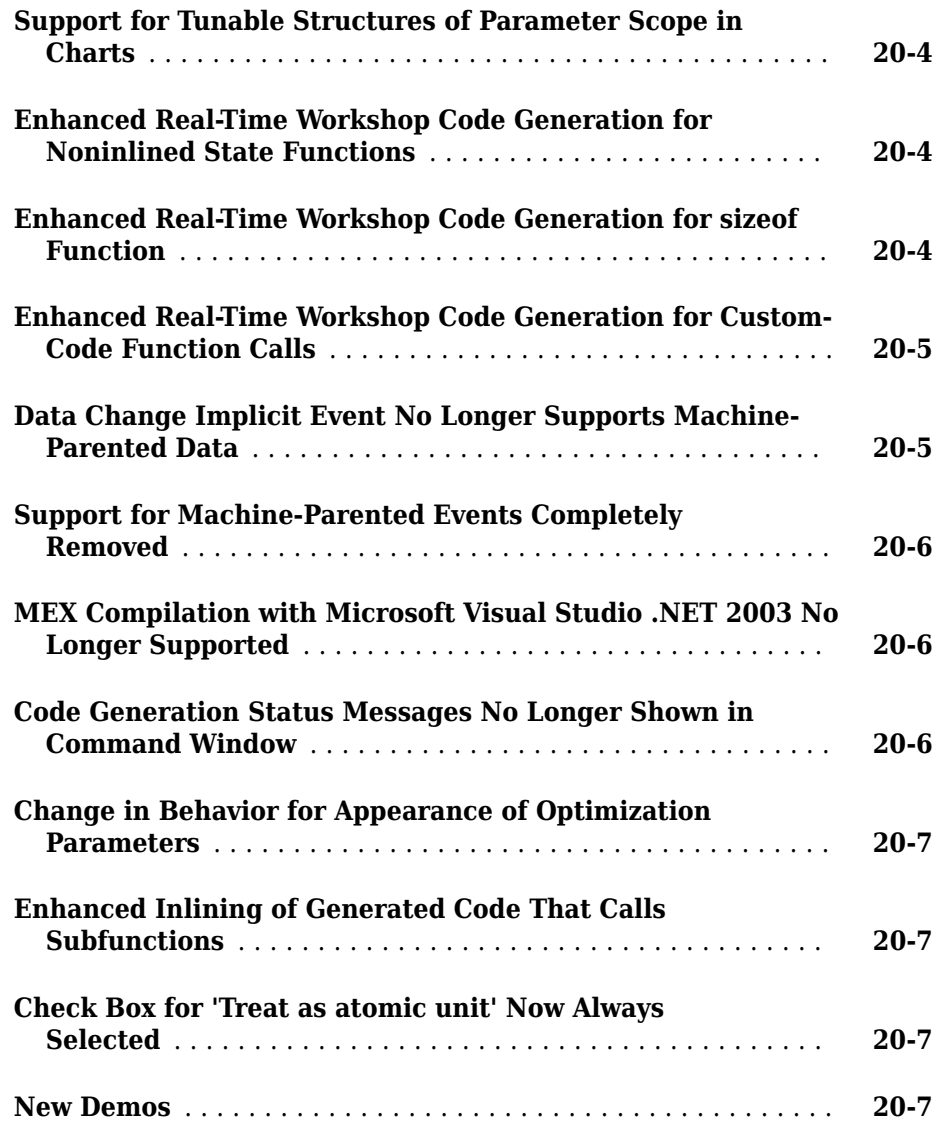

#### **[R2009bSP1](#page-138-0)**

#### **Bug Fixes**

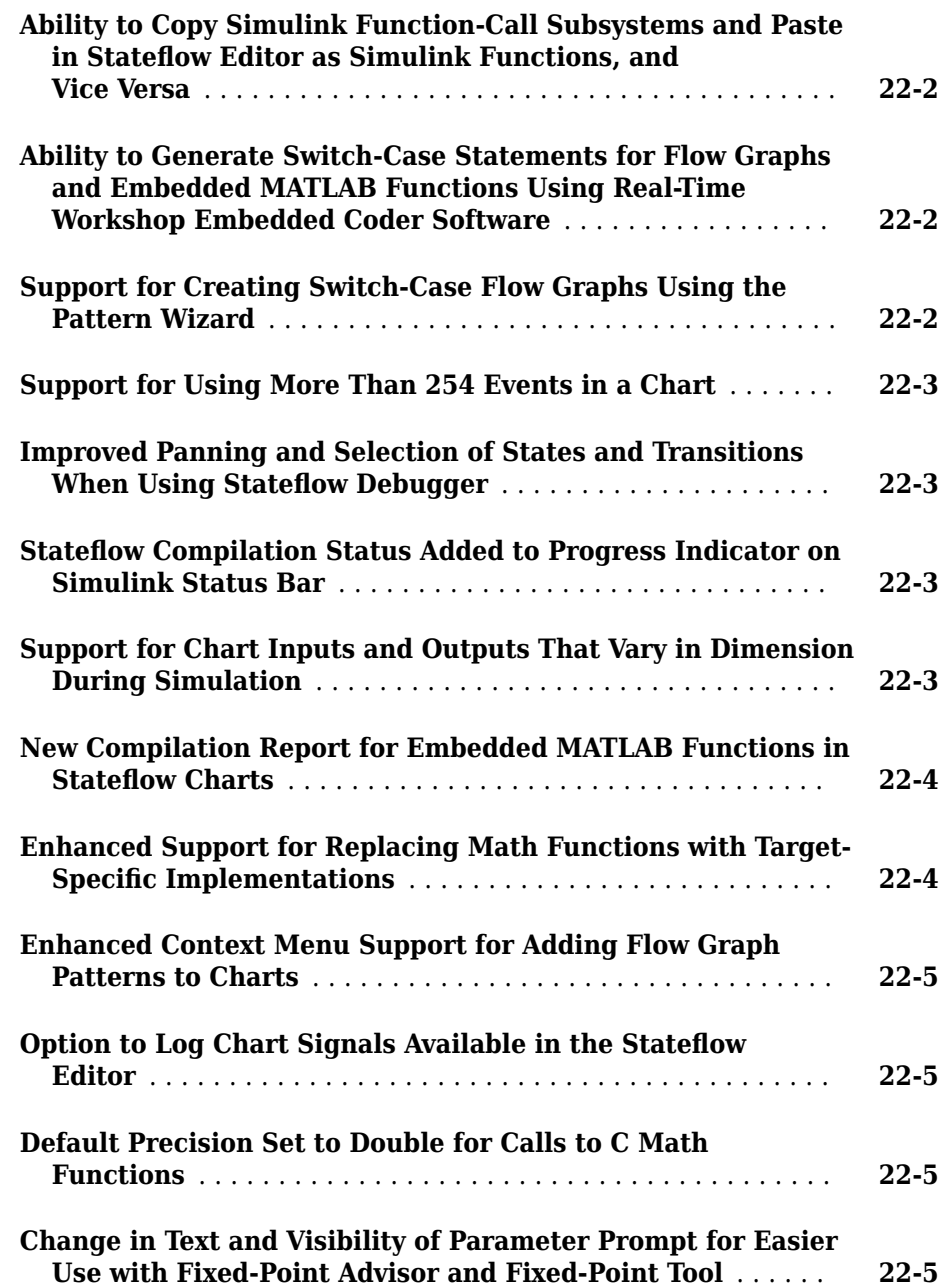

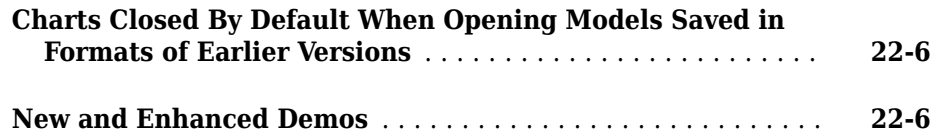

#### **[R2009a](#page-146-0)**

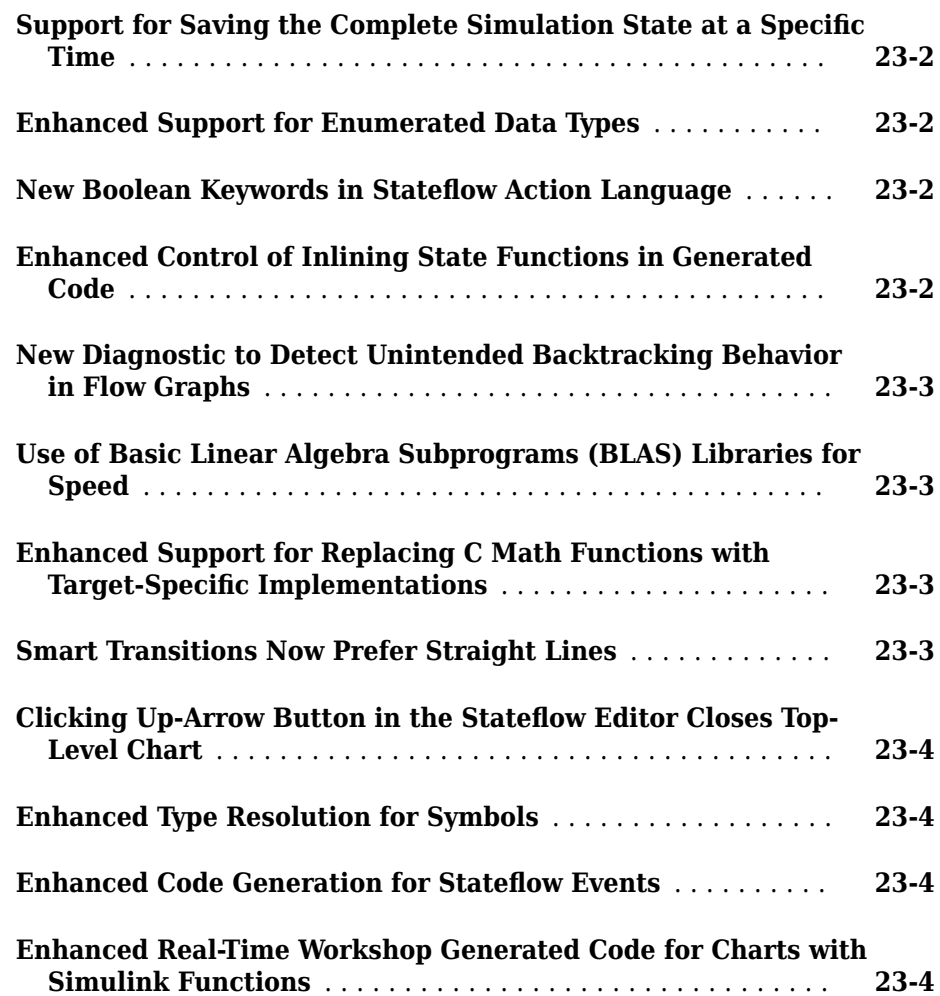

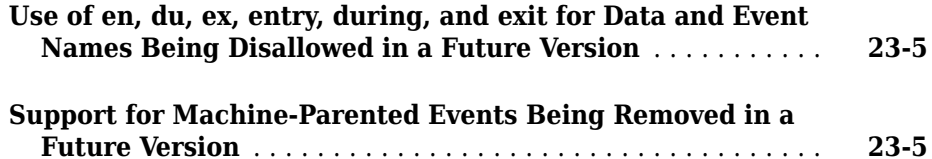

#### **[R2008b](#page-152-0)**

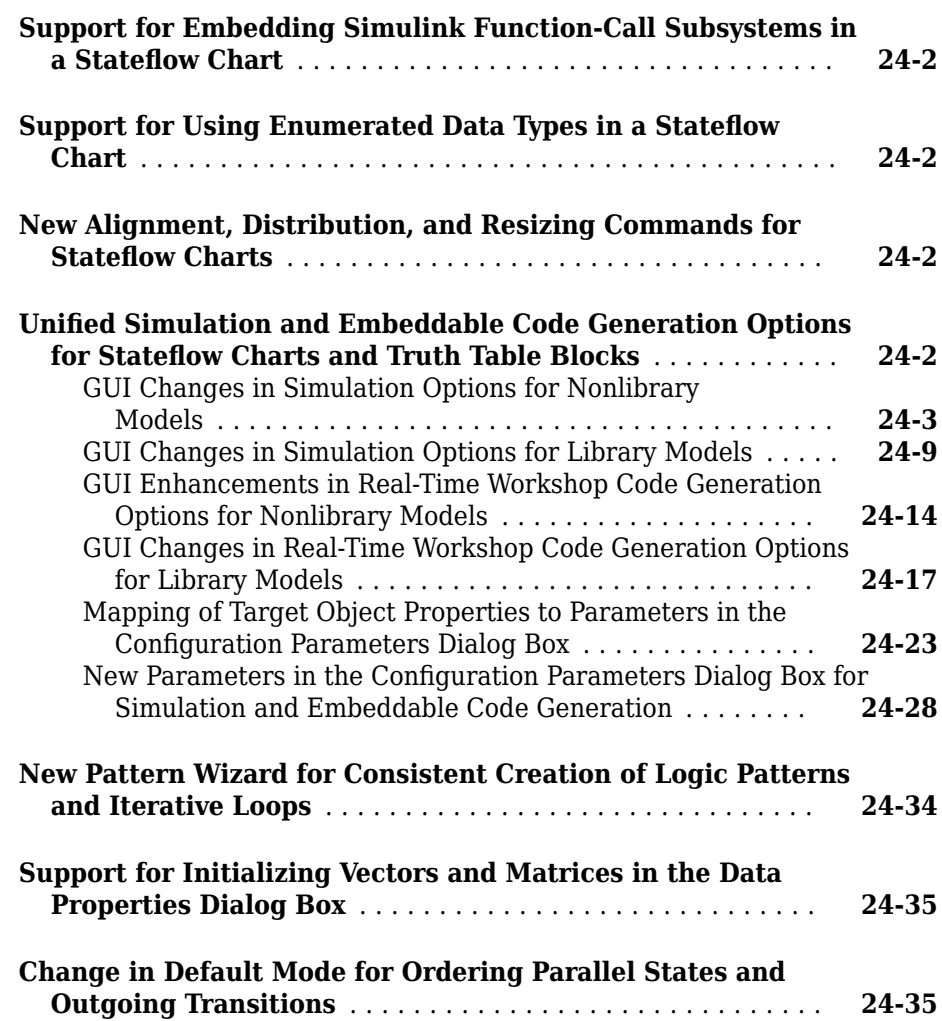

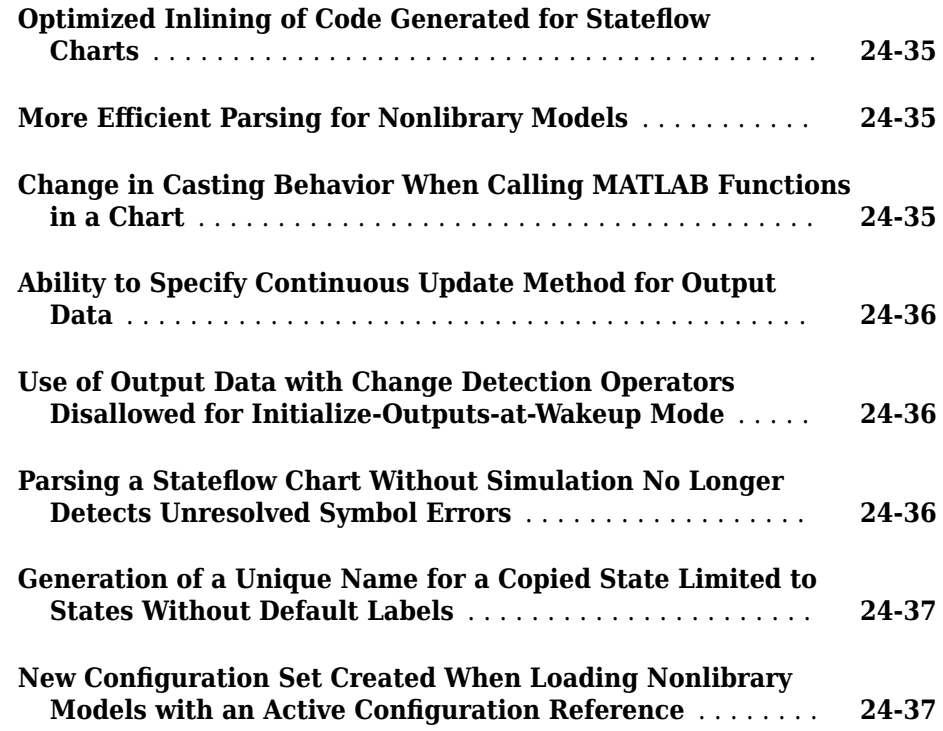

**[R2008a+](#page-190-0)**

**Bug Fixes**

#### **[R2008a](#page-192-0)**

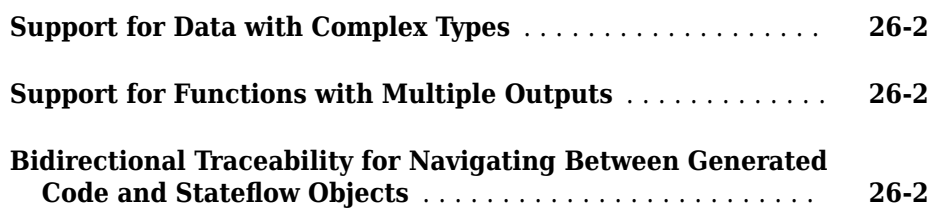

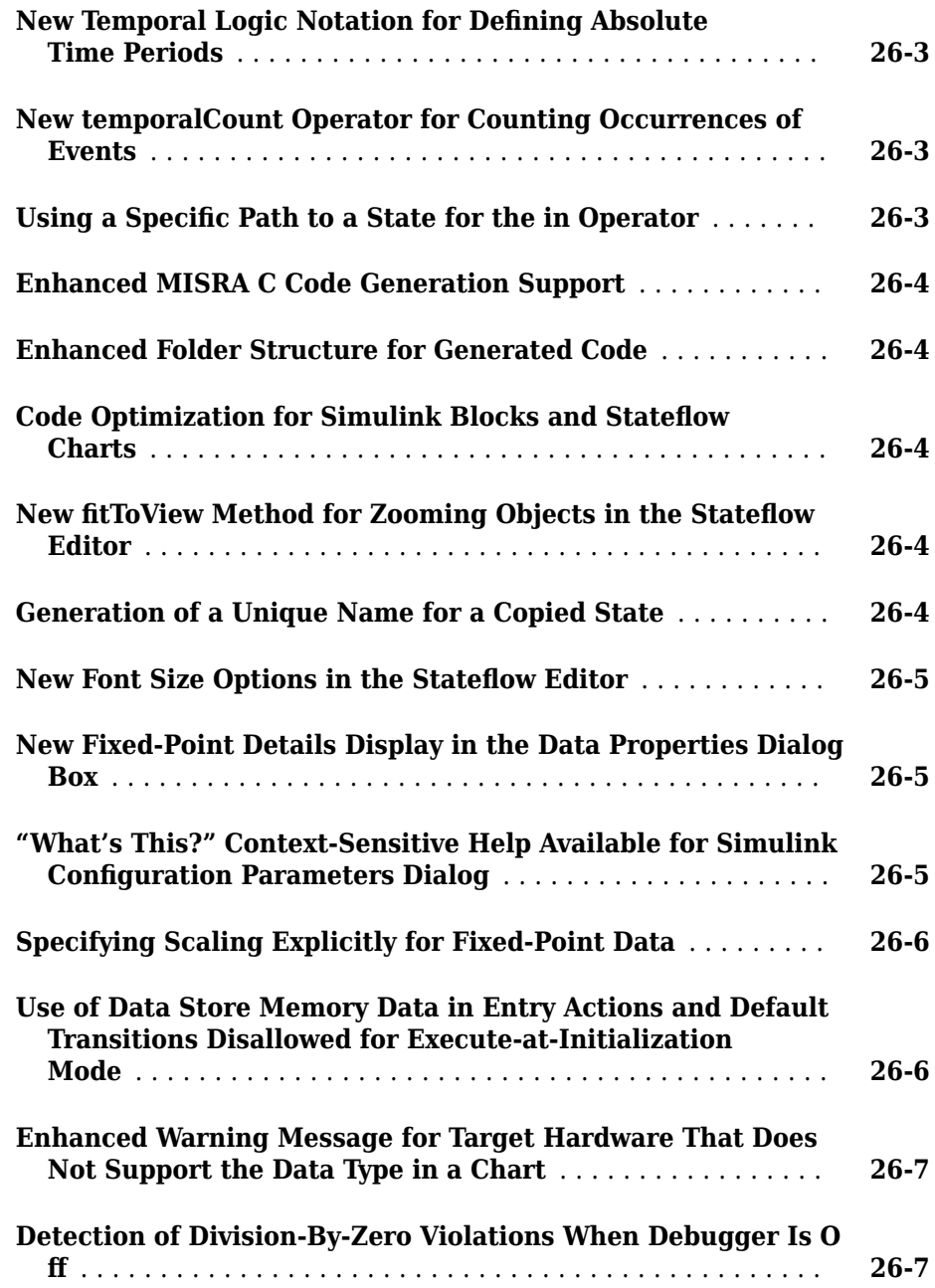

#### **Bug Fixes**

#### **[R2007b](#page-202-0)**

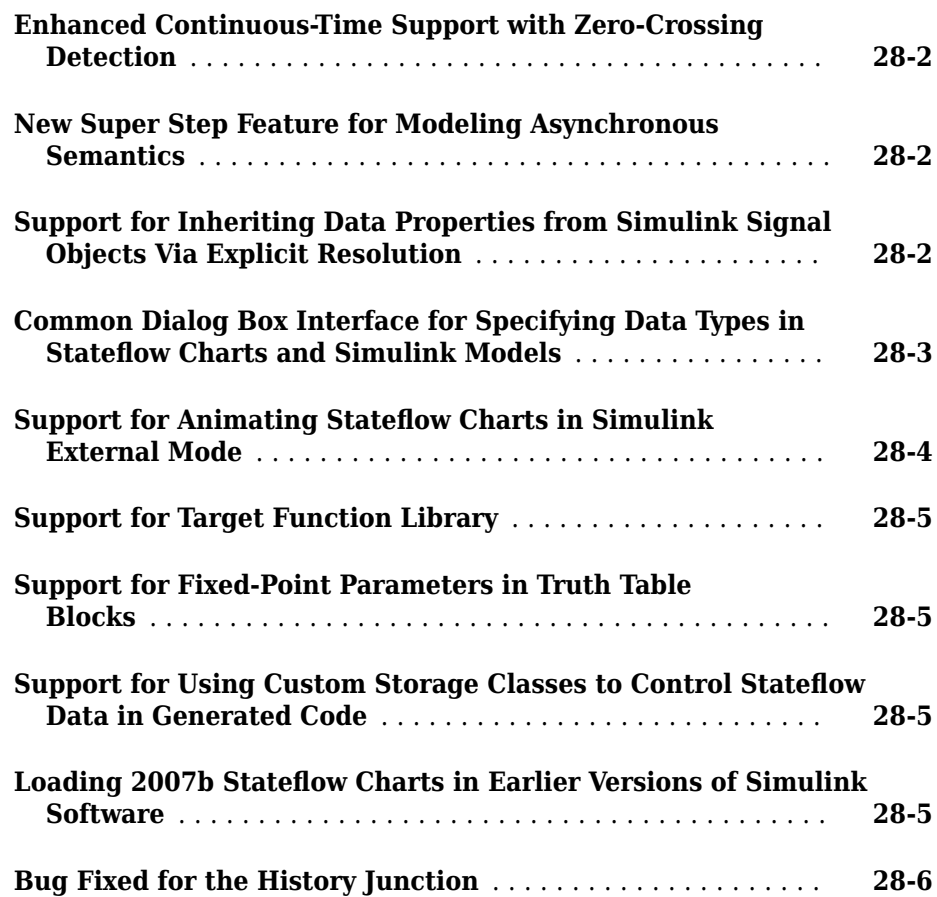

**Bug Fixes**

#### **[R2007a](#page-210-0)**

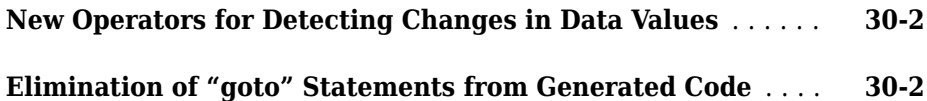

#### **[R2006b](#page-212-0)**

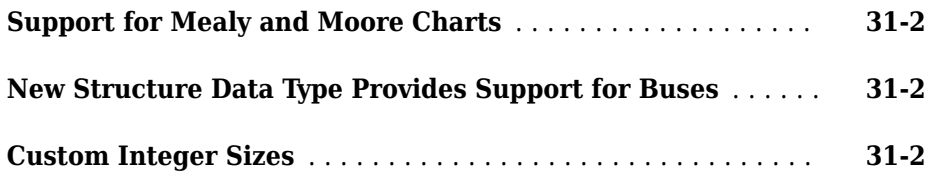

#### **[R2006a+](#page-214-0)**

**No New Features or Changes**

#### **[R2006a](#page-216-0)**

**[Option to Initialize Outputs When Chart Wakes Up](#page-217-0)** ........ **[33-2](#page-217-0)**

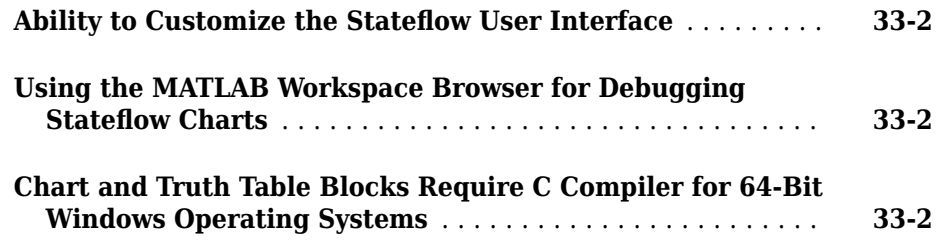

#### **[R14SP3](#page-218-0)**

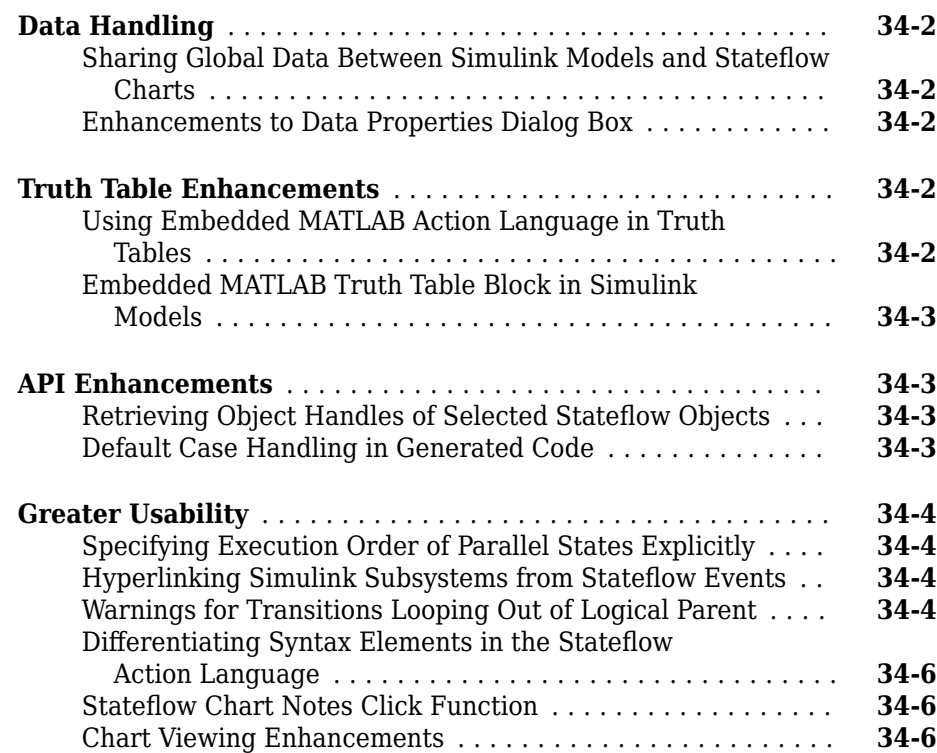

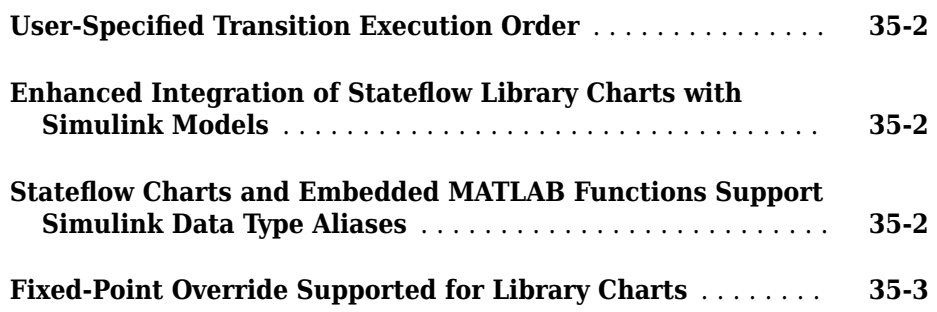

## <span id="page-26-0"></span>**R2018a**

**Version: 9.1**

**New Features**

**Bug Fixes**

**Compatibility Considerations**

**1**

#### <span id="page-27-0"></span>**Truth Table Editor: Design combinatorial logic within the Simulink and Stateflow editing environment by using edittime checking, animation, and step-by-step debugging**

Truth tables are fully integrated into the Stateflow editing environment. To add and manage data to your truth table, use the Symbols window. To modify the properties of your truth table, use the Property Inspector. You can drag, cut, copy, and paste multiple rows or columns with multi-selection capabilities. As you modify your truth table, the generated content is automatically updated.

#### **Just-In-Time Debugger: Set breakpoints and debug Stateflow charts while using Just-In-Time simulation**

You can run Stateflow charts with debugging support while in Just-In-Time (JIT) mode. JIT mode improves the model update performance of your Stateflow charts. See "Speed Up Simulation".

#### **Implicit entry, during action type for unspecified state actions**

If you do not specify the state action type explicitly for a statement, the chart treats that statement as an entry, during action.

#### **Compatibility Considerations**

Chart behavior for unspecified state actions has changed.

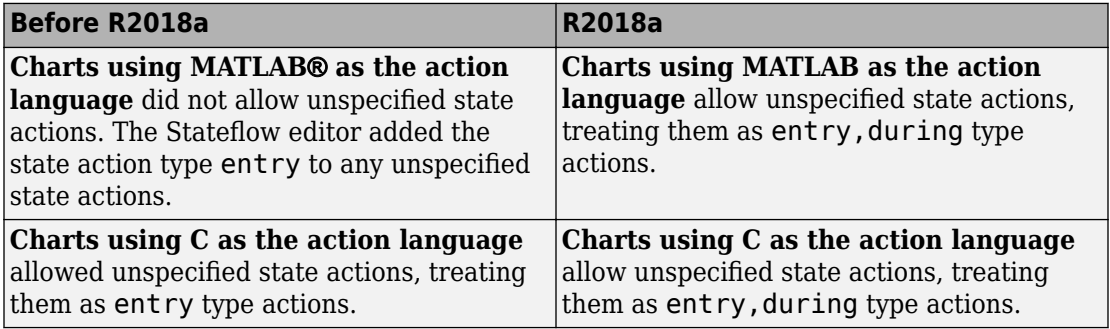

To allow for backward compatibility in R2018a:

- <span id="page-28-0"></span>• To preserve the original chart behavior, opening C action language charts that you saved in a previous version adds the entry label to all unspecified state actions. The change does not affect MATLAB action language charts that you saved in a previous version.
- Exporting a chart to a previous version adds the entry, during label to all unspecified state actions.

#### **Input events for atomic subcharts**

To use an atomic subchart that has been saved in a library, but not use the entire saved set of input events, you can disable input events. Under the **Mappings** tab in the **Properties** dialog box, you can disable input events that you do not need. To disable an input event, under **Input Event Mapping**, select <disabled> from the drop-down list.

## <span id="page-30-0"></span>**R2017b**

**Version: 9.0**

**New Features**

**Bug Fixes**

#### <span id="page-31-0"></span>**Simulink Subsystem as a Stateflow State: Design states by using continuous and periodic Simulink algorithms to model hybrid systems**

In Stateflow, you can model hybrid dynamic systems, which include continuous or periodic Simulink® algorithms embedded in Stateflow states. Use Simulink state reader and state writer blocks or the Stateflow action language to initialize the state of Simulink blocks when you transition from one Simulink based state to another.

You can also use Simulink based states linked to a subsystem in a library model. When you update the library subsystem, the changes are reflected in all Stateflow charts containing the block.

#### **Sequence Viewer: Visualize state changes, event activity, and function calls over time**

The [Message Viewer](https://www.mathworks.com/help/releases/R2017b/simevents/ref/sequenceviewer.html) block has been renamed the Sequence Viewer block. With this block, you can visualize state changes, event activities, and function calls in your Stateflow chart.

#### **State and Data Visualization: Stream state activity and data directly from Stateflow to the Simulation Data Inspector**

You can directly log and view self, child, and leaf state activity for your Stateflow chart by using the Simulation Data Inspector.

#### **Transition Syntax Cues: Create transition labels using syntax cues**

While you are editing your chart, use action language cues to create an event, condition, or an action on a transition. After creating a transition, Stateflow shows cues to create a condition or an action. Click a cue and begin typing to add a condition or action.

<span id="page-32-0"></span>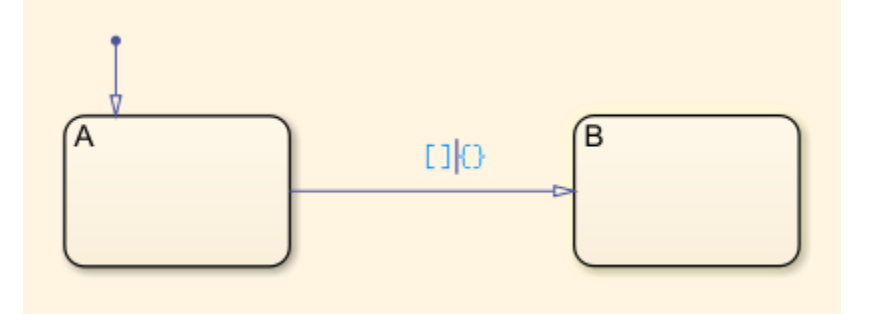

If your chart includes an event or a message, an additional cue for the event or message appears to the left of the condition cue.

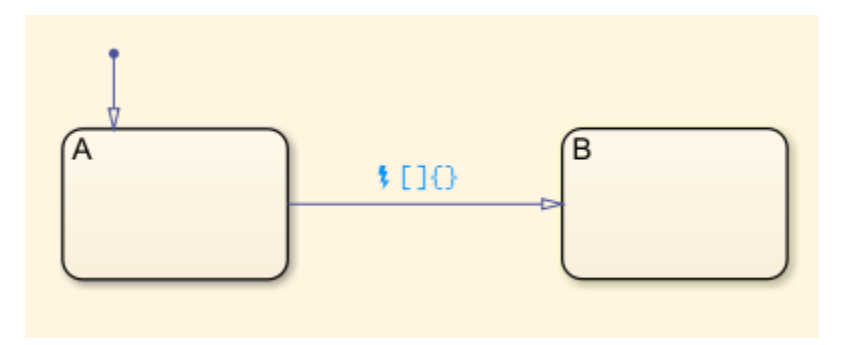

#### **Symbols window preferences**

To control when objects and symbols in your chart are highlighted, use the preferences button  $\circledcirc$  in the Symbols window.

#### **Conversion of Switch-Case statements with parameters**

When generating Switch-Case statements from an If-Elseif-Else flow chart, parameters that are used on the right hand side of a condition are preserved.

#### <span id="page-33-0"></span>**Local data initialization**

For local data, you can set the initial value to be resolved to a Simulink parameter. Before you initialize local data to a Simulink parameter, click **Allow initial value to resolve to a parameter** in the Property Inspector. See [Simulink.Parameter](https://www.mathworks.com/help/releases/R2017b/simulink/slref/parameter.html).

#### **Scoped Simulink functions**

In Stateflow, you can call external scoped Simulink functions by using qualified dot notation. See [Scoping Simulink Functions in Subsystems](https://www.mathworks.com/help/releases/R2017b/simulink/ug/functions-and-callers-scoping.html) (Simulink).

## **3**

## <span id="page-34-0"></span>**R2017a**

**Version: 8.9**

**New Features**

**Bug Fixes**

#### <span id="page-35-0"></span>**Stateflow Layout: Automatically improve chart readability**

With Arrange Automatically, Stateflow arranges your charts to:

- Expand states and transitions to fit their label strings.
- Resize similar states to be the same size.
- Align states if they were slightly misaligned.
- Straighten transitions.
- Reposition horizontal transition labels to the midpoint.

To format your chart, select **Chart** > **Arrange** > **Arrange Automatically**.

#### **Temporal Logic Operators: Express state machine logic more concisely by using the duration and the elapsed operators**

In 2017a, you can use the operators duration and elapsed to implement new temporal logic capabilities for Stateflow. These expressions evaluate simulation time of your Stateflow chart.

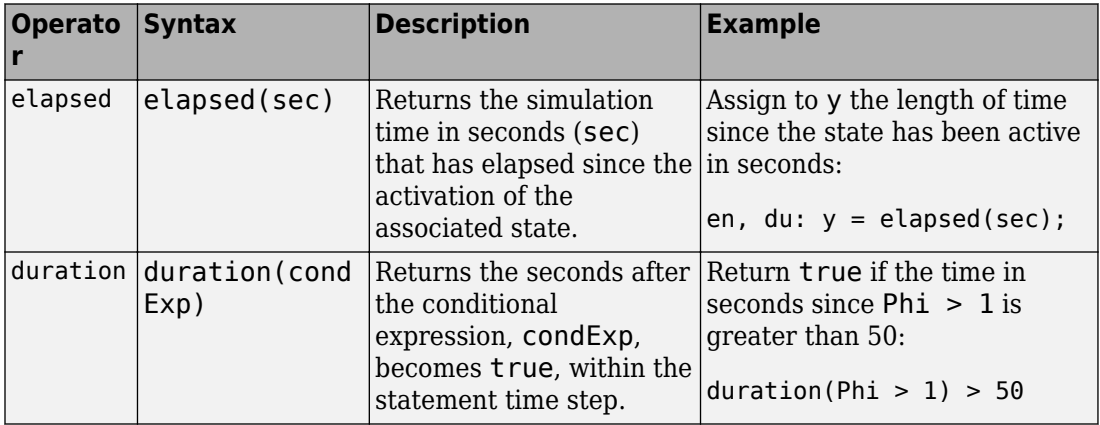

#### **Message Operations: Manage messages and analyze message queues with the keywords discard, length, isvalid, and receive**

You can use the keywords discard, isvalid, length, and receive for Stateflow messages.
- receive(M): equivalent to message on *M* in state actions or message guard *M* on transitions. This function returns true if a valid message M exists, or a new message can be removed from the associated queue.
- length(M): returns the number of messages in the queue associated with *M*. To determine how many spaces are left in the queue, subtract the length from the queue capacity.
- isvalid(M): returns true if message *M* is valid. A message is valid when it is removed from the queue but has not been forwarded or discarded.

discard(M): discards a valid message. After you discard a message, you can remove a new message from the queue within the same time step.

# **Editing cues for creating junctions and states**

While you are editing your chart, use cues to quickly create a junction or state. When you draw a transition from a junction or state, a cue appears at the end of the junction. The cue shows the outline of a junction and a state. Initially, the junction is highlighted.

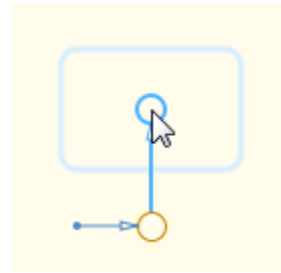

To create the junction, click the highlighted cue. To select a state, move the cursor until the state cue is highlighted.

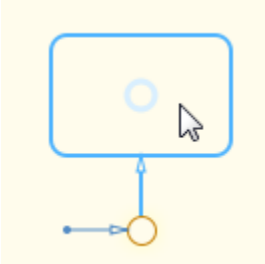

Then, click the state cue.

### **Automatic port generation**

Ports can now be automatically generated for your Stateflow chart. Create a signal and drag it to a supported block that already has all its inports and output ports connected. Automatic port generation is supported in the following blocks:

- Charts
- Truth Tables
- State Transition Tables

### **Automatic correction of variable type assignment errors**

Within your Stateflow chart that uses MATLAB as the action language, variable type assignment errors between MATLAB and Stateflow are automatically corrected for constants and constant expressions. For example, this Stateflow chart shows the variable var1 being initialized to the integer value 3. Prior to 2017a, when assigning a variable you had to cast the data type in the assignment.

$$
\begin{bmatrix}\n\{\n\sqrt{2}x_1 = \frac{1}{2}x_1 + \cdots + \frac{1}{2}x_n\} \\
\frac{1}{2}x_1 = \frac{1}{2}x_1 + \cdots + \frac{1}{2}x_n\}\n\end{bmatrix}
$$

In 2017a, when assigning a variable to a constant or constant expression you do not have to specify the data type. The type of the right side of your equation is propagated to the left side for constants and constant expressions.

$$
\begin{bmatrix}\n\{\n\end{bmatrix}
$$
\n
$$
\begin{bmatrix}\n\{\n\end{bmatrix}
$$
\n
$$
\begin{bmatrix}\nA \\
\end{bmatrix}
$$
\n
$$
\begin{bmatrix}\n\end{bmatrix}
$$
\n
$$
\begin{bmatrix}\n\end{bmatrix}
$$
\n
$$
\begin{bmatrix}\n\end{bmatrix}
$$
\n
$$
\begin{bmatrix}\n\end{bmatrix}
$$
\n
$$
\begin{bmatrix}\n\end{bmatrix}
$$
\n
$$
\begin{bmatrix}\n\end{bmatrix}
$$
\n
$$
\begin{bmatrix}\n\end{bmatrix}
$$
\n
$$
\begin{bmatrix}\n\end{bmatrix}
$$
\n
$$
\begin{bmatrix}\n\end{bmatrix}
$$
\n
$$
\begin{bmatrix}\n\end{bmatrix}
$$
\n
$$
\begin{bmatrix}\n\end{bmatrix}
$$
\n
$$
\begin{bmatrix}\n\end{bmatrix}
$$
\n
$$
\begin{bmatrix}\n\end{bmatrix}
$$
\n
$$
\begin{bmatrix}\n\end{bmatrix}
$$
\n
$$
\begin{bmatrix}\n\end{bmatrix}
$$
\n
$$
\begin{bmatrix}\n\end{bmatrix}
$$
\n
$$
\begin{bmatrix}\n\end{bmatrix}
$$
\n
$$
\begin{bmatrix}\n\end{bmatrix}
$$
\n
$$
\begin{bmatrix}\n\end{bmatrix}
$$
\n
$$
\begin{bmatrix}\n\end{bmatrix}
$$
\n
$$
\begin{bmatrix}\n\end{bmatrix}
$$
\n
$$
\begin{bmatrix}\n\end{bmatrix}
$$
\n
$$
\begin{bmatrix}\n\end{bmatrix}
$$
\n
$$
\begin{bmatrix}\n\end{bmatrix}
$$
\n
$$
\begin{bmatrix}\n\end{bmatrix}
$$
\n
$$
\begin{bmatrix}\n\end{bmatrix}
$$
\n
$$
\begin{bmatrix}\n\end{bmatrix}
$$
\n
$$
\begin{bmatrix}\n\end{bmatrix}
$$
\n
$$
\begin{bmatrix}\n\end{bmatrix}
$$
\n
$$
\begin{bmatrix}\n\end{bmatrix}
$$
\n
$$
\begin{bmatrix}\n\end{bmatrix}
$$
\n
$$
\begin{bmatrix}\n\end{bmatrix}
$$
\n
$$
\begin{bmatrix}\n\end{bmatrix}
$$
\n<

### **Reduce use of coder.extrinsic**

To declare functions that are not supported for code generation, use coder.extrinsic only once within a chart. Atomic subcharts in a chart that has already declared a function with coder.extrinsic must reuse coder.extrinsic.

### **Zoom in State Transition Tables**

To zoom in and out of your State Transition Table, select **View** > **Zoom**. At any zoom level, you can drag and drop objects, print, and resize your rows and columns. New items are added in to your State Transition Table at the zoom level that is consistent with your chart. When you save your model, the zoom level is also saved.

# **Absolute-time temporal logic code generation**

For some absolute-time constructs using fixed-point parameters, Stateflow generates more efficient code that does not contain floating point operations.

For example, consider after(DELAY, sec) in a chart with a sample time of the chart < 1 second where DELAY is a fixed-point parameter. Previously the code generator created the following code:

```
counter >= (uint32_T)ceil((real_T)DELAY * 0.05 / 0.1 - 1e-9)
```
Now, it generates:

 $\text{(counter} \gg 1) \approx \text{DELAY}$ 

This code contains fewer operations and does not include floating-point operations.

#### **State behavior specification for Truth Table blocks with function-call input events**

If you define a function-call input event for a Truth Table block, you can now specify the state behavior when this event reenables the block. To specify this behavior, use the **States When Enabling** block parameter located in the **Properties** > **Advanced** section of the Property Inspector.

When you set **States When Enabling** to Held, the simulation maintains the most recent values of the states when the function-call event reenables the Truth Table block. If you set **States When Enabling** to Reset, the function-call event reverts states to their initial conditions.

# **R2016b**

**Version: 8.8**

**New Features**

**Bug Fixes**

**Compatibility Considerations**

**4**

#### **Edit-Time Checking: Detect and fix potential issues in charts at design time**

Identify modeling issues while you edit charts with edit-time checking. Edit-time checking provides visual cues for Stateflow errors and warnings. Objects are highlighted in red or orange on the chart to alert you to issues with your model. To display information about the issue, hover your cursor over a highlighted object and click the error or warning icon. The Stateflow editor highlights these issues:

- Syntax errors on states or transitions
- Transition action precedes a condition action along this path
- Dangling transitions
- Invalid default transition
- Default transition is missing
- Transition shadowing
- State not reachable on the execution path
- Unexpected backtracking
- Transition loops outside natural parent
- Invalid transitions crossing into or out of a graphical function

After you click the error or warning icon, a window appears showing suggestions for you to fix the issue. When possible, click **Fix** for Stateflow to apply a fix. To turn off the edittime checking, select **Display** > **Error & Warnings**. See [Modeling Rules That Stateflow](https://www.mathworks.com/help/releases/R2016b/stateflow/ug/stateflow-edit-time-checks.html) [Detects During Edit Time.](https://www.mathworks.com/help/releases/R2016b/stateflow/ug/stateflow-edit-time-checks.html)

#### **Symbol Manager: Create and manage data, events, and messages directly in the Stateflow Editor**

In the Symbol manager, you can view and manage data, events, and messages while working in the Stateflow editor. To open the Symbols window, select **View** > **Symbols**. From the Symbols window you can:

- Add and delete data, events, and messages.
- Set the object type and scope.
- Change the port number.
- Edit the name of an object and update all instances of the object name in the chart.
- Undo and redo changes in type, name, and port number.
- Detect unused objects.
- Detect and fix unresolved objects.
- Trace between objects in the window and where the objects are used in the chart.
- View and edit object properties in the Property Inspector.

Use the **Edit** menu to undo and redo many symbol property changes. When you select an object in the Symbols window, Stateflow highlights uses of the object in the chart. See [Trace Data, Events, and Messages with the Symbols Window.](https://www.mathworks.com/help/releases/R2016b/stateflow/ug/trace-data-events-and-messages-with-the-symbols-window.html) When you rename an object, select **Ctrl+Enter** to rename all instances of the object. To open the Property Inspector, in the Symbols window, right-click the object and select Inspect.

# **Property Inspector: Edit properties of graphical and nongraphical objects directly in the Stateflow Editor**

Property inspector view is available for Stateflow blocks. While working in the Stateflow editor, you can modify the properties of your state machine objects. To open the Property Inspector window, select **View** > **Property Inspector**, or right-click an object in the Symbols window and select Inspect. See [Set Data Properties](https://www.mathworks.com/help/releases/R2016b/stateflow/ug/set-data-properties-1.html) and [Specify Chart](https://www.mathworks.com/help/releases/R2016b/stateflow/ug/specifying-chart-properties.html) [Properties.](https://www.mathworks.com/help/releases/R2016b/stateflow/ug/specifying-chart-properties.html)

### **State Transition Table Debugging: Design and debug tabular state machines faster by using animation, syntax highlighting, and breakpoints**

When you design and debug a state transition table in R2016b, the state transition table editor offers these improvements:

- Syntax highlighting Keywords are highlighted in blue, comments are highlighted in green.
- Animation When you run a simulation, the active state or transition is highlighted.
- Breakpoints You can set breakpoints directly in the state transition table.
- Debug tooltips When you set breakpoints, you can hover your cursor over table cells to see what data is used and the data value.

#### **Syntax Highlighting: Identify events and function names easily in charts with MATLAB as the action language**

In charts that have MATLAB as the action language, function and events names are highlighted.

- Function names (blue)
- Event names (orange)

This syntax highlighting improves readability of the charts and matches the syntax highlighting of C charts.

# **Scoped Simulink Function Access: Call exported chart functions with restricted scope from Simulink function blocks**

You can now encapsulate model components with scoped functions exported from Stateflow charts. Place the charts within a subsystem hierarchy, and call the functions by using qualified dot notation, *chartName*.*functionName* from a Simulink Caller block. Before R2016b, you placed your Stateflow chart with exported functions at the top level of the model, and set the functions as global throughout the Simulink model.

To call scoped Stateflow functions with qualified notation from a Simulink Caller block, select the chart property **Export Chart Level Functions**, and clear **Treat Exported Functions as Globally Visible**. To make all Stateflow functions available to the entire model, including other Stateflow charts, select **Treat Exported Functions as Globally Visible**. See [Simulink Functions in Stateflow](https://www.mathworks.com/help/releases/R2016b/stateflow/ug/simulink-functions-in-stateflow.html).

# **Compatibility Considerations**

Stateflow chart properties for exporting functions have changed.

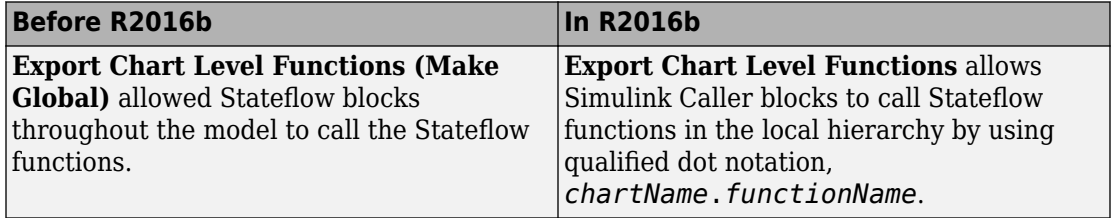

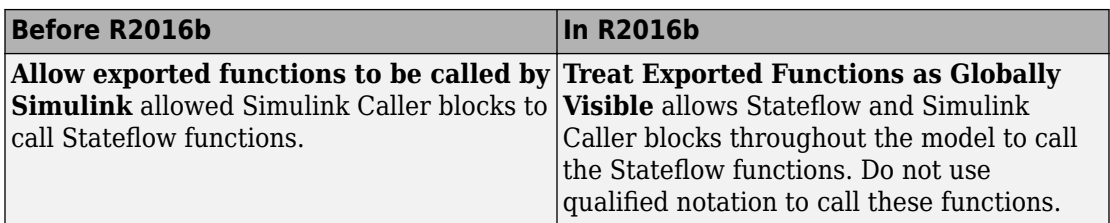

When you open a model created in a previous version, to maintain similar behavior, Stateflow selects **Export Chart Level Functions** and **Treat Exported Functions as Globally Visible** for charts with property **Export Chart Level Functions (Make Global)** selected.

Additional changes to behavior are listed in this table.

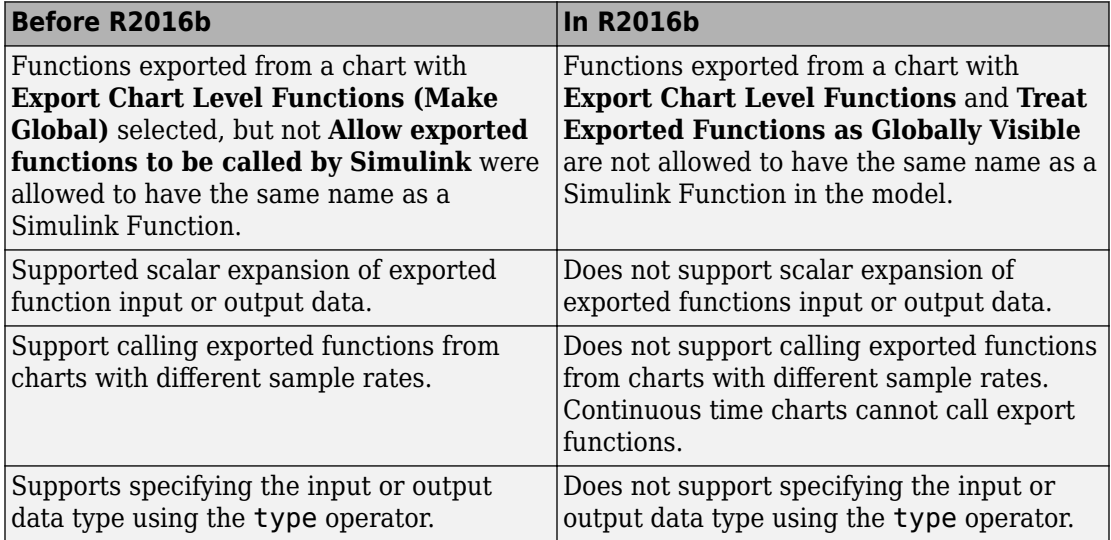

# **Diagnostic configuration parameters**

Stateflow detects new diagnostics with these configuration parameters on the Diagnostics pane.

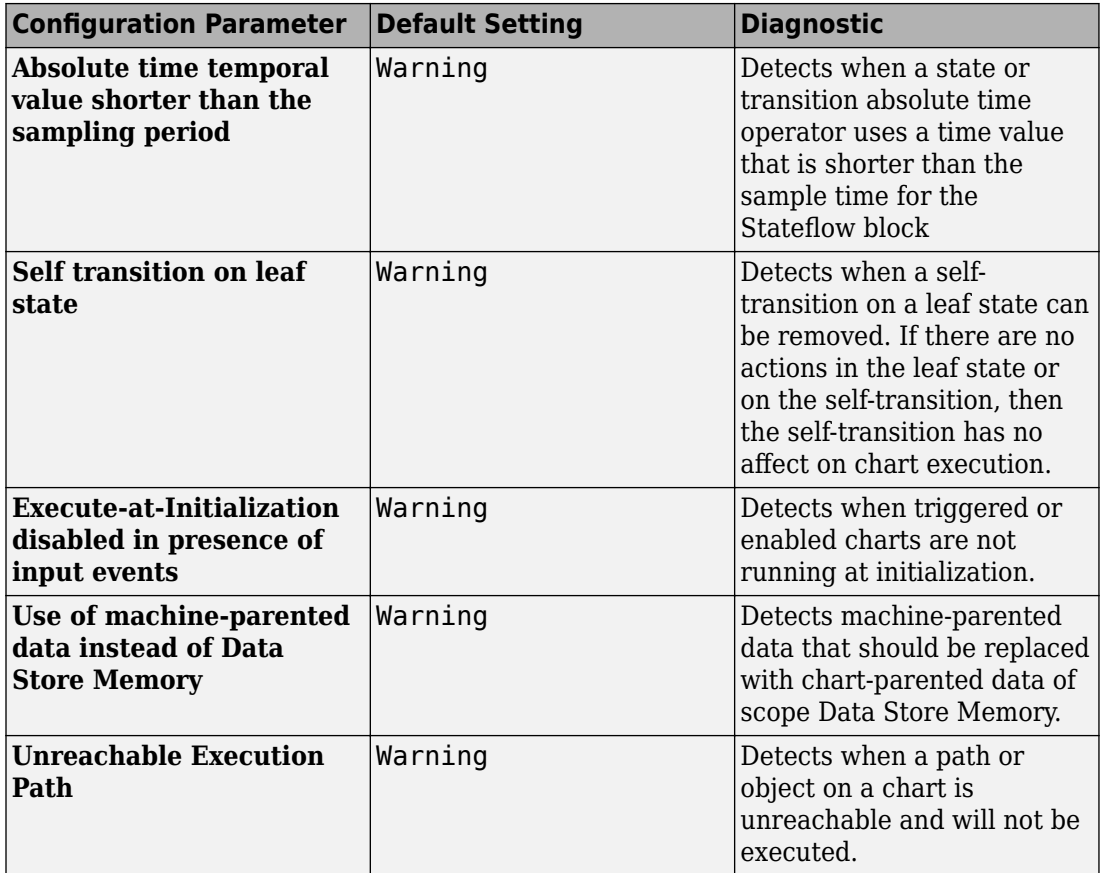

Set the diagnostic action to none, warning, or error for each parameter.

# **Compatibility Considerations**

The issues detected by the Diagnostics pane configuration parameter **Transition shadowing** are now detected by **Unreachable Execution Path**. **Transition shadowing** is no longer visible and is controlled by the setting for **Unreachable Execution Path**. When you load a model created in a version previous to R2016b, Stateflow changes the setting for **Unreachable Execution Path** to match the previous setting for the **Transition shadowing** parameter.

# **Diagnostic level option for message queue overflows**

For each message queue, choose the level of diagnostic for queue overflows

- Error (default)
- Warning
- None

Before R2016b, all message overflows caused an error.

#### **Message Viewer updates to inspect values of structured data and sequencing of function calls**

The [Message Viewer](https://www.mathworks.com/help/releases/R2016b/stateflow/ref/messageviewer.html) block has been updated to display the values of structured data during model execution and sequencing of function calls for these function call types:

- Calls to Simulink Function blocks Fully supported.
- Calls to Stateflow graphical or Stateflow MATLAB functions With this support:
	- Scoped Select the **Export chart level functions** chart option. Use the *chartName*.*functionName* dot notation.
	- Global Select the **Treat exported functions as globally visible** chart option. Do not need the dot notation.

For more information, see [Work with Message Viewer](https://www.mathworks.com/help/releases/R2016b/stateflow/ug/what-are-messages.html).

#### **Bus support for Simulink Caller blocks calling Stateflow functions**

Simulink Caller blocks can call exported Stateflow functions with buses as input and output data. Stateflow can also call Simulink functions with buses as input and output data.

# **Conditional breakpoints in MATLAB Functions for run-time debugging**

To help you debug code, you can enter a MATLAB expression as a condition on a breakpoint inside a MATLAB function. Simulation then pauses on that breakpoint only

when the condition is true. To set a conditional breakpoint, in the MATLAB function editor, right-click beside the line of code and select **Set Conditional Breakpoint**. Type the condition in the pop-up window. You can use any valid MATLAB expression as a condition. This condition expression can include numerical values and any data that is in scope at the breakpoint.

When you right-click a breakpoint, you can choose:

- Set/Modify the condition
- Disable breakpoint
- Clear breakpoint

You can also perform these actions from the **Breakpoints** menu in the MATLAB function editor.

#### **Compiler optimization parameter support for faster simulation**

In R2016b, Stateflow applies the setting for the configuration parameter **Compiler optimization level** to Stateflow blocks. To speed up the simulation time for your model, set the configuration parameter to **Optimizations on (faster runs)**. The application of compiler optimizations consumes extra time during the build process. The default setting, **Optimizations off (faster build)** disables compiler optimizations and provides the fastest build times.

#### **Text Autocompletion for State Transition Tables**

When typing in a state transition table, a list of suggested completions appears. Choose between the suggestions with the up and down arrows. To select a suggestion, use **Enter**.

# **5**

# **R2016a**

**Version: 8.7**

**New Features**

**Bug Fixes**

**Compatibility Considerations**

#### **Smart Editing Cues: Accelerate common editing tasks with just-in-time contextual prompts**

When you select a Stateflow block, a cue appears where you select common actions. When you move your cursor over the cue, an action bar appears. Click the action you want to perform. For Stateflow blocks, you can comment or uncomment the block or hide or display the block name.

Inside the Stateflow editor, use the cue and action bar to perform tasks on objects or groups of objects, such as:

- Toggle breakpoints
- Create superstates
- Comment and uncomment objects

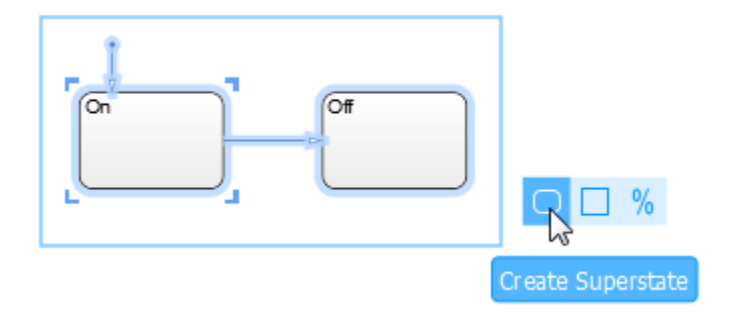

#### **Intelligent Chart Completion: Build charts faster with automatic addition of default transitions and creation of complementary state names**

The Stateflow editor provides you with these enhancements.

- *Automatic addition of default transition*: When you create a state in a new chart or new level of hierarchy, Stateflow automatically adds a default transition.
- *Creation of complementary state names*: When you copy a state with a common name, the copied state is given a complementary name.

• *Transition creation guide*: When you align states or junctions, blue transition guides appear. To create a transition, hover over one end of a guide to choose the direction and click to create.

#### **Simulink Units: Specify, visualize, and check consistency of units on chart interfaces**

Stateflow supports the specification of a unit property for data inputs and outputs of Stateflow blocks. Specify units by using the **Unit (e.g., m, m/s^2, N\*m)** parameter for input or output data on charts, state transition tables, or truth tables. This parameter uses autocompletion to help you specify units.

Stateflow checks for inconsistencies in units between the data objects in Stateflow and their corresponding Simulink signals during model update. See [Units in Stateflow.](https://www.mathworks.com/help/releases/R2016a/stateflow/ug/units-in-stateflow.html)

# **Output Logging: Log output signals for charts**

You can log output data of different types and sizes in Stateflow blocks. In previous releases, you could log only local data. See [Configure States and Data for Logging](https://www.mathworks.com/help/releases/R2016a/stateflow/ug/configure-states-and-local-data-for-logging.html).

### **JIT for Messages: Reduce model update time for messages with JIT compilation technology**

Charts that contain messages qualify for Just-In-Time (JIT) compilation mode to improve model update performance. Stateflow applies JIT mode if possible.

### **API changes for commented objects**

Previously, to determine if Stateflow objects were explicitly or implicitly commented out you used these properties:

- Comment.Explicit (Read/Write)
- Comment.Implicit(Read only)
- IsCommented(Read only)

In R2016a, the names of the properties have changed to:

• IsExplicitlyCommented(Read/Write)

• IsImplicitlyCommented(Read only)

Use the method IsCommented() to query if an object is explicitly or implicitly commented out. This method returns a Boolean.

#### **Compatibility Considerations**

Update scripts that use these API object properties.

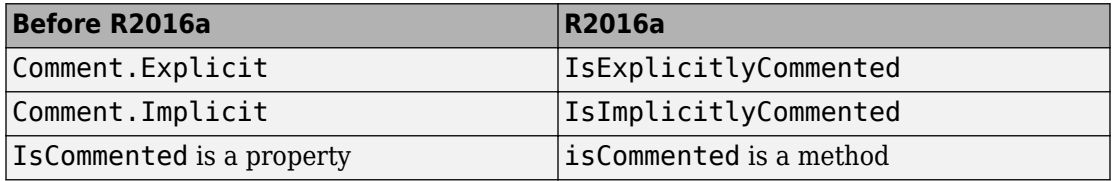

#### **Stateflow model templates for common design patterns**

From the Simulink Start page, by using a template, you can create a model with a Stateflow block. Use templates to start building your model from these common design patterns.

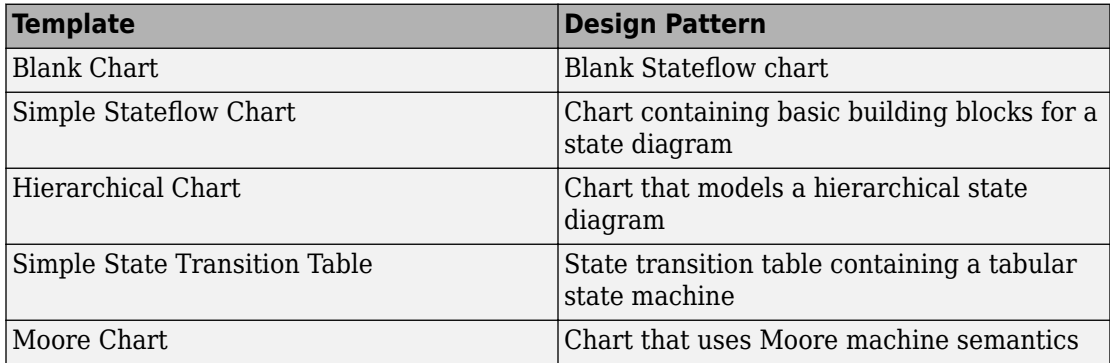

#### **UserData parameter available for storing values**

Use set\_param() and get\_param() to store and retrieve values in the UserData parameter for Stateflow blocks. Previously, Stateflow used the UserData parameter for storage of internal data.

# **R2015aSP1**

**Version: 8.5.1**

**Bug Fixes**

# **R2015b**

**Version: 8.6**

**New Features**

**Bug Fixes**

**Compatibility Considerations**

#### R2015b

#### **Multilingual Labels: Use any language to create comments and descriptions in states and transitions**

You can use international characters to create comments and descriptions inside Stateflow charts.

### **Messages: Objects that carry data and can be queued**

In Stateflow, you can send, receive, and forward messages that can hold data. You can also guard conditions or state actions with messages. You access message data by reading it or writing to it. Use messages for:

- Scheduling operations within charts
- Communicating between charts that run asynchronously
- Failure and diagnostic modeling

Messages interact in Simulink through message input and output ports.

Messages do not trigger a chart to wake up when a message is received. With events, if the receiver cannot immediately respond to the event, then the event is lost. Messages are queued at the message input port until the chart wakes up. When the chart wakes up, it responds to the messages from the input queue. Messages can be removed from the queue for processing during the chart execution period. At the end of chart execution, message processing is completed and the message is destroyed. For more information, see [How Messages Work in Stateflow Charts](https://www.mathworks.com/help/releases/R2015b/stateflow/ug/how-messages-work-in-stateflow-charts.html).

You can create local messages. A local message has its own queue with the same queue properties as the message input port.

To visualize the progress of messages during simulation, use the Message Viewer block. For more information, see [Work with Message Viewer](https://www.mathworks.com/help/releases/R2015b/stateflow/ug/what-are-messages.html).

### **Overflow and data range detection settings unified with Simulink**

Previously, you controlled overflow detection in Stateflow blocks with the configuration parameter **Detect wrap on overflow**. This parameter was on the **Simulation Target** pane in the Model Configuration Parameters dialog box.

You now control the overflow detection for Stateflow blocks with the configuration parameter **Wrap on overflow**. This parameter is on the **Diagnostics: Data Validity** pane in the Model Configuration Parameters dialog box. Choose one of these three settings: none, warning, and error.

Previously, you controlled data range error checking in Stateflow blocks in the Stateflow Editor, with **Simulation** > **Debug** > **MATLAB & Stateflow Error Checking Options** > **Data Range**.

You now control data range checking with the configuration parameter **Simulation range checking**. This parameter is on the **Diagnostics: Data Validity** pane in the Model Configuration Parameters dialog box. Choose one of these settings: none, warning, and error.

See [Diagnostics Pane: Data Validity](https://www.mathworks.com/help/releases/R2015b/simulink/gui/diagnostics-pane-data-validity.html).

# **Compatibility Considerations**

When you open a Stateflow model saved in a previous release, a change in behavior is possible. These Stateflow options are no longer valid:

- **Detect wrap on overflow** on the **Simulation Target** pane in the Model Configuration Parameters dialog box
- Simulation > Debug > MATLAB & Stateflow Error Checking Options > Data **Range** in the Stateflow editor

In R2015b, Stateflow determines overflow detection and data range by the settings of these Simulink options on the **Diagnostics: Data Validity** pane in the Model Configuration Parameters dialog box.

- **Wrap on overflow**
- **Simulation range checking**

Set each configuration parameter to none, warning, or error. If the previous Stateflow options saved with the model were set differently than the current Simulink options, you see a warning.

The command-line parameter SFSimOverflowDetection is no longer valid. Use IntegerOverflowMsg instead. The API parameter

Debug.RunTimeCheck.DataRangeChecks for a Stateflow.Machine is no longer valid. Use the command-line parameter SignalRangeChecking instead.

When you save a current Stateflow model in a previous version, the current Simulink parameters are saved. Both the Stateflow overflow and data range parameters are saved as selected.

#### **New State Transition Table Editor: Dock state transition tables** within the Stateflow editor window

The new state transition table editor is docked inside of the Stateflow editor window. When you open a state transition table, it no longer opens a window outside of the Stateflow editor.

#### **Monitor State Activity in Code: Bind active state child variable to Simulink.Signal for controlling its properties in generated code**

You can specify active state data as a local variable. Create the active state output port in the chart Properties window. In the Model Explorer, change the scope of the data from output to local. You can specify information for code generation by binding the local state activity data to a Simulink.Signal object. Modify the properties in CoderInfo.

### **Initial values supported for data in charts that use MATLAB as the action language**

You can assign initial values for data with a scope of output or local in charts using MATLAB as the action language.

### **Continuous-time update method not allowed in Moore charts**

### **Compatibility Considerations**

In Moore charts, you cannot set the update method to Continuous. For modeling systems with continuous-time in Stateflow, use Classic or Mealy charts.

# **R2015a**

**Version: 8.5**

**New Features**

**Bug Fixes**

**Compatibility Considerations**

### **JIT compilation technology to reduce model update time**

Stateflow uses just-in-time (JIT) compilation technology to improve model update performance of many charts. For these charts, Stateflow does not generate C code or a MEX-file to simulate the chart. Stateflow applies JIT mode to charts that qualify. You do not have to enable it.

When a chart uses JIT mode, debugging is disabled. For charts in JIT mode, debugging is no longer tied to animation. Even when debugging is disabled, you see chart animation. To debug, set a breakpoint in the chart. Stateflow enables debugging, and does not use JIT mode.

## **Compatibility Considerations**

By default, the software uses JIT mode on charts to speed up compilation time. When a chart uses JIT mode, debugging is disabled. During simulation, you cannot set a breakpoint. If you set a breakpoint in a chart before simulation begins, Stateflow enables debugging on the chart. You no longer directly enable or disable debugging with **Enable debugging/animation** on the **Simulation Target** pane of the Configuration Parameters dialog box or menu option.

In previous releases, if you set the command-line parameter SFSimEnableDebug, the software enabled debugging and animation. Now, setting this parameter prevents the chart from using JIT mode. To gain the performance of JIT mode, do not set this command line parameter.

Some charts do not qualify for JIT mode, such as charts that integrate custom C code or use signal logging. In these cases, the software defaults to MEX-file generation with debugging enabled. For optimal simulation performance for these charts, turn off debugging by using this command.

```
sfc('coder_options', 'forceDebugOff', 1);
```
After you run this command, these charts do not have debugging, animation, or run-time error checking.

In previous releases, you single stepped through a chart, and then stepped into an atomic subchart, or stepped out to another chart. Now, single stepping in a chart does not step into or out of other charts.

### **Mapping of atomic subchart variables with main chart variables of different scope**

You can map variables in atomic subcharts to variables at the main chart level of different scopes. For example, you can now map an atomic subchart input to a main chart variable that is an input, output, local, or parameter. These mappings are supported.

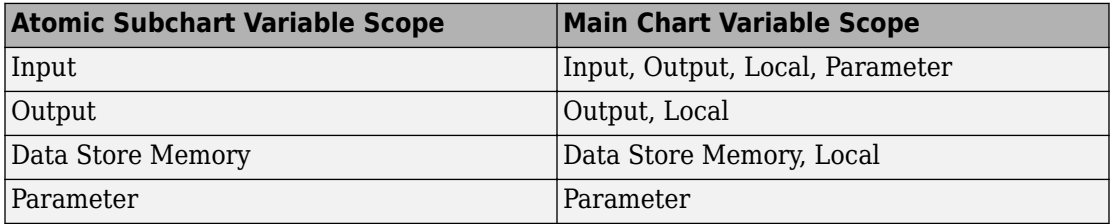

You can also map a variable in an atomic subchart to an element of a bus in the main chart.

Do not export graphical functions from an atomic subchart that maps variables to variables at the main chart level with a different scope. For example, if an atomic subchart maps an input variable to an output variable in the main chart, the scope of the variable is different between the atomic subchart and the main chart. For this atomic subchart, do not export graphical functions.

Also, you cannot log signals from atomic subcharts that map variables with different scopes.

#### **Moore chart improvements for functions, local data, and code readability**

Moore charts are improved to support additional programming constructs, and enforce Moore semantics. Beginning in R2015a, in Moore charts, you can:

- Include local data.
- Include graphical functions.
- Include MATLAB functions.
- Include truth tables.
- Program actions in all levels of state hierarchy, not just leaf states.
- Easily read the generated code.
- Design an algebraic loop

For more information, see [Design Considerations for Moore Charts.](https://www.mathworks.com/help/releases/R2015a/stateflow/ug/design-considerations-for-moore-charts.html)

#### **Compatibility Considerations**

Moore charts now have tighter semantic restrictions to ensure that outputs rely only on current state, and do not rely on input or previous output values. To relax this restriction, in the **Diagnostics** > Stateflow pane of the Model Configuration Parameters dialog box, change the setting for **Read-before-write to output in Moore chart**. Change the setting from error to warning or none.

Beginning in R2015a, Moore charts have these limitations:

- You cannot export functions.
- You cannot enable super step semantics.
- You cannot use more than one input event.

The limitation to not allow data store memory (DSM) is enforced in Mealy and Moore charts.

#### **Nonprefixed enumerations in charts using MATLAB as action language**

You can now refer to enumerated values in charts that use MATLAB as the action language without fully specifying the class name. To do so, explicitly specify the enumeration type as the data type for any data used in the Stateflow chart. Then you can use a simplified nonprefixed identifier for that enumeration type.

For example, you have the following enumeration defined on the MATLAB path:

```
classdef(Enumeration) TrafficColors < Simulink.IntEnumType
   enumeration
    Red(0) Yellow(1)
     Green(2)
   end
end
```
If you have data in your chart where the type is Enum: TrafficColors, you can use the nonprefixed notation Red, instead of TrafficColors.Red.

For more information, see [Notation for Enumerated Values in Charts](https://www.mathworks.com/help/releases/R2015a/stateflow/ug/notation-for-referring-to-enumerated-values-in-a-chart.html) and [Define](https://www.mathworks.com/help/releases/R2015a/stateflow/ug/how-to-define-enumerated-data-in-a-stateflow-chart.html) [Enumerated Data in a Chart](https://www.mathworks.com/help/releases/R2015a/stateflow/ug/how-to-define-enumerated-data-in-a-stateflow-chart.html).

# **Removal of transition error checking**

In R2015a, the error checking option, **Simulation** > **Debug** > **MATLAB & Stateflow Error Checking Options > Transition Conflict**, has been removed. In previous releases, this option was available for C charts that used implicit ordering of transitions. Use explicit ordering of transitions to ensure that there are no transition conflicts.

# **Removal of set breakpoints options in property dialog boxes**

In R2015a, the options to set breakpoints in the property dialog boxes of these objects have been removed:

- Charts
- **States**
- Transitions
- Graphical functions
- Truth tables
- Atomic subcharts
- State transition tables

You can set breakpoints for these objects directly in the Stateflow editor. For more information, see [Set Breakpoints to Debug Charts](https://www.mathworks.com/help/releases/R2015a/stateflow/ug/set-breakpoints-to-debug-charts.html).

# **R2014b**

**Version: 8.4**

**New Features**

**Bug Fixes**

**Compatibility Considerations**

#### **Comment-out capability to disable objects in the state diagram**

You can now comment out Stateflow objects to exclude the objects from simulation. Use commenting to:

- Debug a chart by making minor changes between simulation runs.
- Test and verify the effects of objects on simulation results.
- Create incremental changes for rapid iterative design.

For more information, see [Commenting Stateflow Objects in a Chart](https://www.mathworks.com/help/releases/R2014b/stateflow/ug/comment-out-stateflow-objects.html).

#### **Window to manage conditional breakpoints and watch chart data**

The new Stateflow Breakpoints and Watch Data window provides easier management of all Stateflow breakpoints and watch data. In the **Breakpoints** tab, you can:

- Set conditions on breakpoints.
- Disable and clear individual breakpoints.
- View the hit count for breakpoints.

#### In the **Watch Data** tab, you can:

- Watch data at any point in a simulation.
- View data values in different library instances at the same time.
- View highlights on data that changed from the last time simulation paused.

This new window replaces the Stateflow Debugger. You now control Stateflow error checking options (Transition Conflict, Data Range, and Detect Cycles) from **Simulation** > **Debug > Stateflow Error Checking Options.** For more information, see [Manage](https://www.mathworks.com/help/releases/R2014b/stateflow/ug/manage-breakpoints-and-watch-data.html) [Stateflow Breakpoints and Watch Data](https://www.mathworks.com/help/releases/R2014b/stateflow/ug/manage-breakpoints-and-watch-data.html).

# **Compatibility Considerations**

Breakpoints and watch data are no longer stored with the model. The breakpoints and watch data are associated with the MATLAB session. You can save the current list to a file and reload it to another session to restore the list of breakpoints and watch data.

### **Simulink blocks that create and call functions across Simulink** and Stateflow

You can call the new Simulink Function block from inside Stateflow charts. The new Simulink Caller blocks can also call exported Stateflow functions.

## **User-controlled enumeration size for active state output**

You can now set the storage type and size for enumerations created with active state output. Choose the storage type in **Base storage type for automatically created enumerations:** under the **Optimization** > **Stateflow** pane of the Configuration Parameters dialog box. If you need a smaller memory footprint, use this option.

# **Faster chart simulation and animation**

**Lightning Fast** animation provides the fastest simulation speed by buffering the highlights. During **Lightning Fast** animation, the more recently highlighted objects are in a bolder, lighter blue. These highlights fade away as simulation time progresses. For more information, see [Animate Stateflow Charts](https://www.mathworks.com/help/releases/R2014b/stateflow/ug/animate-stateflow-charts.html).

# **Improved state transition matrix**

The state transition matrix has traceability of cells to the state transition table. You can interact with the state transition matrix to search and filter states. You can easily view the conditions and events of the state machine. For more information, see [View State](https://www.mathworks.com/help/releases/R2014b/stateflow/ug/view-state-transition-matrix.html) [Reactions with State Transition Matrix](https://www.mathworks.com/help/releases/R2014b/stateflow/ug/view-state-transition-matrix.html).

#### **Active state output not allowed with Initialize Outputs Every Time Chart Wakes Up**

## **Compatibility Considerations**

Do not set the chart property **Initialize Outputs Every Time Chart Wakes Up** on charts that use active state output. The behavior is unpredictable.

**10**

# **R2014a**

**Version: 8.3**

**New Features**

**Bug Fixes**

**Compatibility Considerations**

## **Intelligent tab completion in charts**

Stateflow provides context-sensitive editing assistance with tab completion. You can quickly select syntax-appropriate options for keywords, data, event, and function names.

### **Single chart block in Stateflow library with MATLAB as the default action language**

In R2014a, there is one Stateflow Chart block that defaults to using MATLAB as the action language. You can modify the action language of a chart to use C syntax. For more information, see [Modify the Action Language for a Chart](https://www.mathworks.com/help/releases/R2014a/stateflow/ug/modify-the-action-language-for-a-chart.html).

# **Bus signal logging in charts**

You can now log bus signals in Stateflow charts.

# **Output of leaf-state activity to Simulink**

In previous releases, you could output self and child activity to Simulink. In R2014a, you can also output leaf-state activity using automatically managed enumerations.

# **UTF-16 character support for Stateflow blocks**

You can use international characters when naming these Stateflow blocks:

- Charts
- State Transition Tables
- Truth Tables

# **Syntax auto-correction inserts explicit cast for literals**

The auto-correction for MATLAB syntax now inserts explicit casts for literals.

#### **Improved algebraic loop handling in Simulink can affect Stateflow blocks**

# **Compatibility Considerations**

A model with a Bus Selector block between two Stateflow exported graphical functions that share the same memory can produce different results.

### **Typedef generation management for imported buses and enumerations**

For MATLAB functions and charts, you can manage generation of typedef definitions for imported bus and enumeration types in the Configuration Parameters dialog box, on the **Simulation Target** pane. You can choose to provide the typedef definition in a custom header file, or have Simulink generate the definitions.

# **Updated Search & Replace tool**

The Stateflow **Search & Replace** tool has been updated to simplify the controls and improve the color selection of the interface.

### **Support of complex data types with data store memory**

Stateflow now supports complex data types for use with Data Store Memory.

## **Streamlined MEX compiler setup and improved troubleshooting**

You no longer have to use mex -setup to choose a compiler. mex automatically locates and uses a supported installed compiler. You can use mex -setup to change the default compiler. See [Changing Default Compiler.](https://www.mathworks.com/help/releases/R2014a/matlab/matlab_external/changing-default-compiler.html)

### **Moore chart outputs cannot depend on inputs**

# **Compatibility Considerations**

In previous versions of Stateflow, in Moore charts that used MATLAB as the action language, you could assign an output that was dependent on an input. This construct violates Moore semantics, and Stateflow now generates a compiler error. For more information, see [Design Considerations for Moore Charts](https://www.mathworks.com/help/releases/R2014a/stateflow/ug/design-considerations-for-moore-charts.html).

### **Transition conflict error checking only on C charts with implicit execution order**

**Transition Conflict** in **Error checking options** of the Stateflow debugger is only valid for C charts that use implicit transition execution ordering. The debugger does not check transition ordering for charts that use MATLAB as the action language, or C charts with explicit transition ordering.
# **R2013b**

**Version: 8.2**

**New Features**

**Bug Fixes**

#### **LCC compiler included on Windows 64-bit platform for running simulations**

The Windows® 64-bit platform now includes LCC-win64 as the default compiler for running simulations. You no longer have to install a separate compiler for simulation in Stateflow and Simulink. You can run simulations in Accelerator and Rapid Accelerator modes using this compiler.

**Note** The LCC-win64 compiler is not available as a general compiler for use with the command-line MEX in MATLAB. It is a C compiler only. You cannot use it for SIL/PIL modes.

LCC-win64 is used only when another compiler is not configured in MATLAB. To build MEX files, you must install a compiler. See https://www.mathworks.com/support/ compilers/current\_release/.

#### **Tab completion for keywords and data in charts**

Press the **Tab** key for automatic word completion of keywords, data, and function names in charts.

#### **Pattern Wizard for inserting logic patterns into existing flow charts**

You can now use the Pattern Wizard to add loop or decision logic to a previously created pattern in a flow chart.

#### **Absolute time temporal logic keywords, msec and usec, for specifying short time intervals**

You can now specify milliseconds and microseconds for absolute time temporal logic in charts.

#### **Continuous time support in charts with MATLAB as the action language**

Charts that use MATLAB as the action language now support continuous time mode with zero crossing detection.

#### **Content preview for Stateflow charts**

When a chart is closed, you can preview the content of Stateflow charts in Simulink. You can see an outline of the contents of a chart. During simulation you can see chart animation. When a chart is open, you can preview the content of subcharts, Simulink functions, and graphical functions. For details, see [Content Preview for Stateflow Objects.](https://www.mathworks.com/help/releases/R2013b/stateflow/ug/editor-operations.html#bt0y9hs)

For example, the Temporal Logic chart uses content preview, and the Without Temporal Logic chart does not.

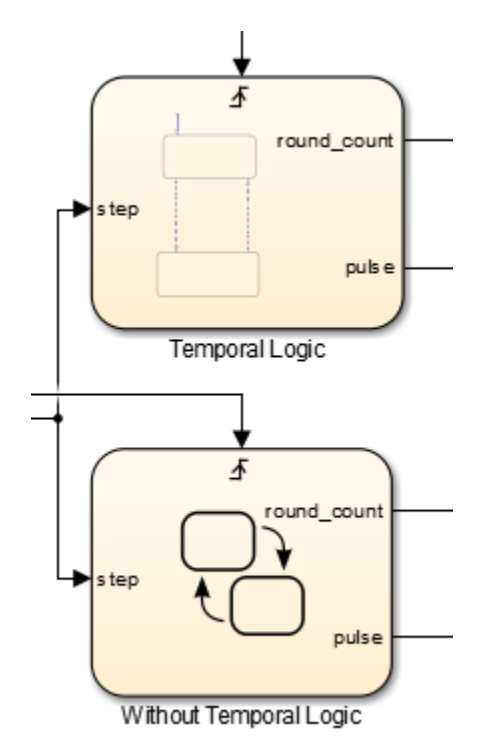

#### **Code generation improvement for absolute-time temporal logic in charts with discrete sample times**

For charts with discrete sample time that are not inside a triggered or enabled subsystem, absolute-time temporal operators generate improved code. The generated code now uses integer counters to track time instead of the Simulink time counter. This allows more efficient code, as well as enabling this code for use in software-in-theloop(SIL) and processor-in-the-loop(PIL) simulation modes.

# **R2013a**

**Version: 8.1**

**New Features**

**Bug Fixes**

**Compatibility Considerations**

#### **Output of child-state activity to Simulink using automatically managed enumerations**

In previous releases, you could output whether or not a state is active by selecting **Output state activity** in the State properties dialog box. In R2013a, you can now also output to Simulink the child activity of a chart, state, atomic subchart, or State Transition Table as an enumeration.

#### **Masking of Stateflow block to customize appearance, parameters, and documentation**

In R2013a, you can mask a chart, Truth Table block, or State Transition Table block directly. In previous releases, you had to place the Stateflow block in a subsystem, and then mask that subsystem.

### **Compatibility Considerations**

In R2013a, MATLAB scripts or functions that rely on the MaskType property of Stateflow blocks need to be updated. For example, get param(handle to SF block, 'MaskType') now returns an empty value instead of 'Stateflow'. For backward compatibility, using find system('MaskType', 'Stateflow') returns all the Stateflow blocks. However, use the Stateflow API instead, as a better practice. See [Overview of the Stateflow API](https://www.mathworks.com/help/releases/R2013a/stateflow/api/overview-of-the-stateflow-api.html). Do not create masks with Mask Type "Stateflow", because the behavior is unpredictable.

#### **Option to parse Stateflow chart to detect syntax errors and unresolved symbols without updating diagram**

You can detect unresolved symbols in a chart without updating the diagram or starting simulation. The Stateflow parser can access all required information for detecting unresolved symbols, such as enumerated data types and exported graphical functions from other charts.

#### **Propagation of parameter names to generated code for improved code readability**

In previous releases, Stateflow parameters in the generated code were not derived from the parameter names. In R2013a, parameter names appear unchanged in the code, which provides better traceability between the chart and the generated code.

#### **Complex inputs and outputs for exported graphical functions**

Exported graphical functions now support inputs and outputs of complex type.

#### **Use of type(data\_name) for specifying output data type disallowed for buses**

If your chart specifies output data type using the expression type(data\_name), you get an error if data\_name is of bus type.

### **Compatibility Considerations**

A model created in a previous release might cause an error in R2013a if the chart contains an output with the data type specification type(data\_name) if data\_name is of bus type.

#### **New and enhanced examples**

The following demo has been added in R2013a:

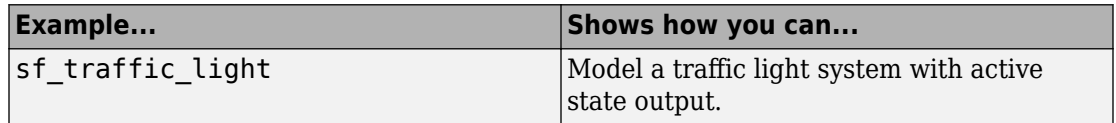

The following demos have been enhanced in R2013a:

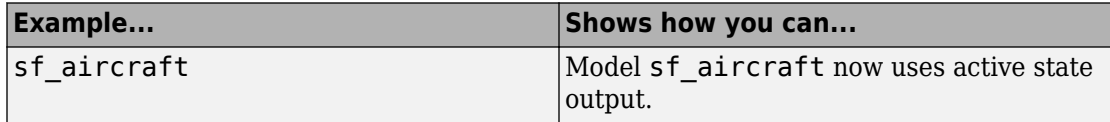

# **R2012b**

**Version: 8.0**

**New Features**

**Bug Fixes**

**Compatibility Considerations**

R2012b

#### **New editor for Stateflow charts and Simulink models with tabbed windows and model browser tree**

The new editor unifies Stateflow and Simulink functionality. The Stateflow Editor shares most of the same menu items with the Simulink Editor, and provides the following enhancements:

- **Unified canvas**, for editing Stateflow charts and Simulink models in the same window.
- **Tabbed windows**, for accessing Stateflow charts in the same context as Simulink models.
- **Model Browser tree**, for browsing the complete model hierarchy, including Stateflow charts.
- **Cross-platform consistency**, for accessing the same functionality on Windows, UNIX®, and Mac platforms.

#### **Stateflow Editor menu bar changes**

Menu bar changes in the new Stateflow Editor are the same as for the new Simulink Editor.

#### **Stateflow Editor context menu changes**

All changes for the following three Stateflow Editor context menus are the same as for the new Simulink Editor:

- From the canvas
- From a block
- From a signal

The following sections describe changes to context menus that are specific to Stateflow

- • ["From a chart" on page 13-3](#page-82-0)
- • ["From a function" on page 13-4](#page-83-0)
- • ["From a transition" on page 13-4](#page-83-0)
- • ["From a state" on page 13-4](#page-83-0)

#### <span id="page-82-0"></span>**From a chart**

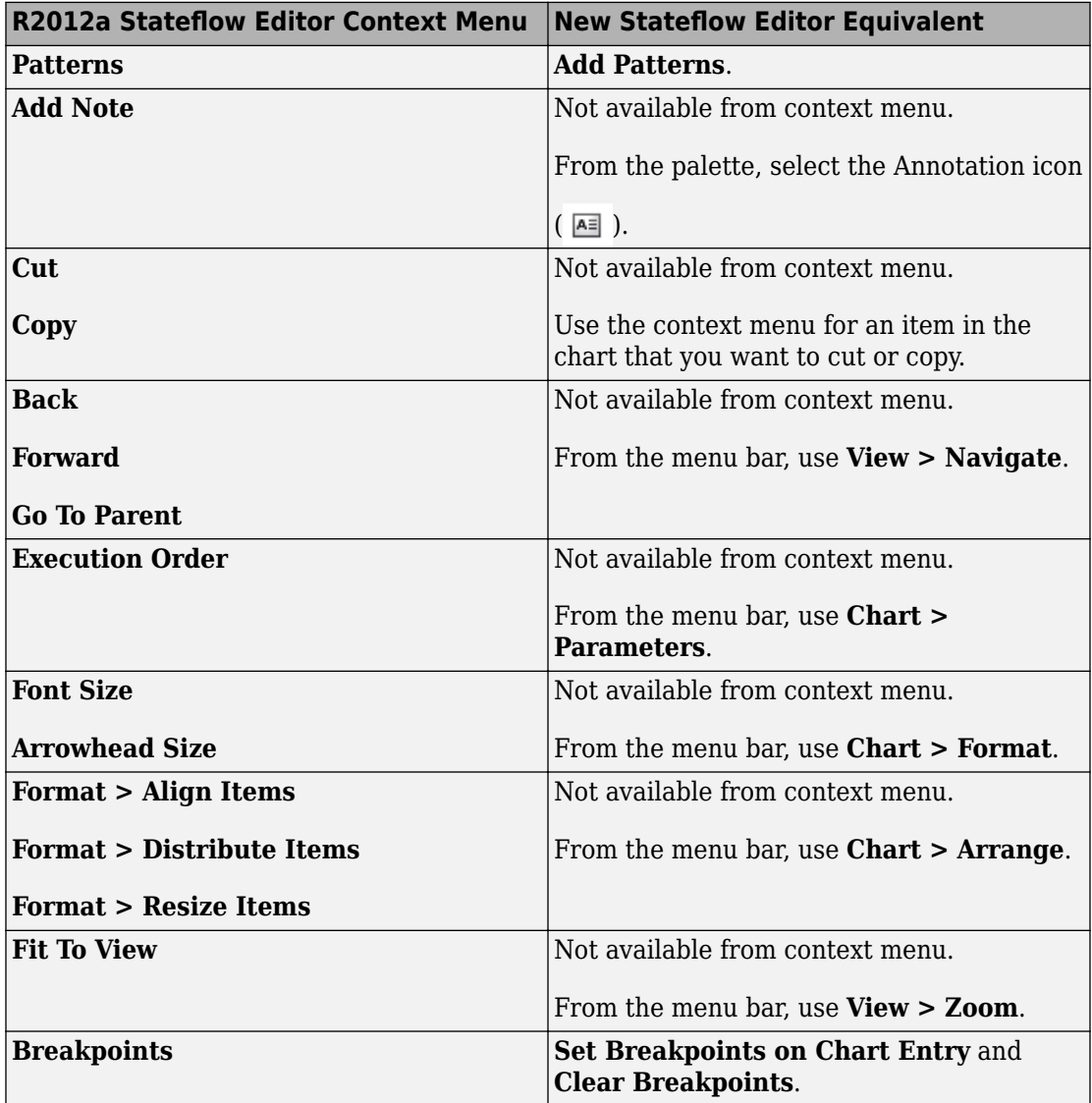

<span id="page-83-0"></span>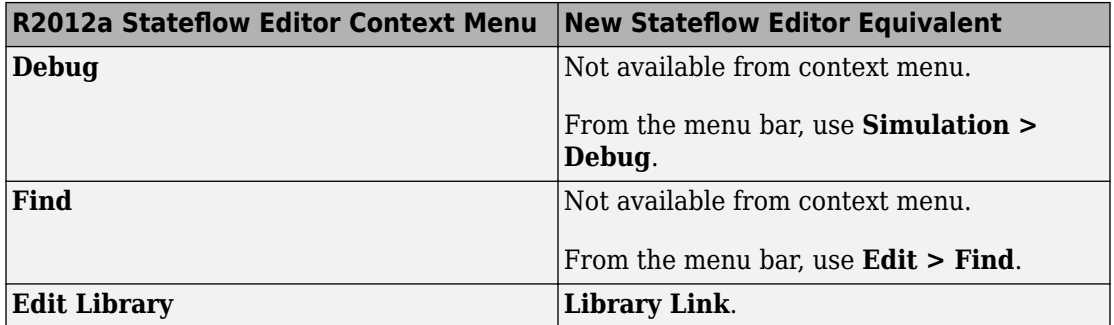

#### **From a function**

In the R2012a Stateflow Editor, right-clicking a Stateflow function displays the chart context menu. In the new Stateflow Editor, each kind of Stateflow function (for example, graphical function or Truth Table) has its own context menu.

#### **From a transition**

In the R2012a Stateflow Editor, right-clicking a Stateflow transition displays the chart context menu. In the new Stateflow Editor, a transition has its own context menu.

There is no longer a **Smart** menu item. In the R2012a Stateflow Editor, the **Smart** menu item enabled smart transitions. Smart transitions have ends that slide around the surfaces of states and junctions. When the source and/or destination objects are moved and resized in the chart, these transitions use sliding and other behaviors to enable you to produce an aesthetically pleasing chart. The new Stateflow Editor uses smart transitions all the time.

#### **From a state**

In the R2012a Stateflow Editor, right-clicking a Stateflow state displays the chart context menu. In the new Stateflow Editor, a state has its own context menu.

#### **Stateflow keyboard and mouse shortcut changes**

The new Simulink Editor and Stateflow Editor use the same navigation shortcuts.

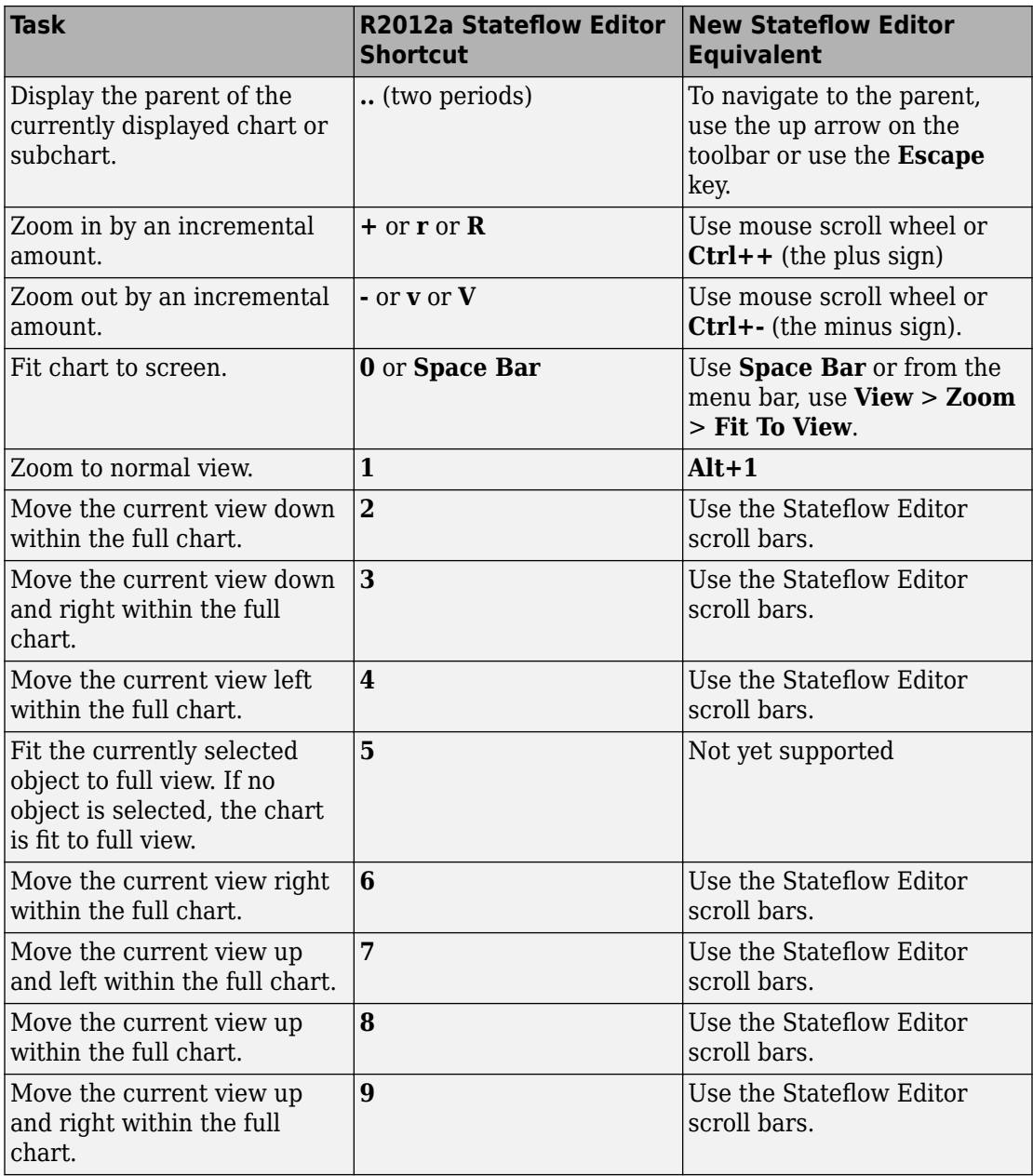

#### **Editing assistance through smart guides, drag margins, transition indicator lines, and just-in-time error notifications**

The new Stateflow Editor makes it easier to create and modify charts by providing these enhancements:

- **Smart guides**, for aligning objects interactively as you place them in the chart.
- **Drag margins**, which allows all objects within a container to move together. The mouse cursor changes to a double-arrow when you are within the drag margins of an object.
- **Transition indicator lines**, for identifying the label associated with a selected transition.
- **Just-in-time error notification**, for flagging illegal object placement during editing (for example, when two states overlap).

#### **State transition tables that provide tabular interface to model state machines**

A state transition table is an alternative way of expressing modal logic. Instead of drawing states and transitions graphically in a Stateflow chart, you express the modal logic in tabular format. Stateflow automatically generates a graphical state chart from the tabular format, so you can use animation and in-chart debugging (described in ["In-chart](#page-87-0) [debugging with visual breakpoints and datatips" on page 13-8](#page-87-0)).

Benefits of using state transition tables include:

- Ease of modeling train-like state machines, where the modal logic involves transitions from one state to its neighbor
- Concise, compact format for a state machine
- Reduced maintenance of graphical objects

When you add or remove states from a chart, you have to rearrange states, transitions, and junctions. When you add or remove states from a state transition table, you do not have to rearrange any graphical objects.

The new block is available in sflib. You can add the block to a new model by entering sfnew('-STT') at the MATLAB command line.

For more information, see [Tabular Expression of Modal Logic](https://www.mathworks.com/help/releases/R2012b/stateflow/tabular-expression-of-modal-logic.html) and [Model Bang-Bang](https://www.mathworks.com/help/releases/R2012b/stateflow/ug/tutorial-modeling-a-bang-bang-controller-for-a-boiler-plant.html) [Controller with a State Transition Table.](https://www.mathworks.com/help/releases/R2012b/stateflow/ug/tutorial-modeling-a-bang-bang-controller-for-a-boiler-plant.html)

#### **MATLAB language for state and transition labels with chart syntax auto-correction**

In R2012b, you can use MATLAB as the action language to program Stateflow charts. Benefits of using MATLAB as the action language include:

• MATLAB syntax support in state labels and transition labels

You can use the same MATLAB code that you write in a script or enter at the command line.

• Automatic identification of unresolved symbols in the new Symbol Wizard

When you update the diagram or start simulation, the Symbol Wizard provides a list of unresolved data in your chart and infers the scope.

- Automatic inference of size, type, and complexity for data in the chart, based on usage (unless explicitly defined in the Model Explorer)
- Support for control flow logic in state labels

For example, you can write  $if$ -else statements directly inside state actions:

```
StateA
du:
if (x > 0)x = x + 1;else
  x = x + 2;end
```
You do not need to create a separate graphical function to define the flow logic.

• Automatic correction of common syntax errors.

For example, if you type x++ on a transition segment, the expression is automatically converted to the correct MATLAB syntax, {x=x+1}.

For more information, see [MATLAB Syntax for States and Transitions](https://www.mathworks.com/help/releases/R2012b/stateflow/matlab-syntax-for-states-and-transitions.html) and [Model Event-](https://www.mathworks.com/help/releases/R2012b/stateflow/ug/programming-your-chart-with-matlab-syntax.html)[Driven System Using MATLAB Expressions](https://www.mathworks.com/help/releases/R2012b/stateflow/ug/programming-your-chart-with-matlab-syntax.html).

### <span id="page-87-0"></span>**In-chart debugging with visual breakpoints and datatips**

In R2012b, the Stateflow debugger includes the following enhancements:

• Display of data values when hovering over a state or transition

When you hover over a state or transition, all data values in scope for that object appear in a popup list.

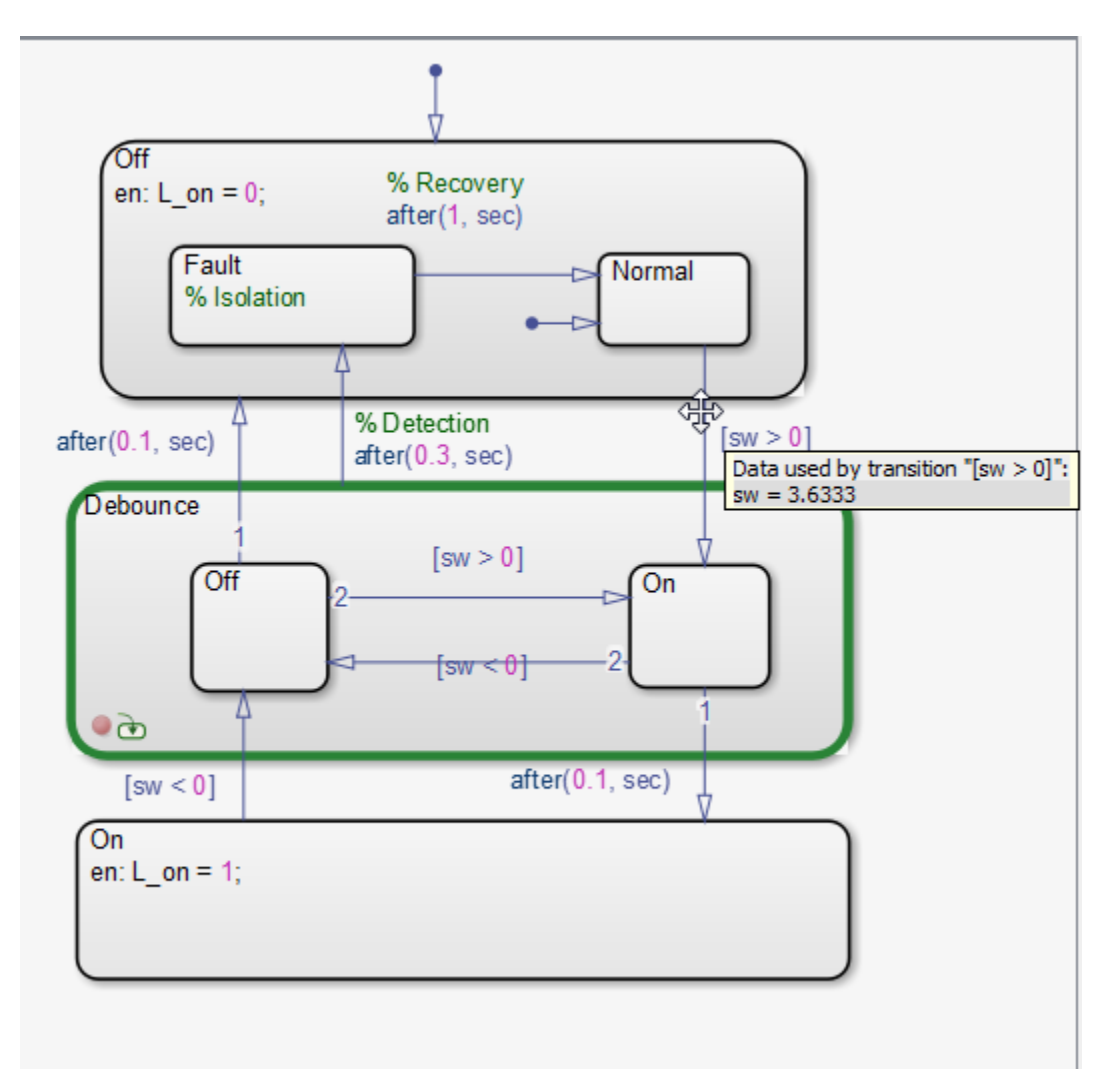

• **Step Over** and **Step Out** options on the debugger

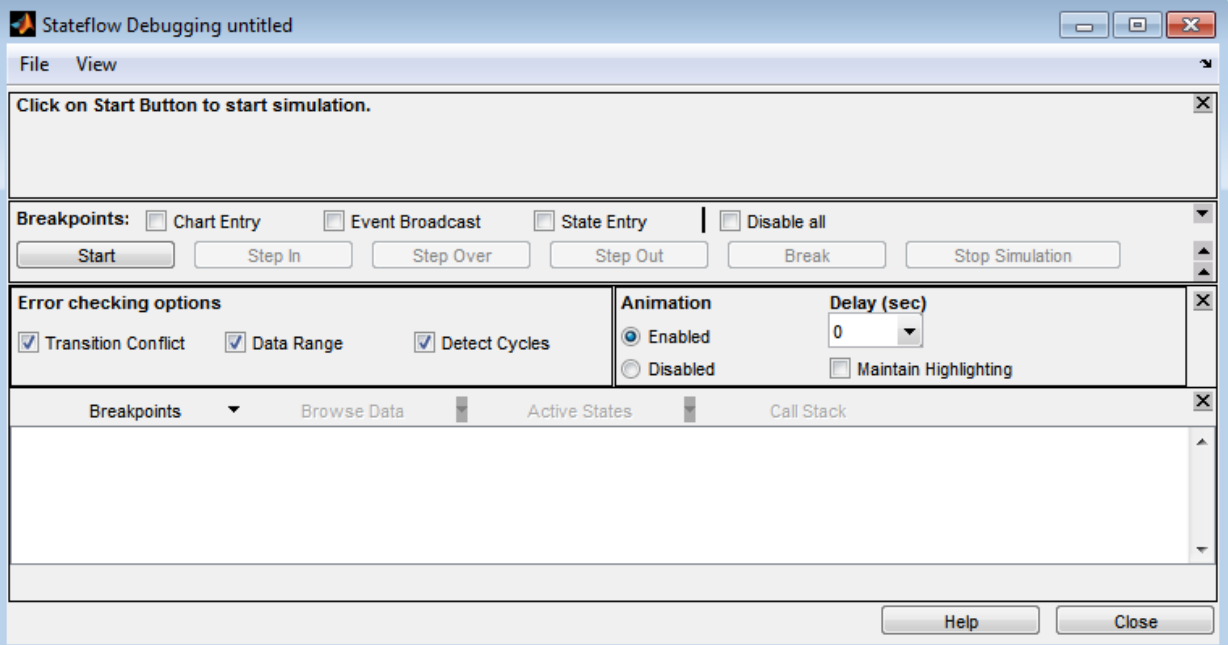

- When you click **Step Over**, you can skip the entire execution of a function call when the chart is in debug mode.
- When you click **Step Out**, you can skip the rest of the execution for a function call when the chart is in debug mode.
- Badges on graphical chart objects to indicate breakpoint settings

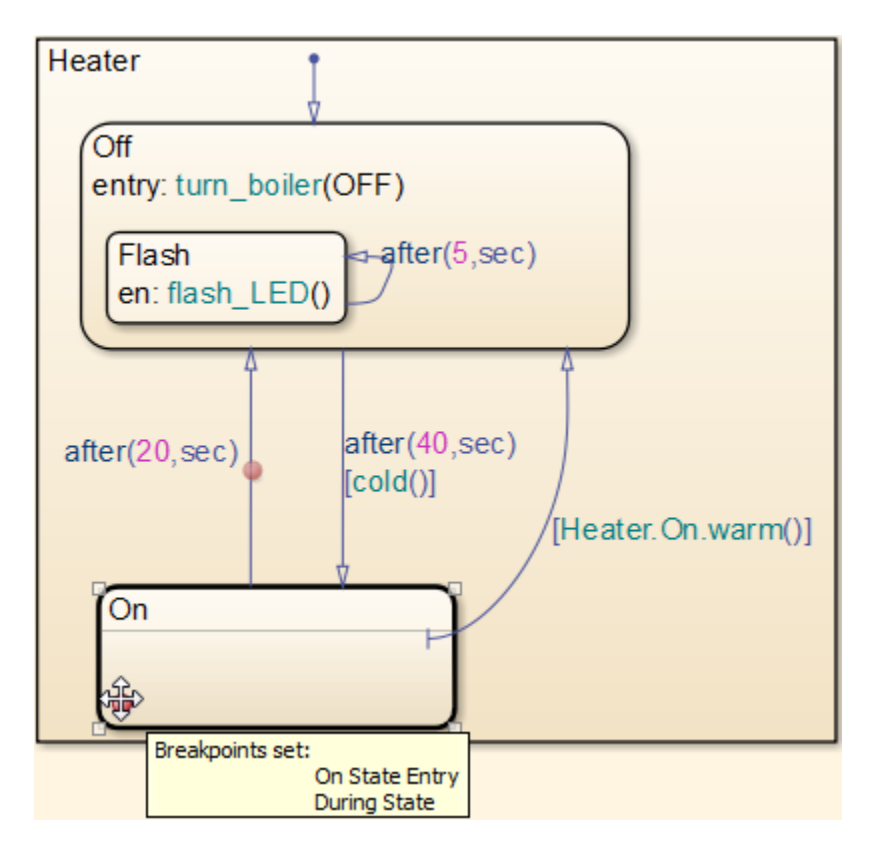

- When you hover over the badge on an object, you see a list of breakpoints in a popup list.
- To modify breakpoint settings, you can click the badge on an object instead of opening the properties dialog box.

See [Set Breakpoints to Debug Charts.](https://www.mathworks.com/help/releases/R2012b/stateflow/ug/set-breakpoints-to-debug-charts.html)

# **Compatibility Considerations**

In R2012b, you no longer need to launch the Stateflow debugger to stop chart execution at active breakpoints. Lifting this restriction means that during simulation, chart execution always stops at active breakpoints during simulation, even if the debugger is not running. To prevent unintended interruption of chart execution, Stateflow software automatically disables — but does not delete — existing breakpoints for all objects in

charts created in earlier releases. Disabled breakpoints appear as gray badges; you can enable them as needed. See [Relationship Between Breakpoints and the Debugger](https://www.mathworks.com/help/releases/R2012b/stateflow/ug/relationship-between-breakpoints-and-the-debugger.html) and [Set](https://www.mathworks.com/help/releases/R2012b/stateflow/ug/set-breakpoints-to-debug-charts.html#f5-1019650) [Local Breakpoints.](https://www.mathworks.com/help/releases/R2012b/stateflow/ug/set-breakpoints-to-debug-charts.html#f5-1019650)

In addition, in models created in earlier versions, Stateflow software removes When Transition is Tested breakpoints from transitions that do not have conditions. Starting in R2012b, you can set only When Transition is Valid breakpoints on transitions with no conditions.

#### **Reuse of graphical functions with atomic boxes**

In R2012b, you can use atomic boxes to reuse graphical functions across multiple charts and models. With atomic boxes, you can reuse models with graphical functions multiple times as referenced blocks in a top model. Because there are no *exported* graphical functions, you can use more than one instance of that referenced block in the top model.

For more information, see [Reusing Functions with an Atomic Box](https://www.mathworks.com/help/releases/R2012b/stateflow/ug/reusing-graphical-functions-with-atomic-boxes.html) in the Stateflow documentation.

#### **Fewer restrictions for converting states to atomic subcharts**

In R2012b, you can convert a state to an atomic subchart when the state accesses chart local data that has any of the following properties:

- [M N] size, where M and N are parameters that represent the data dimensions
- One of the following non-built-in data types:
	- Bus type
	- Alias type
	- Fixed-point type of nonzero fraction length, such as  $fixdt(1,16,3)$

In previous releases, conversion of a state to an atomic subchart required that the chart local data have a static, deterministic size and a built-in data type.

### **Diagnostic for undirected local event broadcasts**

In R2012b, you can detect undirected local event broadcasts using a new diagnostic in the **Diagnostics** > **Stateflow** pane of the Model Configuration Parameters dialog box.

You can set the diagnostic level of **Undirected event broadcasts** to none, warning, or error.

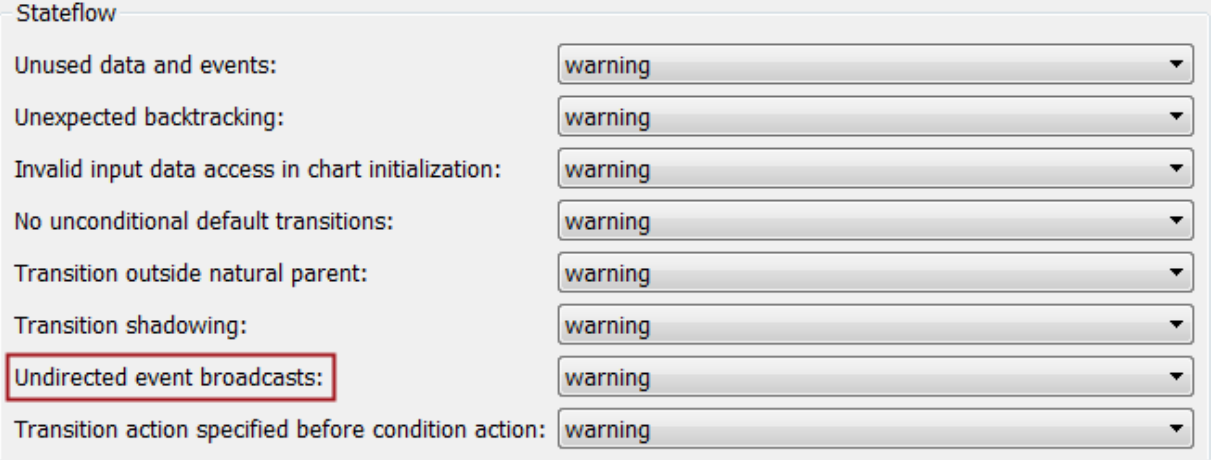

Undirected local event broadcasts can cause unwanted recursive behavior in a chart and inefficient code generation. You can avoid this behavior by using the send operator to create *directed* local event broadcasts. For more information, see [Guidelines for Avoiding](https://www.mathworks.com/help/releases/R2012b/stateflow/ug/guidelines-for-avoiding-unwanted-recursion-in-a-chart.html) [Unwanted Recursion in a Chart](https://www.mathworks.com/help/releases/R2012b/stateflow/ug/guidelines-for-avoiding-unwanted-recursion-in-a-chart.html) and [Broadcasting Events to Synchronize States](https://www.mathworks.com/help/releases/R2012b/stateflow/ug/broadcasting-events-to-synchronize-states.html) in the Stateflow documentation.

# **Compatibility Considerations**

For new models created in R2012b and existing models created in previous releases, the default diagnostic setting is warning to discourage the use of undirected local event broadcasts. Models that did not warn in previous releases might now issue a warning because the chart contains an undirected local event broadcast.

#### **Diagnostic for transition action specified before condition action**

In R2012b, you can detect specified transition actions before specified condition actions in transition paths, using a new diagnostic in the **Diagnostics** > **Stateflow** pane of the Model Configuration Parameters dialog box. You can set the diagnostic level of **Transition action specified before condition action** to none, warning, or error.

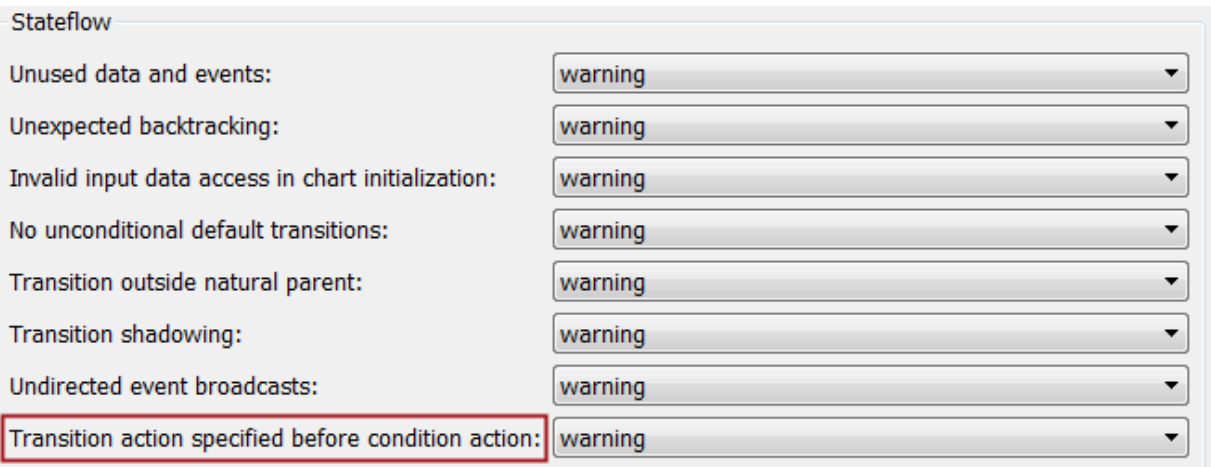

In a transition path with multiple transition segments, a specified transition action for a transition segment does not execute until the final destination for the entire transition path becomes valid. A specified condition action for a transition segment executes as soon as the condition becomes true. When a transition with a specified transition action precedes a transition with a specified condition action in the same transition path, the condition action for the succeeding transition might execute before the transition action for the preceding transition. When this diagnostic warns for transition paths containing transition actions specified before condition actions, you can identify out-of-order execution.

For more information, see [Transition Action Types](https://www.mathworks.com/help/releases/R2012b/stateflow/ug/supported-action-types-for-states-and-transitions.html#f0-123134) and [Transitions](https://www.mathworks.com/help/releases/R2012b/stateflow/ug/transitions.html) in the Stateflow documentation.

#### **Compatibility Considerations**

In previous releases, the specification of transition actions before condition actions causes an error during simulation. To suppress this error for all models in future MATLAB sessions, use the following command:

```
sfpref('ignoreUnsafeTransitionActions',1);
```
In R2012b, the ignoreUnsafeTransitionActions preference does not exist and the default value of the **Transition action specified before condition action** diagnostic is warning. The warning occurs for all instances of transition actions specified before

condition actions, even if you changed the ignoreUnsafeTransitionActions preference in a previous release.

#### **Parentheses to identify function-call output events on chart and truth table block icons**

In R2012b, function-call output events appear on Chart and Truth Table block icons with parentheses after the event name. This appearance is consistent with the rendering of input triggers on Function-Call Subsystem block icons.

#### **Resolution of qualified state and data names**

The algorithm for resolving a qualified state or data name performs a localized search for states and data that match the given path by looking in each level of the Stateflow hierarchy between the chart level and the parent of the state or data. The algorithm does not perform an exhaustive search of all states and data in the entire chart.

In previous releases, a warning would appear when the search resulted in no matches or multiple matches. In R2012b, this warning has changed to an error. For more information, see [Checking State Activity](https://www.mathworks.com/help/releases/R2012b/stateflow/ug/checking-state-activity.html) and [Using Dot Notation to Identify Data in a Chart](https://www.mathworks.com/help/releases/R2012b/stateflow/ug/using-dot-notation-to-identify-data-in-a-chart.html) in the Stateflow documentation.

### **Compatibility Considerations**

Stateflow charts created in earlier releases now generate an error instead of a warning when the search for a qualified state or data name results in no matches or multiple matches.

#### **Support for simulating charts in a folder that has the # symbol on 32-bit Windows platforms**

In R2012b, on 32-bit Windows platforms, you can use the lcc compiler to simulate charts in a folder with the # symbol in its name.

#### **Mac screen menubar enabled when Stateflow is installed**

In previous releases, the Mac screen menubar was disabled when Stateflow was installed. This behavior was necessary to enable the Stateflow Editor menu options to work normally on a Mac.

In R2012b, the Mac screen menubar is enabled when Stateflow is installed.

### **Option to print charts to figure windows no longer available**

In R2012b, printing the current view of a chart to a figure window is no longer available.

#### **Compatibility Considerations**

To print the current view of a chart, you can send the output directly to a printer or to a file. Available file formats include PS, EPS, JPG, PNG, and TIFF.

#### **End of Broadcast breakpoint no longer available for input events**

In R2012b, the option to set a breakpoint at **End of Broadcast** is no longer available for input events.

#### **Compatibility Considerations**

In previous releases, you could set both **Start of Broadcast** and **End of Broadcast** breakpoints for input events. Starting in R2012b, Stateflow ignores **End of Broadcast** breakpoints on input events for existing models.

#### **Boxes can no longer be converted to states**

You can no longer convert a Stateflow box object to a state object and vice versa.

## **Compatibility Considerations**

In previous releases, you were able to convert a box object to a state object and vice versa. You must now delete the box or state and replace it with a new box or state with the same name.

# **R2012a**

**Version: 7.9**

**New Features**

**Bug Fixes**

**Compatibility Considerations**

### **API Method for Highlighting Chart Objects**

You can use the new highlight method to highlight one of the following objects in a chart:

- Box
- State
- Atomic subchart
- Transition
- Junction
- Graphical function
- MATLAB function
- Simulink function
- Truth table function

For more information, see [highlight](https://www.mathworks.com/help/releases/R2012a/toolbox/stateflow/api/highlight.html) in the Stateflow API documentation.

#### **API Method for Finding Transitions That Terminate on States, Boxes, or Junctions**

You can use the new sinkedTransitions method to find all inner and outer transitions whose destination is a state, box, or junction.

For more information, see [sinkedTransitions](https://www.mathworks.com/help/releases/R2012a/toolbox/stateflow/api/sinkedtransitions.html) in the Stateflow API documentation.

#### API Property That Specifies the Destination Endpoint of a **Transition**

Transition objects now have a DestinationEndPoint property that describes the location of the transition endpoint at the destination object.

For more information, see [Transition Properties](https://www.mathworks.com/help/releases/R2012a/toolbox/stateflow/api/bs4a4up.html#f20-13392) in the Stateflow API documentation.

#### **Structures and Enumerated Data Types Supported for Inputs and Outputs of Exported Graphical Functions**

In R2012a, inputs and outputs of exported graphical functions can use enumerated data types or structures. For more information, see [Rules for Exporting Chart-Level Graphical](https://www.mathworks.com/help/releases/R2012a/toolbox/stateflow/ug/f9-59131.html#brpd0m0) [Functions](https://www.mathworks.com/help/releases/R2012a/toolbox/stateflow/ug/f9-59131.html#brpd0m0) in the Stateflow documentation.

#### **Mappings Tab in Atomic Subchart Properties Dialog Lists All Valid Scopes**

In R2012a, the **Mappings** tab in the atomic subchart properties dialog lists all valid scopes for data and event mapping. All valid scopes appear, regardless of whether a data or event of that scope exists in the chart.

In previous releases, the **Mappings** tab listed only the scopes of data and events that existed in the chart and omitted any scope that did not exist. For more information, see [Mapping Variables for Atomic Subcharts](https://www.mathworks.com/help/releases/R2012a/toolbox/stateflow/ug/bscpeun.html) in the Stateflow documentation.

#### **Full Decision Coverage When Suppressing Default Cases in the Generated Code**

In R2011b, selecting **Suppress generation of default cases for Stateflow switch statements if unreachable** in the Configuration Parameters dialog box would result in decision coverage of less than 100%. In R2012a, you get full decision coverage when suppressing default cases in the generated code for your Stateflow chart.

For more information about decision coverage, see [Model Coverage for Stateflow Charts](https://www.mathworks.com/help/releases/R2012a/toolbox/slvnv/ug/f5-1008805.html) in the Simulink Verification and Validation™ documentation.

#### **Specification of Custom Header Files in the Configuration Parameters Dialog Box Required for Enumerated Types**

If data in your chart uses an enumerated type with a custom header file, include the header information in the **Simulation Target** > **Custom Code** pane of the Configuration Parameters dialog box. In the **Header file** section, add the following statement:

```
#include "<custom_header_file_for_enum>.h"
```
For more information, see [Rules for Using Enumerated Data in a Stateflow Chart](https://www.mathworks.com/help/releases/R2012a/toolbox/stateflow/ug/brp7mvu.html) in the [Stateflow User's Guide.](https://www.mathworks.com/help/releases/R2012a/toolbox/stateflow/ug/bqb5oe5.html)

#### **Compatibility Considerations**

In earlier releases, custom header files for enumerated types did not need to appear in the Configuration Parameters dialog box.

#### **Removal of 'Use Strong Data Typing with Simulink I/O' in a Future Release**

In a future release, the **Use Strong Data Typing with Simulink I/O** check box will be removed from the Chart properties dialog box because strong data typing will always be enabled.

When this check box is cleared, the chart accepts and outputs only signals of type double. This setting ensures that charts created prior to R11 can interface with Simulink input and output signals without type mismatch errors. For charts created in R11 and newer releases, disabling strong data typing is unnecessary. Also, many Stateflow features do not work when a chart disables strong data typing.

#### **Compatibility Considerations**

In R2012a, updating the diagram causes a parse warning to appear when a chart disables strong data typing. To prevent the parse warning, select the **Use Strong Data Typing with Simulink I/O** check box in the Chart properties dialog box.

# **R2011b**

**Version: 7.8**

**New Features**

**Bug Fixes**

**Compatibility Considerations**

#### **Chart Property to Control Saturation for Integer Overflow**

A new chart property, **Saturate on integer overflow**, enables you to control the behavior of data with signed integer types when overflow occurs. The check box appears in the Chart properties dialog box.

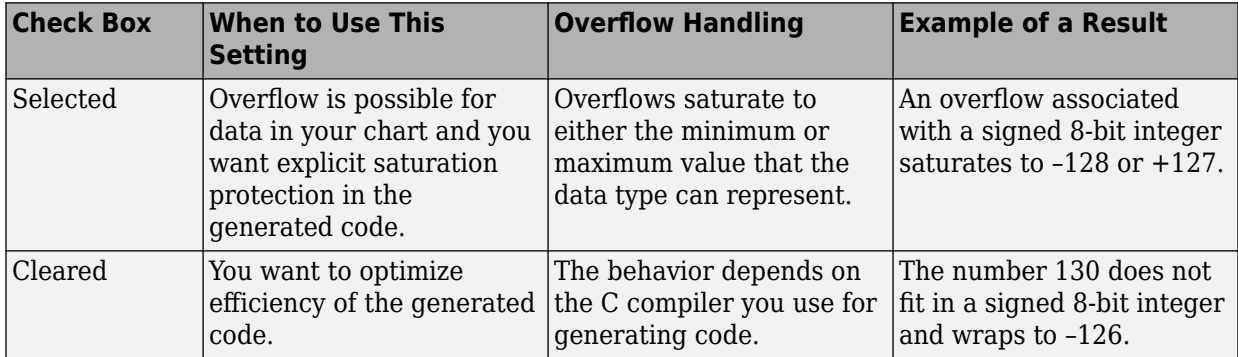

Arithmetic operations for which you can enable saturation protection are:

- Unary minus: –a
- Binary operations:  $a + b$ ,  $a b$ ,  $a * b$ ,  $a / b$ ,  $a \land b$
- Assignment operations:  $a \leftarrow b$ ,  $a \leftarrow b$ ,  $a * = b$ ,  $a / = b$

For new charts, this check box is selected by default. When you open charts saved in previous releases, the check box is cleared to maintain backward compatibility.

For more information, see Handling Integer Overflow for Chart Data in the [Stateflow](https://www.mathworks.com/help/releases/R2012a/toolbox/stateflow/ug/bqb5oe5.html) [User's Guide.](https://www.mathworks.com/help/releases/R2012a/toolbox/stateflow/ug/bqb5oe5.html)

#### **Enhanced User Interface for Logging Data and States**

A new **Logging** tab on the Data and State properties dialog boxes enables you to log signals in the same way that you do in Simulink. For more information, see [Logging Data](https://www.mathworks.com/help/releases/R2012a/toolbox/stateflow/ug/bsy2b2_.html) [Values and State Activity](https://www.mathworks.com/help/releases/R2012a/toolbox/stateflow/ug/bsy2b2_.html) in the [Stateflow User's Guide.](https://www.mathworks.com/help/releases/R2012a/toolbox/stateflow/ug/bqb5oe5.html)

#### **Control of Default Case Generation for Switch-Case Statements in Generated Code**

You can specify whether or not to always generate default cases for switch-case statements. This optimization works on a per-model basis and applies to the code generated for a state that has multiple substates. Use the following check box on the **Code Generation** > **Code Style** pane of the Configuration Parameters dialog box:

Code Style

Parentheses level: Nominal (Optimize for readability)

 $\Box$  Preserve operand order in expression

 $\Box$  Preserve condition expression in if statement

Convert if-elseif-else patterns to switch-case statements

7 Preserve extern keyword in function declarations

Suppress generation of default cases for Stateflow switch statements if unreachable

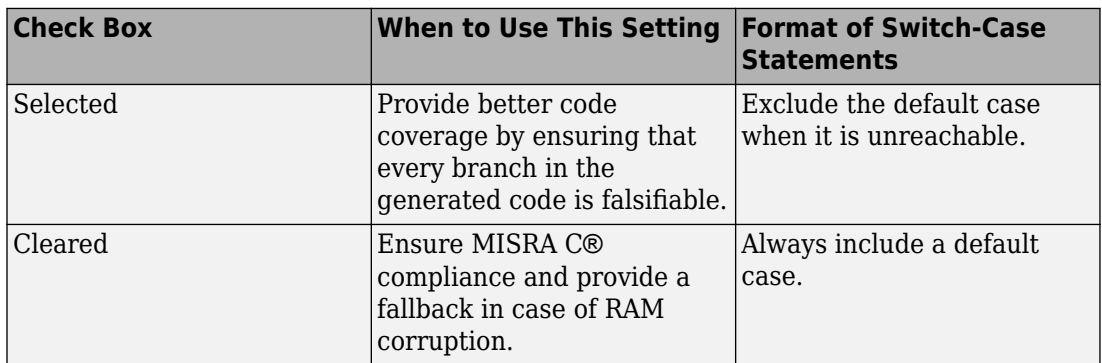

This readability optimization is available for embedded real-time (ERT) targets and requires a license for Embedded Coder® software. For new models, this check box is cleared by default. When you open models saved in previous releases, the check box is also cleared to maintain backward compatibility.

For more information, see [Code Generation Pane: Code Style](https://www.mathworks.com/help/releases/R2012a/toolbox/ecoder/ref/bq26g1r.html) in the Embedded Coder documentation.

۰

#### **Detection of State Inconsistency Errors at Compile Time Instead of Run Time**

In R2011b, you can detect inconsistency errors earlier in the model development process. If you select **Edit** > **Update Diagram** in the Simulink Editor, you get an error when Stateflow statically detects that there are no active children during execution of a chart or a state.

#### **Compatibility Considerations**

In previous releases, static detection of these inconsistency errors did not occur until run time.

#### **Ability to Model Persistent Output Data for Mealy and Moore Charts**

In previous releases, Mealy and Moore charts automatically applied the initial value of outputs every time the chart woke up. Both chart types ensured that outputs did not depend on previous values of outputs by enforcing the chart property **Initialize Outputs Every Time Chart Wakes Up**.

In R2011b, this restriction has been lifted. You can now choose whether or not to initialize outputs every time a Mealy or Moore chart wakes up. If you disable this chart property, you enable latching of outputs (carrying over output values computed in previous time steps). This enhancement enables you to model persistent output data for Mealy and Moore charts.

For more information, see [Building Mealy and Moore Charts](https://www.mathworks.com/help/releases/R2012a/toolbox/stateflow/ug/bqtktf3.html) in the [Stateflow User's](https://www.mathworks.com/help/releases/R2012a/toolbox/stateflow/ug/bqb5oe5.html) [Guide.](https://www.mathworks.com/help/releases/R2012a/toolbox/stateflow/ug/bqb5oe5.html)

#### **Control of Diagnostic for Multiple Unconditional Transitions from One Source**

You can control the behavior of the Stateflow diagnostic that detects multiple unconditional transitions from the same state or the same junction. Set **Transition shadowing** to none, warning, or error on the **Diagnostics** > **Stateflow** pane of the Configuration Parameters dialog box.

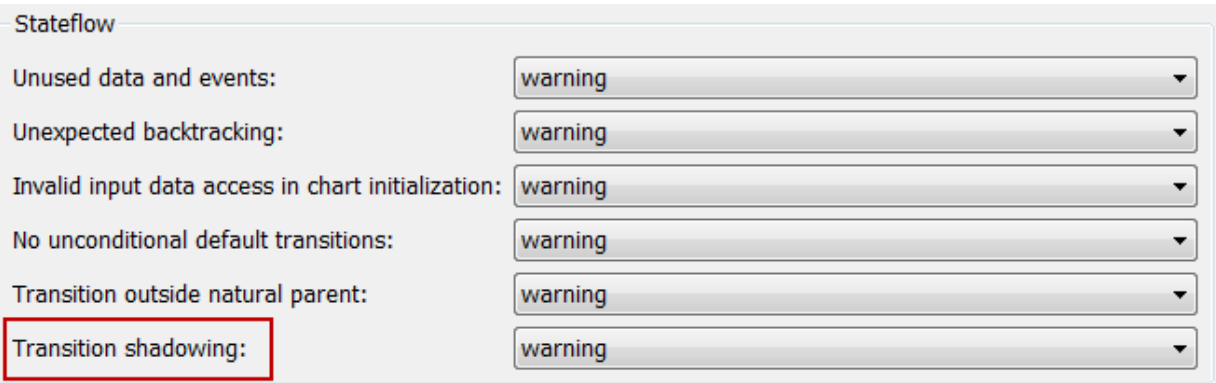

For more information, see [Diagnostics Pane: Stateflow](https://www.mathworks.com/help/releases/R2012a/toolbox/simulink/gui/bsiinya-1.html) in the [Simulink Graphical User](https://www.mathworks.com/help/releases/R2012a/toolbox/simulink/gui/ug_intropage.html) [Interface](https://www.mathworks.com/help/releases/R2012a/toolbox/simulink/gui/ug_intropage.html) documentation.

#### **MEX Compilation with Microsoft Windows SDK 7.1 Now Supported**

You can use Microsoft® Windows Software Development Kit (SDK) 7.1 as a MEX compiler for simulation on 32- and 64-bit Windows machines. For a list of supported compilers, see [Choosing a Compiler](https://www.mathworks.com/help/releases/R2012a/toolbox/stateflow/ug/brgsh9t.html) in the [Stateflow User's Guide](https://www.mathworks.com/help/releases/R2012a/toolbox/stateflow/ug/bqb5oe5.html).

### **Simulation Supported When the Current Folder Is a UNC Path**

In R2011b, you can simulate models with Stateflow blocks when the current folder is a UNC path. In previous releases, simulation of those models required that the current folder not be a UNC path.

#### **Removal of the Coverage Tab from the Stateflow Debugger**

In R2011b, the **Coverage** tab of the Stateflow debugger has been removed. In previous releases, clicking the **Coverage** tab would show the following message:

Coverage feature obsoleted. Please use Simulink Verification and Validation in order to get complete coverage of Simulink/Stateflow objects.

#### **Test Point Selection Moved to the Logging Tab in Properties Dialog Boxes**

The **Test point** check box has moved from the **General** tab to the **Logging** tab on State and Data properties dialog boxes.
**16**

# **R2011a**

**Version: 7.7**

**New Features**

**Bug Fixes**

**Compatibility Considerations**

# **Migration of Stateflow Coder Features to New Product**

In R2011a, all functionality previously available for the Stateflow Codero product is now part of the new Simulink Coder product.

## **Embedded MATLAB Functions Renamed as MATLAB Functions in Stateflow Charts**

In R2011a, Embedded MATLAB functions have been renamed as MATLAB functions in Stateflow charts. This name change has the following effects

- The function box now shows MATLAB Function instead of eM in the upper-left corner.
- Traceability comments in the generated code for embedded real-time targets now use MATLAB Function instead of Embedded MATLAB Function.
- For truth table functions in your chart, the **Settings** > **Language** menu now provides Stateflow Classic and MATLAB as the choices.

Scripts that use the Stateflow.EMFunction constructor method continue to work. All properties and methods for this object remain the same.

# **Use of MATLAB Expressions to Specify Data Size**

In R2011a, you can enter MATLAB expressions in the **Size** field of the Data properties dialog box:

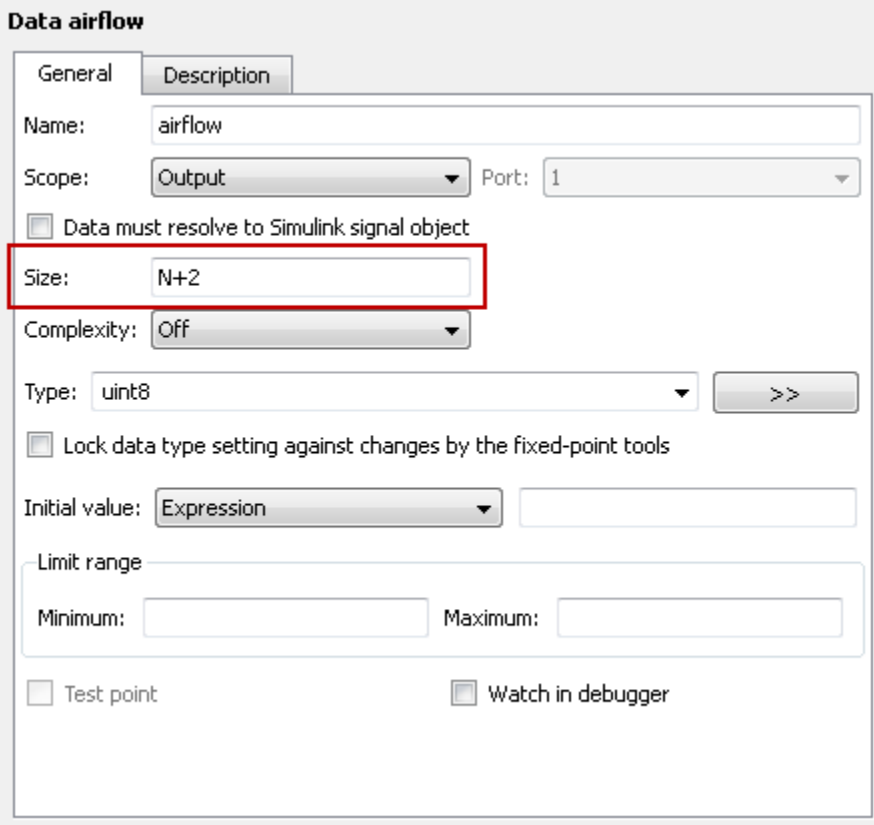

This enhancement enables you to use additional constructs, such as:

- Variables in the MATLAB base workspace
- Enumerated values on the MATLAB search path
- Expressions that use fi objects

For more information, see [Sizing Stateflow Data](https://www.mathworks.com/help/releases/R2012a/toolbox/stateflow/ug/f7-30422.html) in the [Stateflow User's Guide](https://www.mathworks.com/help/releases/R2012a/toolbox/stateflow/ug/bqb5oe5.html).

## **Compatibility Considerations**

For the **Size** field, name conflict resolution works differently from previous releases. In R2011a, when multiple variables with identical names exist, the variable with the highest priority is used:

- **1** Mask parameters
- **2** Model workspace
- **3** MATLAB base workspace
- **4** Stateflow data

In previous releases, Stateflow data took precedence over all other variables with identical names.

# **Ability to Change Data Values While Debugging**

Previously, you could not change the values of Stateflow data while debugging a chart. Now you can change data values while the chart is in debug mode and see how simulation results change. For more information, see [Changing Data Values During Simulation](https://www.mathworks.com/help/releases/R2012a/toolbox/stateflow/ug/bsq1usn.html) in the [Stateflow User's Guide.](https://www.mathworks.com/help/releases/R2012a/toolbox/stateflow/ug/bqb5oe5.html)

## **Ability to Debug a Single Chart When Multiple Charts Exist in a Model**

When **Enable debugging/animation** is enabled on the **Simulation Target** pane of the Configuration Parameters dialog box, this setting applies to all charts in your model. In R2011a, you can enable or disable debugging on a chart-by-chart basis, using the **Debug** menu in the Stateflow Editor:

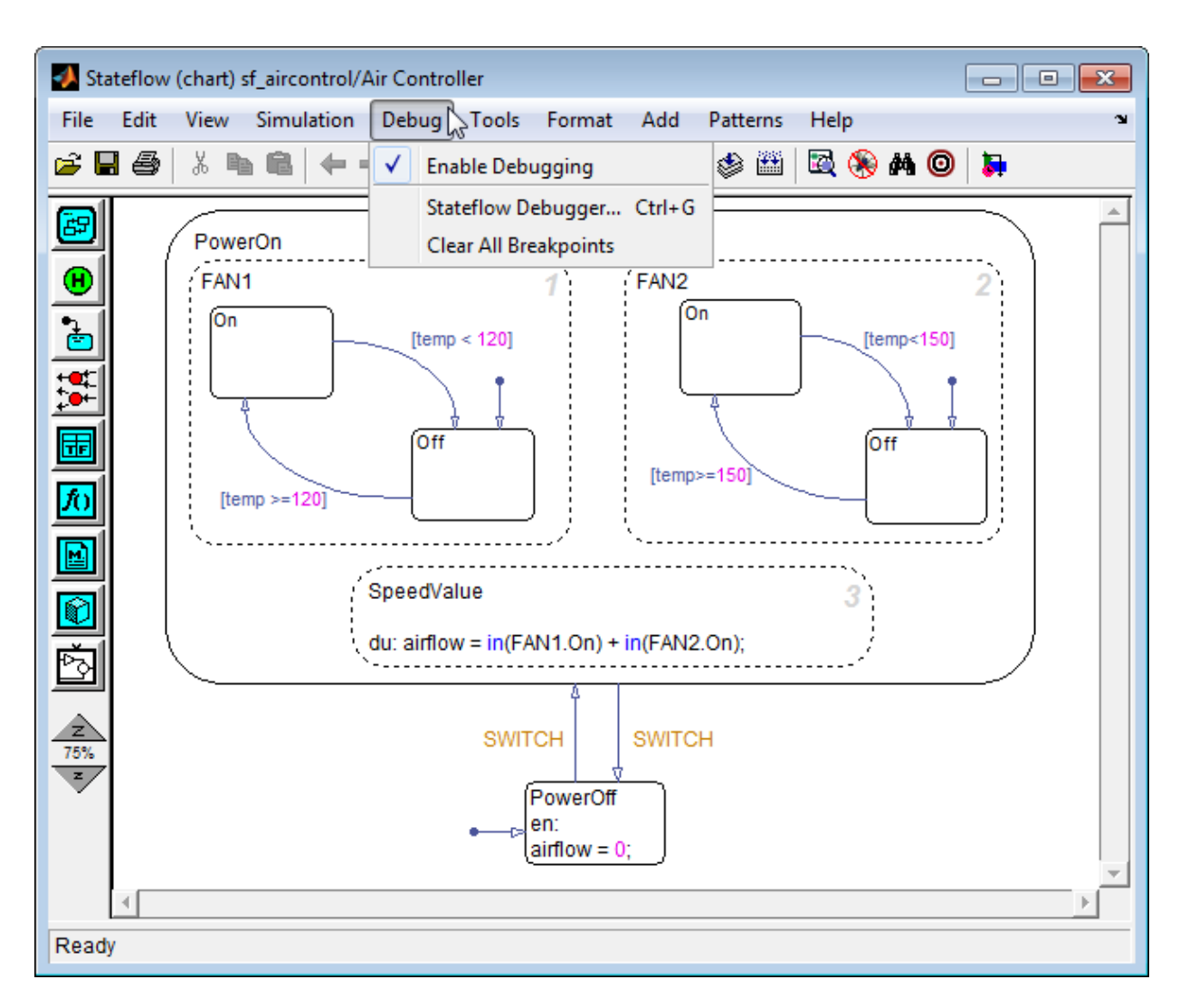

This enhancement enables you to focus on debugging a single chart, instead of having to debug all charts in the model. For details, see [How to Enable Debugging for Charts](https://www.mathworks.com/help/releases/R2012a/toolbox/stateflow/ug/f5-999651.html#bsu66g6) in the [Stateflow User's Guide.](https://www.mathworks.com/help/releases/R2012a/toolbox/stateflow/ug/bqb5oe5.html)

You can also clear all breakpoints for a specific chart by selecting **Debug** > **Clear All Breakpoints** in the Stateflow Editor. For more information, see [Clearing All Breakpoints](https://www.mathworks.com/help/releases/R2012a/toolbox/stateflow/ug/f5-999651.html#brfrmb4) in the [Stateflow User's Guide.](https://www.mathworks.com/help/releases/R2012a/toolbox/stateflow/ug/bqb5oe5.html)

In previous releases, you could open the debugger by selecting **Tools** > **Debug** in the Stateflow Editor. In R2011a, this menu option has moved to **Debug > Stateflow Debugger**.

#### **Support for Input Events in Atomic Subcharts**

In R2011a, you can use input events in atomic subcharts. For more information, see [Making States Reusable with Atomic Subcharts](https://www.mathworks.com/help/releases/R2012a/toolbox/stateflow/ug/bsbm40z-1.html) in the [Stateflow User's Guide](https://www.mathworks.com/help/releases/R2012a/toolbox/stateflow/ug/bqb5oe5.html).

#### **Control of Generated Function Names for Atomic Subcharts**

In R2011a, the generated function names for atomic subcharts follow the identifier naming rules for subsystem methods on the **Code Generation** > **Symbols** pane of the Configuration Parameters dialog box:

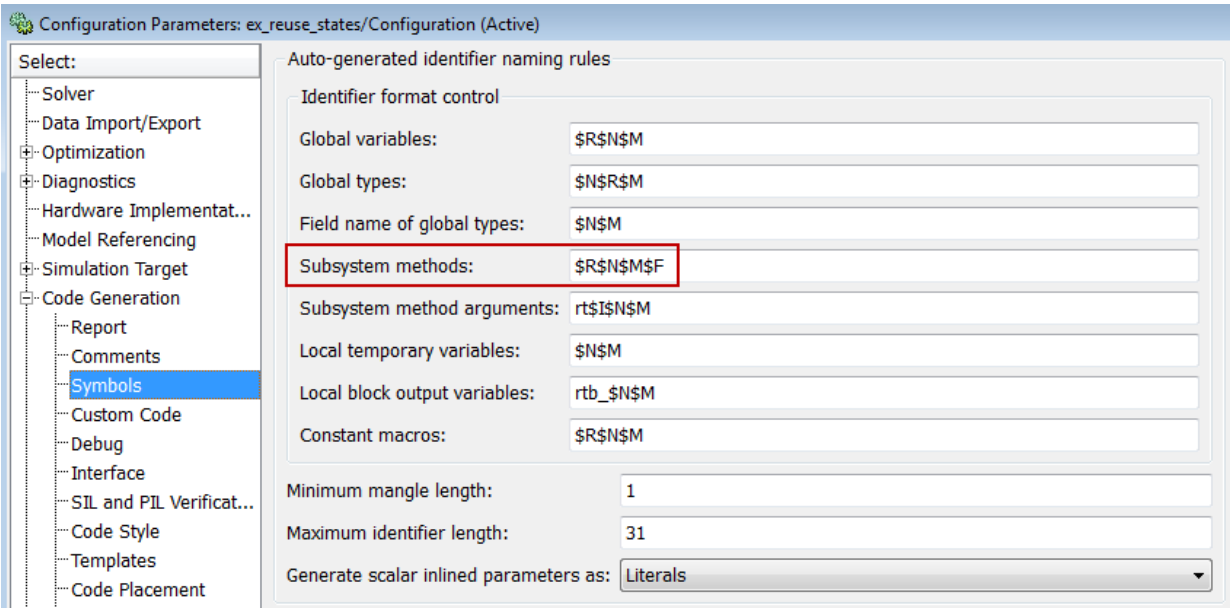

This enhancement enables you to control the format of generated function names for atomic subcharts when building an embedded real-time (ERT) target. For more information, see [Generating Reusable Code for Unit Testing](https://www.mathworks.com/help/releases/R2012a/toolbox/stateflow/ug/bsc7p81.html) in the [Stateflow User's Guide.](https://www.mathworks.com/help/releases/R2012a/toolbox/stateflow/ug/bqb5oe5.html)

## **Enhanced Data Sorting in the Stateflow Debugger**

In previous releases, the Stateflow debugger sorted data by scope first, before alphabetically listing data. In R2011a, the debugger sorts data alphabetically in the **Browse Data** section, without regard to scope. This enhancement helps you find specific data quickly when your chart contains many variables, for example, over a hundred.

Data sorting depends solely on the variable name and not on hierarchy. For example, if you have chart-parented data named arrayOut and state-parented data named arrayData, the list that appears in the **Browse Data** section is:

S.arrayData arrayOut

The state name has no effect on data sorting.

For more information, see [Watching Data Values During Simulation](https://www.mathworks.com/help/releases/R2012a/toolbox/stateflow/ug/f5-1022012.html) in the [Stateflow](https://www.mathworks.com/help/releases/R2012a/toolbox/stateflow/ug/bqb5oe5.html) [User's Guide.](https://www.mathworks.com/help/releases/R2012a/toolbox/stateflow/ug/bqb5oe5.html)

## **Option to Maintain Highlighting of Active States After Simulation**

In R2011a, you can highlight the states that are active at the end of a simulation by selecting **Maintain Highlighting** in the Stateflow debugger.

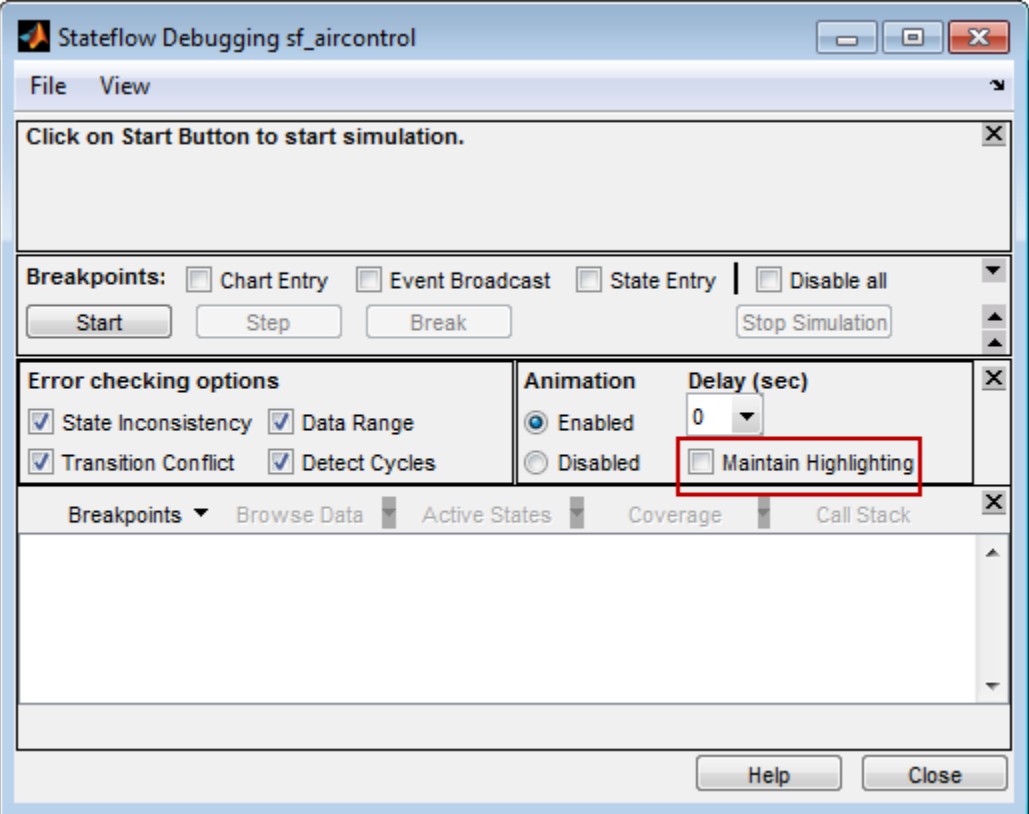

This enhancement enables you to inspect the active states of a chart after simulation ends, without having to use the SimState method highlightActiveStates. For more information, see [Animating Stateflow Charts](https://www.mathworks.com/help/releases/R2012a/toolbox/stateflow/ug/f5-999651.html#braiixf) in the [Stateflow User's Guide](https://www.mathworks.com/help/releases/R2012a/toolbox/stateflow/ug/bqb5oe5.html).

# **Right-Click Options for Setting Local Breakpoints**

For graphical chart objects, you can now right-click the object to set local breakpoints. This enhancement enables you to set breakpoints more quickly, without having to open the properties dialog box for:

- Charts
- States
- Transitions
- Graphical functions
- Truth table functions

For more information, see [Setting Local Breakpoints](https://www.mathworks.com/help/releases/R2012a/toolbox/stateflow/ug/f5-999651.html#f5-1019650) in the [Stateflow User's Guide](https://www.mathworks.com/help/releases/R2012a/toolbox/stateflow/ug/bqb5oe5.html).

#### **New Signal Logging Format That Simplifies Access to States and Local Data**

You can now select a format for signal logging data. Use the **Signal logging format** parameter on the **Data Import/Export** pane of the Configuration Parameters dialog box to specify the format:

- ModelDataLogs Simulink.ModelDataLogs format (the default; before R2011a, it was the only supported format)
- Dataset Simulink.Simulation.Dataset format (new in R2011a)

The Dataset format:

- Supports logging multiple data values for a given time step, which enhances signal logging of Stateflow data
- Uses MATLAB [timeseries](https://www.mathworks.com/help/releases/R2012a/techdoc/ref/timeseriesclass.html) objects to store logged data (rather than [Simulink.Timeseries](https://www.mathworks.com/help/releases/R2012a/toolbox/simulink/slref/simulink.timeseries.html) and [Simulink.TsArray](https://www.mathworks.com/help/releases/R2012a/toolbox/simulink/slref/simulink.tsarray.html) objects), which enables you to work with logged data in MATLAB without a Simulink license
- Avoids the limitations of the ModelDataLogs format, which [Bug Report 495436](https://www.mathworks.com/support/bugreports/search_results?search_executed=1&keyword=495436&release_filter=Exists+in&release=0&selected_products=) describes

For more information, see [Logging Data Values and State Activity](https://www.mathworks.com/help/releases/R2012a/toolbox/stateflow/ug/bsy2b2_.html).

# **Compatibility Considerations**

In previous releases, selecting **Enable debugging/animation** on the **Simulation Target** pane of the Configuration Parameters dialog box would implicitly set all data and states in a Stateflow chart to be test points. In R2011a, you must select the **Test point** check box explicitly for data and states to appear in the Signal Selector dialog box of a Scope or Floating Scope block.

If you load models from previous releases that rely on the implicit behavior, mark the appropriate data or states as test points to ensure that they appear in the Signal Selector dialog box. For more information, see [Monitoring Test Points in Stateflow Charts](https://www.mathworks.com/help/releases/R2012a/toolbox/stateflow/ug/f5-1024739.html) in the [Stateflow User's Guide.](https://www.mathworks.com/help/releases/R2012a/toolbox/stateflow/ug/bqb5oe5.html)

#### **Support for Buses in Data Store Memory**

You can now use buses, but not arrays of buses, as shared data in Stateflow data store memory.

## **Enhanced Readability of State Functions**

In R2011a, state functions are more readable due to improved inlining heuristics.

#### **Support for Arrays of Buses as Inputs and Outputs of Charts and Functions**

In R2011a, you can pass arrays of buses as inputs and outputs of the following Stateflow objects:

- Charts
- MATLAB functions
- Simulink functions

## **Default Setting of 'States When Enabling' Chart Property Now Held**

For new charts, the default setting of the **States When Enabling** chart property is Held. In previous releases, the default setting was Inherit. For more information, see [Controlling States When Function-Call Inputs Reenable Charts](https://www.mathworks.com/help/releases/R2012a/toolbox/stateflow/ug/bsbaxkt.html) in the [Stateflow User's](https://www.mathworks.com/help/releases/R2012a/toolbox/stateflow/ug/bqb5oe5.html) [Guide.](https://www.mathworks.com/help/releases/R2012a/toolbox/stateflow/ug/bqb5oe5.html)

# **Initial Value Vectors with Fixed-Point or Enumerated Values Now Evaluate Correctly**

In previous releases, if you set an initial value vector using fixed-point or enumerated values, all elements of that vector would have the same value as the first element. For example:

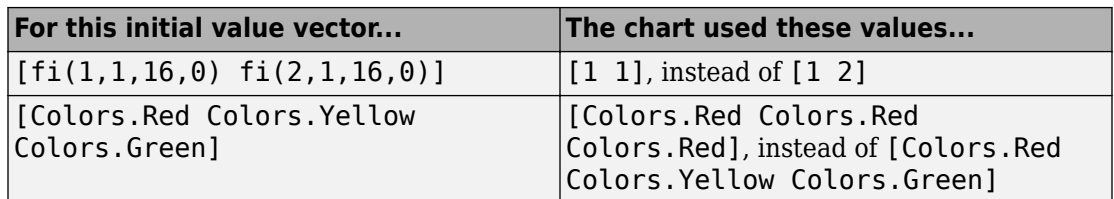

In R2011a, this bug has been fixed.

## **Compatibility Considerations**

If you have any models that rely on the behavior of initial value vectors from previous releases, these models will behave differently in R2011a.

# **Mac Screen Menubar Disabled When Stateflow Is Installed**

In R2011a, the Mac screen menubar is disabled when Stateflow is installed. This behavior enables Stateflow Editor menu options to work normally on a Mac.

To enable the Mac screen menubar, modify the java.opts file by adding the following line:

```
-Dapple.laf.useScreenMenuBar=true
```
To prevent a slowdown in the MATLAB Editor, check that the java.opts file contains the following line:

```
-Dapple.awt.graphics.UseQuartz=true
```
A java.opts file can reside in the folder from which you launch MATLAB or in the bin/ maci64 subfolder within the MATLAB root folder. A java.opts file in the latter location applies to all users, but individual users might not have permissions to modify a java.opts file there. If there is a java.opts file in both locations with settings that conflict, the setting in the java.opts file in the folder from which you launch MATLAB takes precedence. You might want to check both locations to see whether you have existing java.opts files and then decide which one to modify.

- To create a new java.opts file or modify an existing copy in the folder from which you launch MATLAB:
	- **1** Quit MATLAB.

**2** Relaunch MATLAB and immediately enter the following line in the Command Window:

edit java.opts

• To create or modify a java.opts file that applies to all users, you can enter the following line in the MATLAB Command Window at any time:

```
edit(fullfile(matlabroot,'bin','maci64','java.opts'))
```
# **R2010bSP2**

**Version: 7.6.2**

**Bug Fixes**

# **R2010bSP1**

**Version: 7.6.1**

**Bug Fixes**

# **R2010b**

**Version: 7.6**

**New Features**

**Bug Fixes**

**Compatibility Considerations**

#### **New Atomic Subcharts to Create Reusable States for Large-Scale Modeling**

In R2010b, you can use atomic subcharts to:

- Break up a chart into standalone parts to facilitate team development
- Reuse states across multiple charts and models
- Animate and debug multiple charts side-by-side during simulation
- Use simulation to test changes, one-by-one, without recompiling the entire chart
- Generate reusable code for specific states or subcharts to enhance unit testing

For more information, see [Making States Reusable with Atomic Subcharts](https://www.mathworks.com/help/releases/R2012a/toolbox/stateflow/ug/bsbm40z-1.html) in the [Stateflow User's Guide.](https://www.mathworks.com/help/releases/R2012a/toolbox/stateflow/ug/bqb5oe5.html)

#### **Stateflow Library Charts Now Support Instances with Different Data Sizes, Types, and Complexities**

In R2010b, you can use library link charts that specify different data sizes, types, and complexities. Previously, all library charts had to use the same settings for data size, type, and complexity. For more information, see [Creating Specialized Chart Libraries for Large-](https://www.mathworks.com/help/releases/R2012a/toolbox/stateflow/ug/f12-1025673.html)[Scale Modeling](https://www.mathworks.com/help/releases/R2012a/toolbox/stateflow/ug/f12-1025673.html) in the [Stateflow User's Guide](https://www.mathworks.com/help/releases/R2012a/toolbox/stateflow/ug/bqb5oe5.html).

# **Support for Controlling Stateflow Diagnostics in the Configuration Parameters Dialog Box**

In R2010b, you can control the behavior of the following Stateflow diagnostics in the **Diagnostics** > Stateflow pane of the Configuration Parameters dialog box:

- Unused data and events
- Unexpected backtracking
- Invalid input data access in chart initialization
- No unconditional default transitions
- Transition outside natural parent

For more information, see [Diagnostics Pane: Stateflow](https://www.mathworks.com/help/releases/R2012a/toolbox/simulink/gui/bsiinya-1.html) in the [Simulink Graphical User](https://www.mathworks.com/help/releases/R2012a/toolbox/simulink/gui/ug_intropage.html) [Interface.](https://www.mathworks.com/help/releases/R2012a/toolbox/simulink/gui/ug_intropage.html)

## **Enhanced Custom-Code Parsing to Improve Reporting of Unresolved Symbols**

In R2010b, you can resolve symbols in your chart to symbols defined in custom code while parsing the chart. This enhancement enables more accurate and earlier reporting of unresolved symbols. Previously, the parser assumed that any unresolved chart symbols were defined in custom code. You could not resolve chart symbols to symbols in your custom code until make time. If the chart symbols were undefined in the custom code, a make error would appear.

Also, the Symbol Autocreation Wizard was previously available only for 32-bit Windows platforms that use lcc for the mex compiler. In R2010b, the Symbol Autocreation Wizard is available to help you fix unresolved symbols, regardless of the compiler or platform.

To enable or disable custom-code parsing, you can use the **Parse custom code symbols** check box on the **Simulation Target** > **Custom Code** pane of the Configuration Parameters dialog box.

For more information, see:

- • [Parse custom code symbols](https://www.mathworks.com/help/releases/R2012a/toolbox/simulink/gui/bro3cs_-1.html#bsi2e_3-1) in the [Simulink Graphical User Interface](https://www.mathworks.com/help/releases/R2012a/toolbox/simulink/gui/ug_intropage.html)
- • [Resolving Undefined Symbols in Your Chart](https://www.mathworks.com/help/releases/R2012a/toolbox/stateflow/ug/f1-1026771.html) in the [Stateflow User's Guide](https://www.mathworks.com/help/releases/R2012a/toolbox/stateflow/ug/bqb5oe5.html)

# **Temporal Logic Conditions Can Now Guard Transitions Originating from Junctions**

Previously, you could not use temporal logic conditions on transitions that originated from junctions. Now you can use temporal logic conditions on transitions from junctions as long as the full transition path connects two states. For more information, see [Rules for](https://www.mathworks.com/help/releases/R2012a/toolbox/stateflow/ug/f0-34084.html#brh25cj) [Using Temporal Logic Operators](https://www.mathworks.com/help/releases/R2012a/toolbox/stateflow/ug/f0-34084.html#brh25cj) and [Example of Detecting Elapsed Time](https://www.mathworks.com/help/releases/R2012a/toolbox/stateflow/ug/f0-34084.html#bsjbdzm) in the [Stateflow](https://www.mathworks.com/help/releases/R2012a/toolbox/stateflow/ug/bqb5oe5.html) [User's Guide.](https://www.mathworks.com/help/releases/R2012a/toolbox/stateflow/ug/bqb5oe5.html)

# **Data Dialog Box Enhancements**

In R2010b, the following changes to the Data properties dialog box apply:

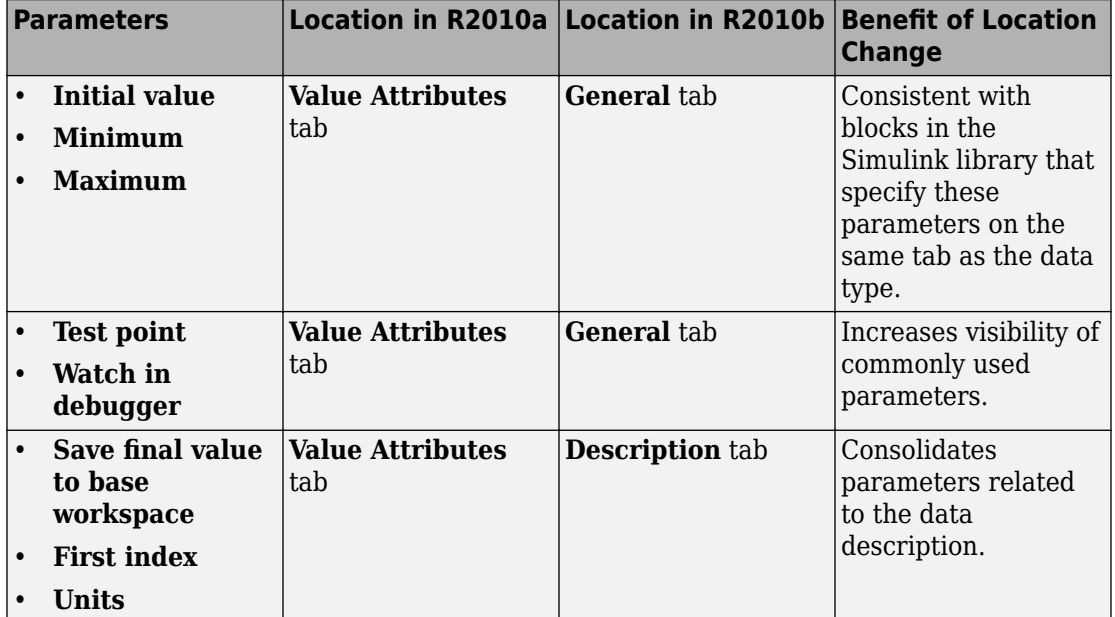

# **Branching of Function-Call Output Events No Longer Requires Binding of Event to a State**

Previously, using a [Function-Call Split](https://www.mathworks.com/help/releases/R2012a/toolbox/simulink/slref/functioncallsplit.html) block to branch a function-call output event from a chart to separate subsystems required binding of the event to a state. In R2010b, binding is no longer required.

## **Passing Real Values to Function Inputs of Complex Type Disallowed**

In R2010b, you cannot pass real values to function inputs of complex type. This restriction applies to the following types of chart functions:

- Graphical functions
- Truth table functions
- Embedded MATLAB® functions
- Simulink functions

# **Compatibility Considerations**

If you have existing models that pass real values to function inputs of complex type, an error now appears when you try to simulate your model.

# **Using Chart Block That Accesses Global Data in For Each Subsystem Disallowed**

In R2010b, the following model configuration produces an error during Real-Time Workshop® code generation:

- A Chart block resides in a [For Each Subsystem](https://www.mathworks.com/help/releases/R2012a/toolbox/simulink/slref/foreachsubsystem.html).
- The Chart block tries to access global data from [Data Store Memory](https://www.mathworks.com/help/releases/R2012a/toolbox/simulink/slref/datastorememory.html) blocks.

# **New and Enhanced Demos**

The following demos have been added in R2010b:

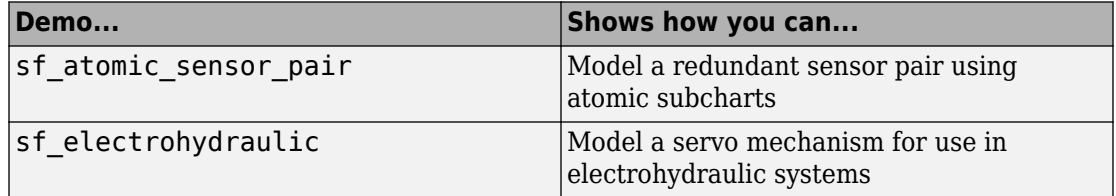

The following demo has been enhanced in R2010b:

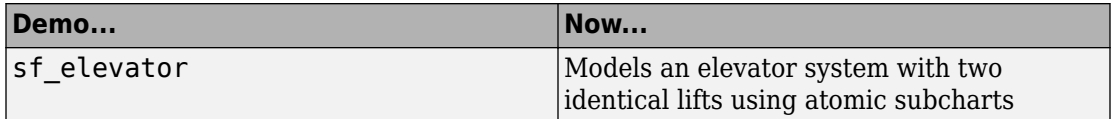

**20**

# **R2010a**

**Version: 7.5**

**New Features**

**Bug Fixes**

**Compatibility Considerations**

## **Support for Combining Actions in State Labels**

You can now combine entry, during, and exit actions in a single line on state labels. This concise syntax provides enhanced readability for your chart and helps eliminate redundant code. For more information, see [Combining State Actions to Eliminate](https://www.mathworks.com/help/releases/R2012a/toolbox/stateflow/ug/bsgq2jb-1.html) [Redundant Code](https://www.mathworks.com/help/releases/R2012a/toolbox/stateflow/ug/bsgq2jb-1.html) in the [Stateflow User's Guide.](https://www.mathworks.com/help/releases/R2012a/toolbox/stateflow/ug/bqb5oe5.html)

## **New Diagnostic Detects Unused Data and Events**

A new diagnostic now detects unused Stateflow data and events during simulation. A warning message appears, alerting you to data and events that you can remove. This enhancement helps you reduce the size of your model by removing objects that have no effect on simulation.

This diagnostic checks for usage of Stateflow data, except for the following types:

- Machine-parented data
- Inputs and outputs of Embedded MATLAB functions

This diagnostic checks for usage of Stateflow events, except for the following type:

• Input events

For more information, see [Diagnostic for Detecting Unused Data](https://www.mathworks.com/help/releases/R2012a/toolbox/stateflow/ug/f7-5433.html#bscnydh) and [Diagnostic for](https://www.mathworks.com/help/releases/R2012a/toolbox/stateflow/ug/f7-7373.html#bscnyhv) [Detecting Unused Events](https://www.mathworks.com/help/releases/R2012a/toolbox/stateflow/ug/f7-7373.html#bscnyhv) in the [Stateflow User's Guide.](https://www.mathworks.com/help/releases/R2012a/toolbox/stateflow/ug/bqb5oe5.html)

#### **Enhanced Support for Variable-Size Chart Inputs and Outputs**

You can explicitly pass variable-size chart inputs and outputs as inputs and outputs of the following functions:

- Embedded MATLAB functions
- Simulink functions
- Truth table functions that use Embedded MATLAB action language

For more information, see [Using Variable-Size Data in Stateflow Charts](https://www.mathworks.com/help/releases/R2012a/toolbox/stateflow/ug/br_djiq.html) in the [Stateflow](https://www.mathworks.com/help/releases/R2012a/toolbox/stateflow/ug/bqb5oe5.html) [User's Guide.](https://www.mathworks.com/help/releases/R2012a/toolbox/stateflow/ug/bqb5oe5.html)

## **Support for Chart-Level Data with Fixed-Point Word Lengths Up to 128 Bits**

Chart-level data now support up to 128 bits of fixed-point precision for the following scopes:

- Input
- Output
- Parameter
- Data Store Memory

This increase in maximum precision from 32 to 128 bits provides these enhancements:

- Supports generating efficient code for targets with non-standard word sizes
- Allows charts to work with large fixed-point signals

You can explicitly pass chart-level data with these fixed-point word lengths as inputs and outputs of the following functions:

- Embedded MATLAB functions
- Simulink functions
- Truth table functions that use Embedded MATLAB action language

For more information, see [Using Fixed-Point Data in Stateflow Charts](https://www.mathworks.com/help/releases/R2012a/toolbox/stateflow/ug/f10-32361.html) in the [Stateflow](https://www.mathworks.com/help/releases/R2012a/toolbox/stateflow/ug/bqb5oe5.html) [User's Guide.](https://www.mathworks.com/help/releases/R2012a/toolbox/stateflow/ug/bqb5oe5.html)

## **New 'States When Enabling' Property for Charts with Function-Call Input Events**

The new chart property **States When Enabling** helps you specify how states behave when a function-call input event reenables a chart. You can select one of the following settings in the Chart properties dialog box:

- Held Maintain most recent values of the states.
- Reset Revert to the initial conditions of the states.
- Inherit Inherit this setting from the parent subsystem.

This enhancement helps you more accurately control the behavior of a chart with a function-call input event. For more information, see [Controlling States When Function-](https://www.mathworks.com/help/releases/R2012a/toolbox/stateflow/ug/bsbaxkt.html)

[Call Inputs Reenable Charts](https://www.mathworks.com/help/releases/R2012a/toolbox/stateflow/ug/bsbaxkt.html) and [Setting Properties for a Single Chart](https://www.mathworks.com/help/releases/R2012a/toolbox/stateflow/ug/f12-1025321.html#f12-1026257) in the [Stateflow](https://www.mathworks.com/help/releases/R2012a/toolbox/stateflow/ug/bqb5oe5.html) [User's Guide.](https://www.mathworks.com/help/releases/R2012a/toolbox/stateflow/ug/bqb5oe5.html)

## **Support for Tunable Structures of Parameter Scope in Charts**

You can now define structures of parameter scope that are tunable. For more information, see [Defining Structures of Parameter Scope](https://www.mathworks.com/help/releases/R2012a/toolbox/stateflow/ug/bquvi77.html#bsf4n5i-1) in the [Stateflow User's Guide.](https://www.mathworks.com/help/releases/R2012a/toolbox/stateflow/ug/bqb5oe5.html)

#### **Enhanced Real-Time Workshop Code Generation for Noninlined State Functions**

If you prevent inlining for a state, Real-Time Workshop generated code contains a new static function inner\_default\_*statename* when:

- Your chart contains a flow graph where an inner transition and default transition reach the same junction inside a state.
- This flow graph is complex enough to exceed the inlining threshold.

For more information, see [What Happens When You Prevent Inlining](https://www.mathworks.com/help/releases/R2012a/toolbox/stateflow/ug/br2fvcq.html#br2hop5) in the [Stateflow](https://www.mathworks.com/help/releases/R2012a/toolbox/stateflow/ug/bqb5oe5.html) [User's Guide.](https://www.mathworks.com/help/releases/R2012a/toolbox/stateflow/ug/bqb5oe5.html)

## **Enhanced Real-Time Workshop Code Generation for sizeof Function**

When you use the sizeof function in generated code to determine vector or matrix dimensions, sizeof always takes an input argument that evaluates to a data type.

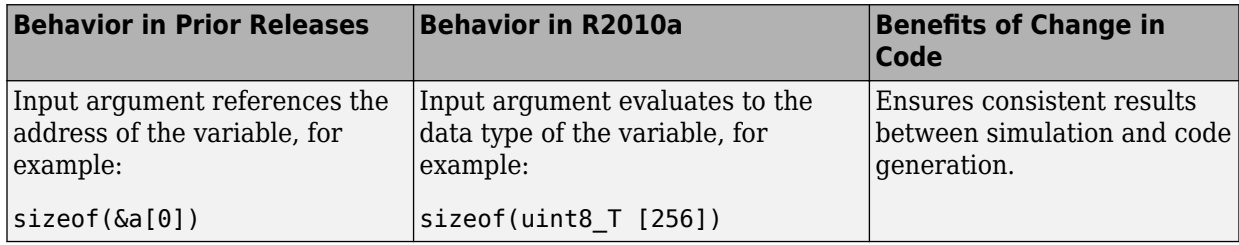

# **Enhanced Real-Time Workshop Code Generation for Custom-Code Function Calls**

When you use custom-code function calls in generated code, vector and matrix input arguments always use pass-by-reference instead of pass-by-value behavior.

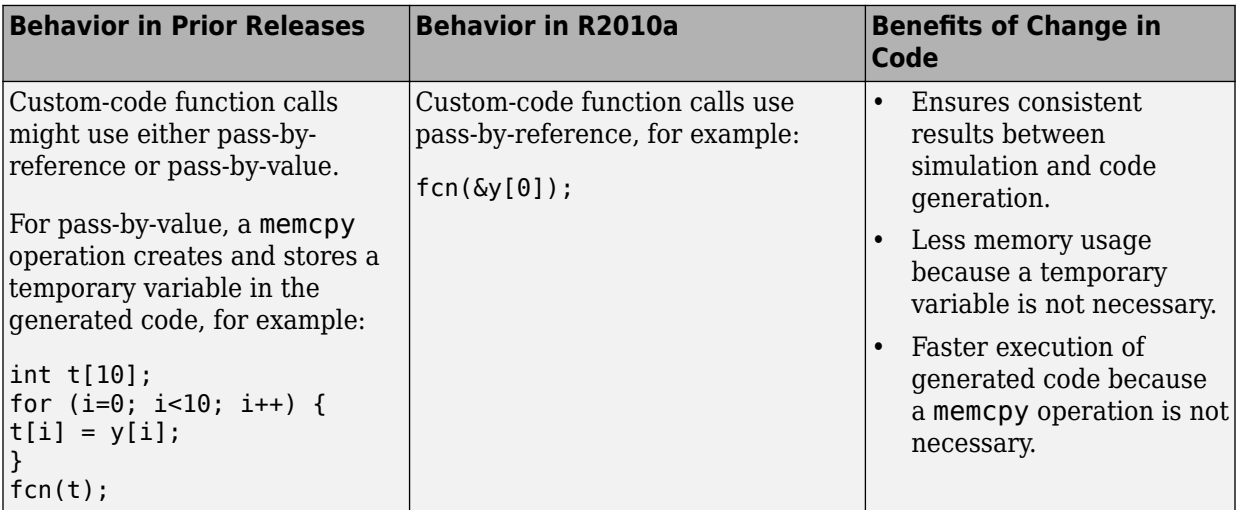

## **Data Change Implicit Event No Longer Supports Machine-Parented Data**

The implicit event change(*data\_name*) no longer works for machine-parented data. In R2010a, this implicit event works only with data at the chart level or lower in the hierarchy.

# **Compatibility Considerations**

For machine-parented data, consider using change detection operators to determine when data values change. For more information, see [Detecting Changes in Data Values](https://www.mathworks.com/help/releases/R2012a/toolbox/stateflow/ug/bq4eoqt.html) in the [Stateflow User's Guide](https://www.mathworks.com/help/releases/R2012a/toolbox/stateflow/ug/bqb5oe5.html).

# **Support for Machine-Parented Events Completely Removed**

Support for machine-parented events has been completely removed. In R2010a, an error message appears when you try to simulate models that contain events at the machine level.

# **Compatibility Considerations**

To prevent undesired behavior for simulation and code generation, do not use machineparented events. For simulation, broadcasting an event to all charts in your model causes the following to occur:

- Charts wake up without regard to data dependencies.
- Charts that are disabled might wake up.
- Charts that use function-call or edge-triggered events wake up.
- Charts unrelated to the event wake up.
- Infinite recursive cycles can occur because the chart that broadcasts the event wakes up.

For code generation, machine-parented events prevent code reuse for the entire model.

# **MEX Compilation with Microsoft Visual Studio .NET 2003 No Longer Supported**

Support for Microsoft Visual Studio® .NET 2003 as a MEX compiler for simulation has been removed because MATLAB and Simulink no longer support this compiler. For information about alternative compilers, see [Choosing a Compiler](https://www.mathworks.com/help/releases/R2012a/toolbox/stateflow/ug/brgsh9t.html) in the [Stateflow User's](https://www.mathworks.com/help/releases/R2012a/toolbox/stateflow/ug/bqb5oe5.html) [Guide.](https://www.mathworks.com/help/releases/R2012a/toolbox/stateflow/ug/bqb5oe5.html)

#### **Code Generation Status Messages No Longer Shown in Command Window**

For Windows platforms, messages about Stateflow or Embedded MATLAB code generation and compilation status now appear only on the status bar of the Simulink Model Editor when you update diagram. Previously, these messages also appeared in the MATLAB Command Window. This enhancement minimizes distracting messages at the command prompt.

#### **Change in Behavior for Appearance of Optimization Parameters**

Previously, the Configuration Parameters dialog box showed the Stateflow section of the **Optimization** pane only when both of the following conditions were true:

- Real-Time Workshop and Stateflow licenses were available.
- Your model included Stateflow charts or Embedded MATLAB Function blocks.

In R2010a, the Configuration Parameters dialog box shows the Stateflow section of the **Optimization** pane when both licenses are available. Your model need not include any Stateflow charts or Embedded MATLAB Function blocks.

For a list of optimization parameters, see [Optimization Pane: General](https://www.mathworks.com/help/releases/R2012a/toolbox/simulink/gui/bq7cqu2-1.html) in the [Simulink](https://www.mathworks.com/help/releases/R2012a/toolbox/simulink/gui/ug_intropage.html) [Graphical User Interface.](https://www.mathworks.com/help/releases/R2012a/toolbox/simulink/gui/ug_intropage.html)

# **Enhanced Inlining of Generated Code That Calls Subfunctions**

In R2010a, Real-Time Workshop Embedded Coder software inlines generated code for Stateflow charts, even if the generated code calls a subfunction that accesses global Simulink data. This optimization uses less RAM and ROM.

#### **Check Box for 'Treat as atomic unit' Now Always Selected**

In existing models, simulation and code generation of Stateflow charts and Truth Table blocks always behave as if the **Treat as atomic unit** check box in the Subsystem Parameters dialog box is selected. Starting in R2010a, this check box is always selected for consistency with existing behavior.

#### **New Demos**

The following demos have been added in R2010a:

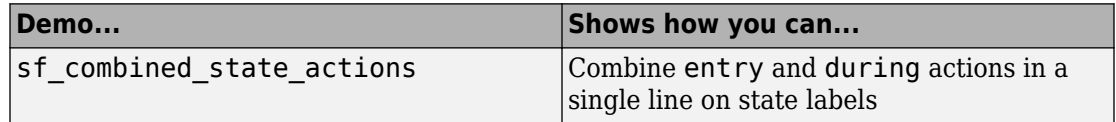

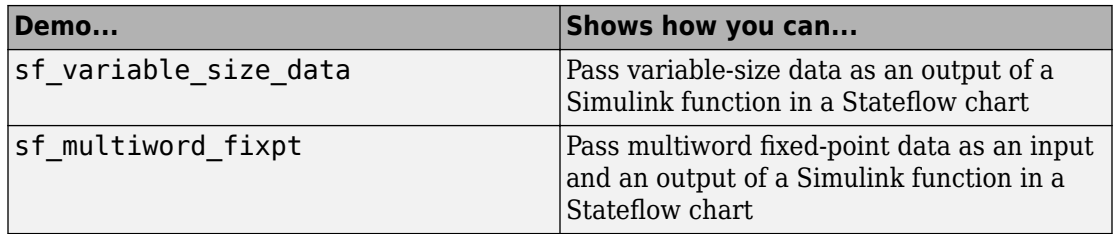

# **R2009bSP1**

**Version: 7.4.1**

**Bug Fixes**

# **R2009b**

**Version: 7.4**

**New Features**

**Bug Fixes**

**Compatibility Considerations**

#### **Ability to Copy Simulink Function-Call Subsystems and Paste in Stateflow Editor as Simulink Functions, and Vice Versa**

You can copy a function-call subsystem from a model and paste directly in the Stateflow Editor. This enhancement eliminates the steps of manually creating a Simulink function in your chart and pasting the contents of the subsystem into the new function. You can also copy a Simulink function from a chart and paste directly in a model as a function-call subsystem.

For more information, see [Using Simulink Functions in Stateflow Charts](https://www.mathworks.com/help/releases/R2012a/toolbox/stateflow/ug/brmtjej-1.html) in the [Stateflow](https://www.mathworks.com/help/releases/R2012a/toolbox/stateflow/ug/bqb5oe5.html) [User's Guide.](https://www.mathworks.com/help/releases/R2012a/toolbox/stateflow/ug/bqb5oe5.html)

# **Ability to Generate Switch-Case Statements for Flow Graphs and Embedded MATLAB Functions Using Real-Time Workshop Embedded Coder Software**

If a flow graph or Embedded MATLAB function in your chart uses if-elseif-else decision logic, you can choose to generate switch-case statements during Real-Time Workshop Embedded Coder code generation. Switch-case statements provide more readable and efficient code than if-elseif-else statements when multiple decision branches are possible.

When you load models created in R2009a and earlier, this optimization is off to maintain backward compatibility. In previous versions, if-elseif-else logic appeared unchanged in generated code.

For more information, see:

- • [Enhancing Readability of Generated Code for Flow Graphs](https://www.mathworks.com/help/releases/R2012a/toolbox/stateflow/ug/br7n7r2.html)
- • [Enhancing Readability of Generated Code for MATLAB Functions](https://www.mathworks.com/help/releases/R2012a/toolbox/stateflow/ug/br74cs9.html)
- • [Code Generation Pane: Code Style](https://www.mathworks.com/help/releases/R2012a/toolbox/ecoder/ref/bq26g1r.html)

#### **Support for Creating Switch-Case Flow Graphs Using the Pattern Wizard**

In the Pattern Wizard, you can now choose to create a flow graph with switch-case decision logic. For more information, see [Modeling Logic Patterns and Iterative Loops](https://www.mathworks.com/help/releases/R2012a/toolbox/stateflow/ug/brrl_o7.html) [Using Flow Graphs](https://www.mathworks.com/help/releases/R2012a/toolbox/stateflow/ug/brrl_o7.html) in the [Stateflow User's Guide](https://www.mathworks.com/help/releases/R2012a/toolbox/stateflow/ug/bqb5oe5.html).

# **Support for Using More Than 254 Events in a Chart**

You can now use more than 254 events in a chart. The previous limit of 254 events no longer applies. This enhancement supports large-scale models with charts that send and receive hundreds of events during simulation. Although Stateflow software does not limit the number of events, the underlying C compiler enforces a theoretical limit of  $(2^2)$ -1 events for the generated code.

For more information, see [Defining Events](https://www.mathworks.com/help/releases/R2012a/toolbox/stateflow/ug/f7-6010.html) in the [Stateflow User's Guide](https://www.mathworks.com/help/releases/R2012a/toolbox/stateflow/ug/bqb5oe5.html).

## **Improved Panning and Selection of States and Transitions When Using Stateflow Debugger**

During single-step mode, the Stateflow Debugger no longer zooms automatically to the chart object that is executing. Instead, the debugger opens the subviewer that contains that object. This enhancement minimizes visual disruptions as you step through your analysis of a simulation.

For more information, see [Options to Control Execution Rate in the Debugger](https://www.mathworks.com/help/releases/R2012a/toolbox/stateflow/ug/f5-999651.html#f5-1020879) in the [Stateflow User's Guide.](https://www.mathworks.com/help/releases/R2012a/toolbox/stateflow/ug/bqb5oe5.html)

## **Stateflow Compilation Status Added to Progress Indicator on Simulink Status Bar**

For Windows platforms, messages about Stateflow compilation status now appear on the status bar of the Simulink Model Editor when you update diagram.

#### **Support for Chart Inputs and Outputs That Vary in Dimension During Simulation**

Charts now support input and output data that vary in dimension during simulation. In this release, only Embedded MATLAB functions nested in the charts can manipulate these input and output data.

For more information, see [Using Variable-Size Data in Stateflow Charts](https://www.mathworks.com/help/releases/R2012a/toolbox/stateflow/ug/br_djiq.html) and [Working with](https://www.mathworks.com/help/releases/R2012a/toolbox/stateflow/ug/br_it3g.html) [Variable-Size Data in MATLAB Functions](https://www.mathworks.com/help/releases/R2012a/toolbox/stateflow/ug/br_it3g.html) in the [Stateflow User's Guide](https://www.mathworks.com/help/releases/R2012a/toolbox/stateflow/ug/bqb5oe5.html).

#### **New Compilation Report for Embedded MATLAB Functions in Stateflow Charts**

The new compilation report provides compile-time type information for the variables and expressions in your Embedded MATLAB functions. This information helps you find the sources of error messages and understand type propagation issues, particularly for fixedpoint data types. For more information, see [Working with MATLAB Function Reports](https://www.mathworks.com/help/releases/R2012a/toolbox/simulink/ug/br770af-1.html) in the [Simulink User's Guide.](https://www.mathworks.com/help/releases/R2012a/toolbox/simulink/ug/bqchgnk.html)

## **Compatibility Considerations**

The new compilation report is not supported by the MATLAB internal browser on Sun™ Solaris™ 64-bit platforms. To view the compilation report on Sun Solaris 64-bit platforms, you must have your MATLAB Web preferences configured to use an external browser, for example, Mozilla® Firefox®. To learn how to configure your MATLAB Web preferences, see [Web Preferences](https://www.mathworks.com/help/releases/R2012a/techdoc/matlab_env/bq37czj-1.html#bs1vaau-28) in the MATLAB documentation.

#### **Enhanced Support for Replacing Math Functions with Target-Specific Implementations**

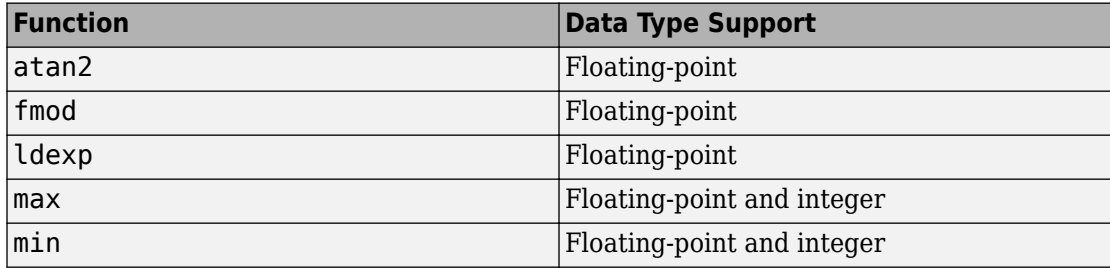

You can now replace the following math functions with target-specific implementations:

Replacement of abs now works for both floating-point and integer arguments. Previously, replacement of abs with a target function worked only for floating-point arguments.

For more information about Target Function Libraries, see:

- • [Replacement of C Math Library Functions with Target-Specific Implementations](https://www.mathworks.com/help/releases/R2012a/toolbox/stateflow/ug/f0-65269.html#brde8y9)
- • [Replacing Operators with Target-Specific Implementations](https://www.mathworks.com/help/releases/R2012a/toolbox/stateflow/ug/f0-57618.html#brdjwsc)
### **Enhanced Context Menu Support for Adding Flow Graph Patterns to Charts**

In a chart, you can now right-click at any level of the hierarchy (for example, states and subcharts) to insert flow graphs using the **Patterns** context menu. Previously, options in this context menu were available only if you right-clicked at the chart level.

# **Option to Log Chart Signals Available in the Stateflow Editor**

To log chart signals, you can select **Tools** > **Log Chart Signals** in the Stateflow Editor. Previously, you had to right-click the Stateflow block in the Model Editor to open the Signal Logging dialog box.

For more information, see [What You Can Log During Chart Simulation](https://www.mathworks.com/help/releases/R2012a/toolbox/stateflow/ug/bsy2b2_.html#f5-1024774) in the [Stateflow](https://www.mathworks.com/help/releases/R2012a/toolbox/stateflow/ug/bqb5oe5.html) [User's Guide.](https://www.mathworks.com/help/releases/R2012a/toolbox/stateflow/ug/bqb5oe5.html)

### **Default Precision Set to Double for Calls to C Math Functions**

When you call C math functions, such as  $sin$ , exp, or pow, double precision applies unless the first input argument is explicitly single precision. For example, if you call the sin function with an integer argument, a cast of the input argument to a floating-point number of type double replaces the original argument. This behavior ensures consistent results between Simulink blocks and Stateflow charts for calls to C math functions.

To force a call to a single-precision version of a C math function, you must explicitly cast the function argument using the single cast operator. This method works only when a single-precision version of the function exists in the selected Target Function Library as it would in the 'C99 (ISO)' Target Function Library. For more information, see [Calling C](https://www.mathworks.com/help/releases/R2012a/toolbox/stateflow/ug/f0-65269.html) [Functions in Actions](https://www.mathworks.com/help/releases/R2012a/toolbox/stateflow/ug/f0-65269.html) and [Type Cast Operations](https://www.mathworks.com/help/releases/R2012a/toolbox/stateflow/ug/f0-57618.html#f0-61218) in the [Stateflow User's Guide.](https://www.mathworks.com/help/releases/R2012a/toolbox/stateflow/ug/bqb5oe5.html)

### **Change in Text and Visibility of Parameter Prompt for Easier Use with Fixed-Point Advisor and Fixed-Point Tool**

In the Data properties dialog box, the **Lock output scaling against changes by the autoscaling tool** check box is now **Lock data type setting against changes by the** fixed-point tools. Previously, this check box was visible only if you entered an expression or a fixed-point data type, such as  $fixdt(1,16,0)$ . This check box is now visible for any data type specification. This enhancement enables you to lock the current data type

settings on the dialog box against changes that the Fixed-Point Advisor or Fixed-Point Tool chooses.

For more information, see [Fixed-Point Data Properties](https://www.mathworks.com/help/releases/R2012a/toolbox/stateflow/ug/f7-32810.html#bqlgsp6-12) and [Automatic Scaling of Stateflow](https://www.mathworks.com/help/releases/R2012a/toolbox/stateflow/ug/f10-133349.html#f10-135401) [Fixed-Point Data](https://www.mathworks.com/help/releases/R2012a/toolbox/stateflow/ug/f10-133349.html#f10-135401) in the [Stateflow User's Guide.](https://www.mathworks.com/help/releases/R2012a/toolbox/stateflow/ug/bqb5oe5.html)

### **Charts Closed By Default When Opening Models Saved in Formats of Earlier Versions**

If you save a model with Stateflow charts in the format of an earlier version, the charts appear closed when you open the new MDL-file.

### **New and Enhanced Demos**

The following demo has been added in R2009b:

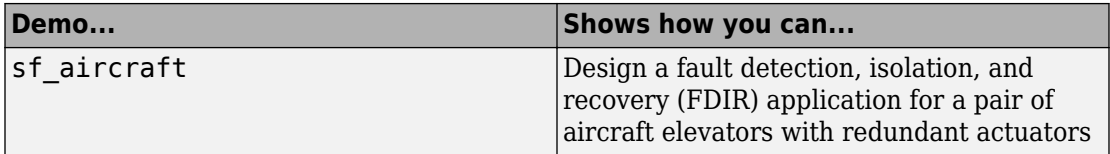

The following demo has been enhanced in R2009b:

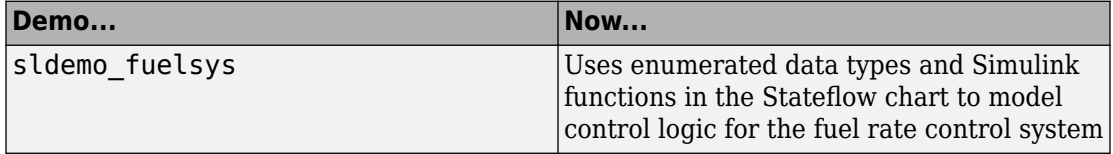

# **R2009a**

**Version: 7.3**

**New Features**

**Bug Fixes**

**Compatibility Considerations**

### **Support for Saving the Complete Simulation State at a Specific Time**

You can save the complete simulation state at a specific time and then load that state for further simulation. This enhancement provides these benefits:

- Enables running isolated segments of a simulation without starting from time  $t = 0$ , which saves time
- Enables testing of the same chart configuration with different settings
- Enables testing of hard-to-reach chart configurations by loading a specific simulation state

For more information, see [Saving and Restoring Simulations with SimState](https://www.mathworks.com/help/releases/R2012a/toolbox/stateflow/ug/brnc99g-1.html) in the [Stateflow User's Guide.](https://www.mathworks.com/help/releases/R2012a/toolbox/stateflow/ug/bqb5oe5.html)

# **Enhanced Support for Enumerated Data Types**

In R2009a, you can use enumerated data in Embedded MATLAB functions, truth table functions that use Embedded MATLAB action language, and Truth Table blocks. See [Using Enumerated Data in Stateflow Charts](https://www.mathworks.com/help/releases/R2012a/toolbox/stateflow/ug/brp7mn3.html) in the [Stateflow User's Guide.](https://www.mathworks.com/help/releases/R2012a/toolbox/stateflow/ug/bqb5oe5.html)

### **New Boolean Keywords in Stateflow Action Language**

You can now use true and false as Boolean keywords in Stateflow action language. For more information, see [Supported Symbols in Actions](https://www.mathworks.com/help/releases/R2012a/toolbox/stateflow/ug/f0-127869.html) in the [Stateflow User's Guide.](https://www.mathworks.com/help/releases/R2012a/toolbox/stateflow/ug/bqb5oe5.html)

### **Enhanced Control of Inlining State Functions in Generated Code**

In R2009a, a new **Function Inline Option** parameter is available in the State properties dialog box. This parameter enables better control of inlining state functions in generated code, which provides these benefits

- Prevents small changes to a model from causing major changes to the structure of generated code
- Enables easier manual inspection of generated code, because of a one-to-one mapping between the code and the model

For more information, see [Controlling Inlining of State Functions in Generated Code](https://www.mathworks.com/help/releases/R2012a/toolbox/stateflow/ug/br2fvcq.html) in the [Stateflow User's Guide](https://www.mathworks.com/help/releases/R2012a/toolbox/stateflow/ug/bqb5oe5.html).

# **New Diagnostic to Detect Unintended Backtracking Behavior in Flow Graphs**

A new diagnostic detects unintended backtracking behavior in flow graphs during simulation. A warning message appears, with suggestions on how to fix the flow graph to prevent unintended backtracking. For more information, see [Best Practices for Creating](https://www.mathworks.com/help/releases/R2012a/toolbox/stateflow/ug/brsw76m-1.html) [Flow Graphs](https://www.mathworks.com/help/releases/R2012a/toolbox/stateflow/ug/brsw76m-1.html) in the [Stateflow User's Guide.](https://www.mathworks.com/help/releases/R2012a/toolbox/stateflow/ug/bqb5oe5.html)

### **Use of Basic Linear Algebra Subprograms (BLAS) Libraries for Speed**

Embedded MATLAB functions in Stateflow charts can now use BLAS libraries to speed up low-level matrix operations during simulation. For more information, see [Simulation](https://www.mathworks.com/help/releases/R2012a/toolbox/simulink/gui/bro1rea-1.html) [Target Pane: General](https://www.mathworks.com/help/releases/R2012a/toolbox/simulink/gui/bro1rea-1.html) in the Simulink documentation.

# **Enhanced Support for Replacing C Math Functions with Target-Specific Implementations**

You can now replace the pow function with a target-specific implementation. For more information about Target Function Libraries, see:

- • [Replacement of C Math Library Functions with Target-Specific Implementations](https://www.mathworks.com/help/releases/R2012a/toolbox/stateflow/ug/f0-65269.html#brde8y9)
- • [Replacing Operators with Target-Specific Implementations](https://www.mathworks.com/help/releases/R2012a/toolbox/stateflow/ug/f0-57618.html#brdjwsc)

# **Smart Transitions Now Prefer Straight Lines**

In R2009a, the graphical behavior of smart transitions has been enhanced as follows:

- Smart transitions maintain straight lines between states and junctions whenever possible. Previously, smart transitions would preserve curved lines.
- When you drag a smart transition radially around a junction, the end on the junction follows the tip to maintain a straight line by default. Previously, the end on the junction would maintain its original location and not follow the tip of the transition.

For more information, see [What Smart Transitions Do](https://www.mathworks.com/help/releases/R2012a/toolbox/stateflow/ug/f9-59778.html#f9-59413) in the [Stateflow User's Guide.](https://www.mathworks.com/help/releases/R2012a/toolbox/stateflow/ug/bqb5oe5.html)

### **Clicking Up-Arrow Button in the Stateflow Editor Closes Top-Level Chart**

When a top-level chart appears in the Stateflow Editor, clicking the up-arrow button in the toolbar causes the chart to close and the Simulink model that contains the chart to appear. This behavior is consistent with clicking the up-arrow button in the toolbar of a Simulink subsystem window.

Previously, clicking the up-arrow button for a top-level chart would cause the Simulink model to appear, but the chart would not close. For more information, see [Navigating](https://www.mathworks.com/help/releases/R2012a/toolbox/stateflow/ug/f9-57961.html#f9-58059) [Subcharts](https://www.mathworks.com/help/releases/R2012a/toolbox/stateflow/ug/f9-57961.html#f9-58059) in the [Stateflow User's Guide](https://www.mathworks.com/help/releases/R2012a/toolbox/stateflow/ug/bqb5oe5.html).

### **Enhanced Type Resolution for Symbols**

In R2009a, type resolution for Stateflow data has been enhanced to support any MATLAB expression that evaluates to a type.

### **Enhanced Code Generation for Stateflow Events**

In R2009a, the generated code for managing Stateflow events uses a deterministic numbering method. This enhancement minimizes unnecessary differences in the generated code for charts between R2009a and any future release.

### **Enhanced Real-Time Workshop Generated Code for Charts with Simulink Functions**

In R2009a, Real-Time Workshop generated code for charts with Simulink functions no longer uses unneeded global variables for the function inputs and outputs. The interface can be represented by local temporary variables or completely eliminated by optimizations, such as expression folding. This enhancement provides reduced RAM consumption and faster execution time.

### **Use of en, du, ex, entry, during, and exit for Data and Event Names Being Disallowed in a Future Version**

In a future version of Stateflow software, use of en, du, ex, entry, during, or exit for naming data or events will be disallowed. In R2009a, a warning message appears when you run a model that contains any of these keywords as the names of data or events.

# **Compatibility Considerations**

To avoid warning messages, rename any data or event that uses en, du, ex, entry, during, or exit as an identifier.

# **Support for Machine-Parented Events Being Removed in a Future Version**

In a future version of Stateflow software, support for machine-parented events will be removed. In R2009a, a warning message appears when you simulate models that contain events at the machine level.

# **Compatibility Considerations**

To prevent undesired behavior for simulation and code generation, do not use machineparented events. For simulation, broadcasting an event to all charts in your model causes the following to occur:

- Charts wake up without regard to data dependencies.
- Charts that are disabled might wake up.
- Charts that use function-call or edge-triggered events wake up.
- Charts unrelated to the event wake up.
- Infinite recursive cycles can occur because the chart that broadcasts the event wakes up.

For code generation, machine-parented events prevent code reuse for the entire model.

# **R2008b**

**Version: 7.2**

**New Features**

**Bug Fixes**

**Compatibility Considerations**

### **Support for Embedding Simulink Function-Call Subsystems in a Stateflow Chart**

You can use a Simulink function to embed a function-call subsystem in a Stateflow chart. You fill this function with Simulink blocks and call it in state actions and on transitions. Like graphical functions, truth table functions, and Embedded MATLAB functions, you can use multiple return values with Simulink functions.

For more information, see [Using Simulink Functions in Stateflow Charts](https://www.mathworks.com/help/releases/R2012a/toolbox/stateflow/ug/brmtjej-1.html) in the [Stateflow](https://www.mathworks.com/help/releases/R2012a/toolbox/stateflow/ug/bqb5oe5.html) [User's Guide.](https://www.mathworks.com/help/releases/R2012a/toolbox/stateflow/ug/bqb5oe5.html)

# **Support for Using Enumerated Data Types in a Stateflow Chart**

You can use data of an enumerated type in a Stateflow chart.

For more information, see [Using Enumerated Data in Stateflow Charts](https://www.mathworks.com/help/releases/R2012a/toolbox/stateflow/ug/brp7mn3.html) in the [Stateflow](https://www.mathworks.com/help/releases/R2012a/toolbox/stateflow/ug/bqb5oe5.html) [User's Guide](https://www.mathworks.com/help/releases/R2012a/toolbox/stateflow/ug/bqb5oe5.html) and [Enumerations and Modeling](https://www.mathworks.com/help/releases/R2012a/toolbox/simulink/ug/brsaydz-1.html) in the [Simulink User's Guide.](https://www.mathworks.com/help/releases/R2012a/toolbox/simulink/ug/bqchgnk.html)

# **New Alignment, Distribution, and Resizing Commands for Stateflow Charts**

You can use alignment, distribution, and resizing commands on graphical chart objects, such as states, functions, and boxes.

For more information, see [Formatting Chart Objects](https://www.mathworks.com/help/releases/R2012a/toolbox/stateflow/ug/f4-59263.html#brq27i5) in the [Stateflow User's Guide.](https://www.mathworks.com/help/releases/R2012a/toolbox/stateflow/ug/bqb5oe5.html)

### **Unified Simulation and Embeddable Code Generation Options for Stateflow Charts and Truth Table Blocks**

You can use a single dialog box to specify simulation and embeddable code generation options that apply to Stateflow charts and Truth Table blocks. These changes apply:

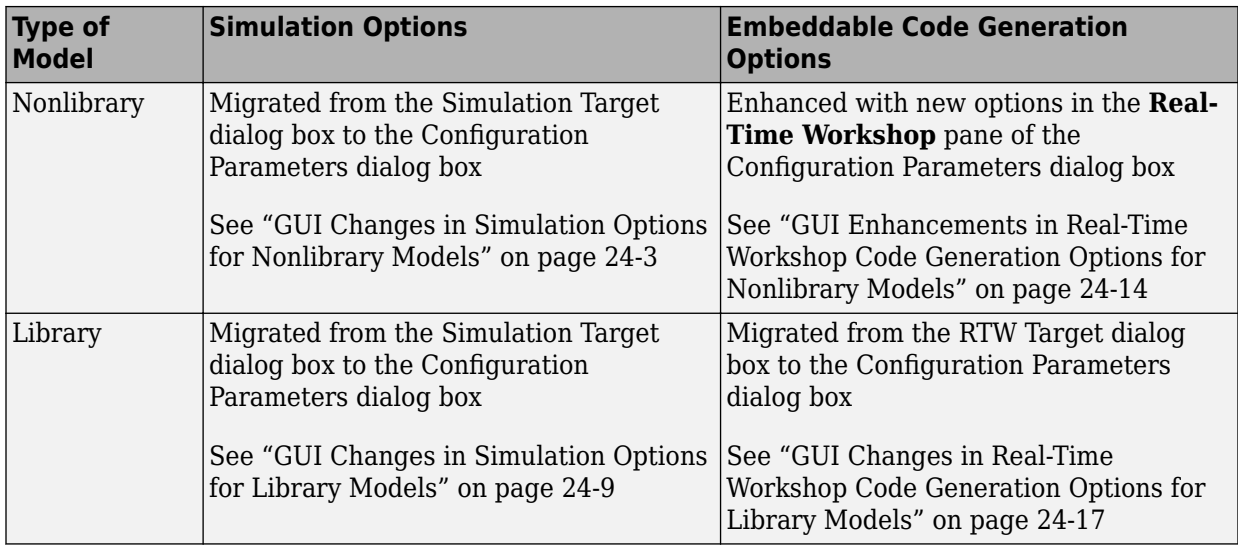

For more information, see [Configuration Parameters Dialog Box](https://www.mathworks.com/help/releases/R2012a/toolbox/simulink/gui/bq74bj9.html) in the [Simulink Graphical](https://www.mathworks.com/help/releases/R2012a/toolbox/simulink/gui/ug_intropage.html) [User Interface](https://www.mathworks.com/help/releases/R2012a/toolbox/simulink/gui/ug_intropage.html) and [Building Targets](https://www.mathworks.com/help/releases/R2012a/toolbox/stateflow/ug/f1-999735.html) in the [Stateflow User's Guide](https://www.mathworks.com/help/releases/R2012a/toolbox/stateflow/ug/bqb5oe5.html).

### **GUI Changes in Simulation Options for Nonlibrary Models**

The following sections describe changes in the panes of the Simulation Target dialog box for nonlibrary models.

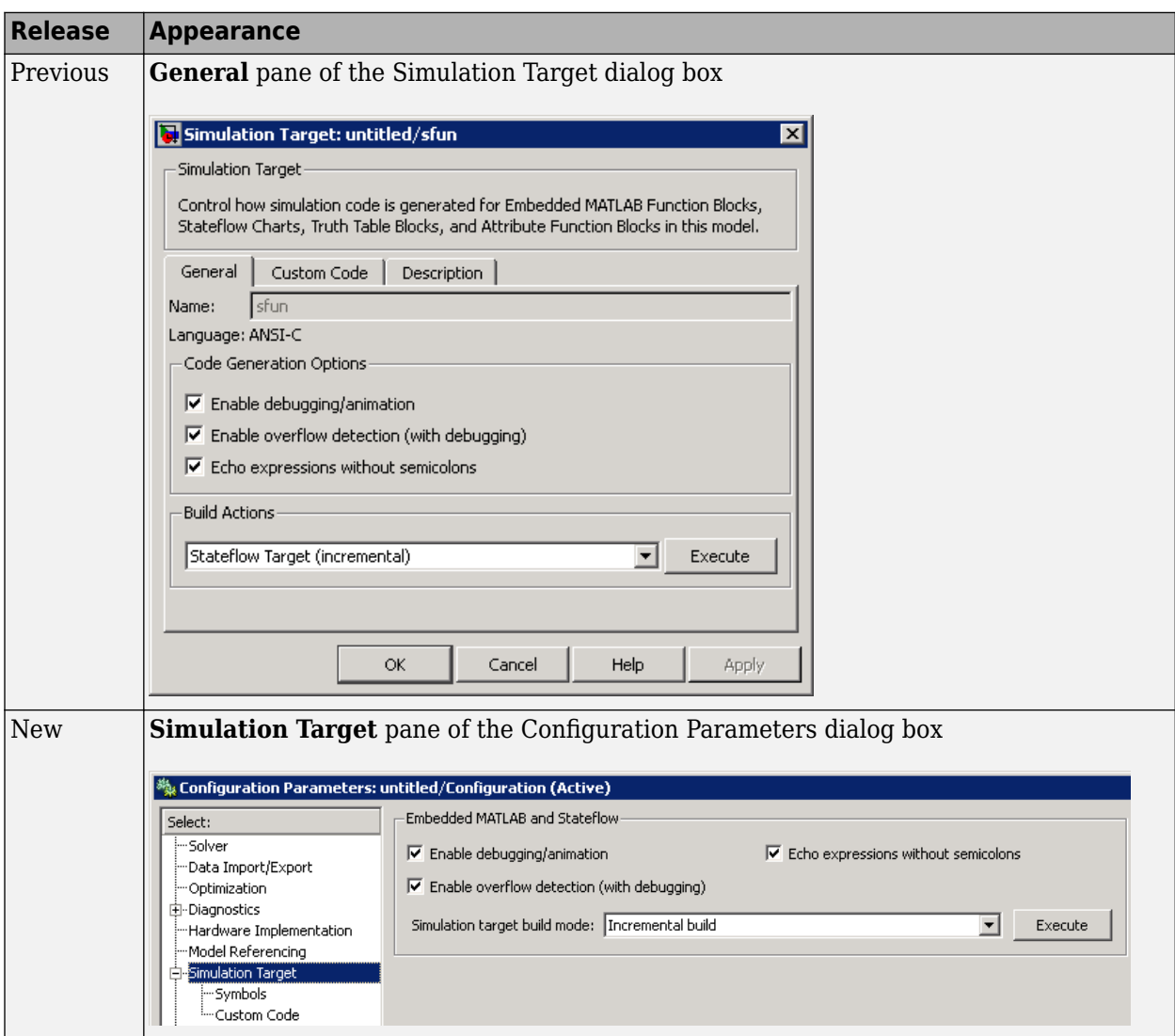

#### **Changes for the General Pane of the Simulation Target Dialog Box**

For details, see ["Nonlibrary Models: Mapping of GUI Options from the Simulation Target](#page-158-0) [Dialog Box to the Configuration Parameters Dialog Box" on page 24-7](#page-158-0).

### **Changes for the Custom Code Pane of the Simulation Target Dialog Box**

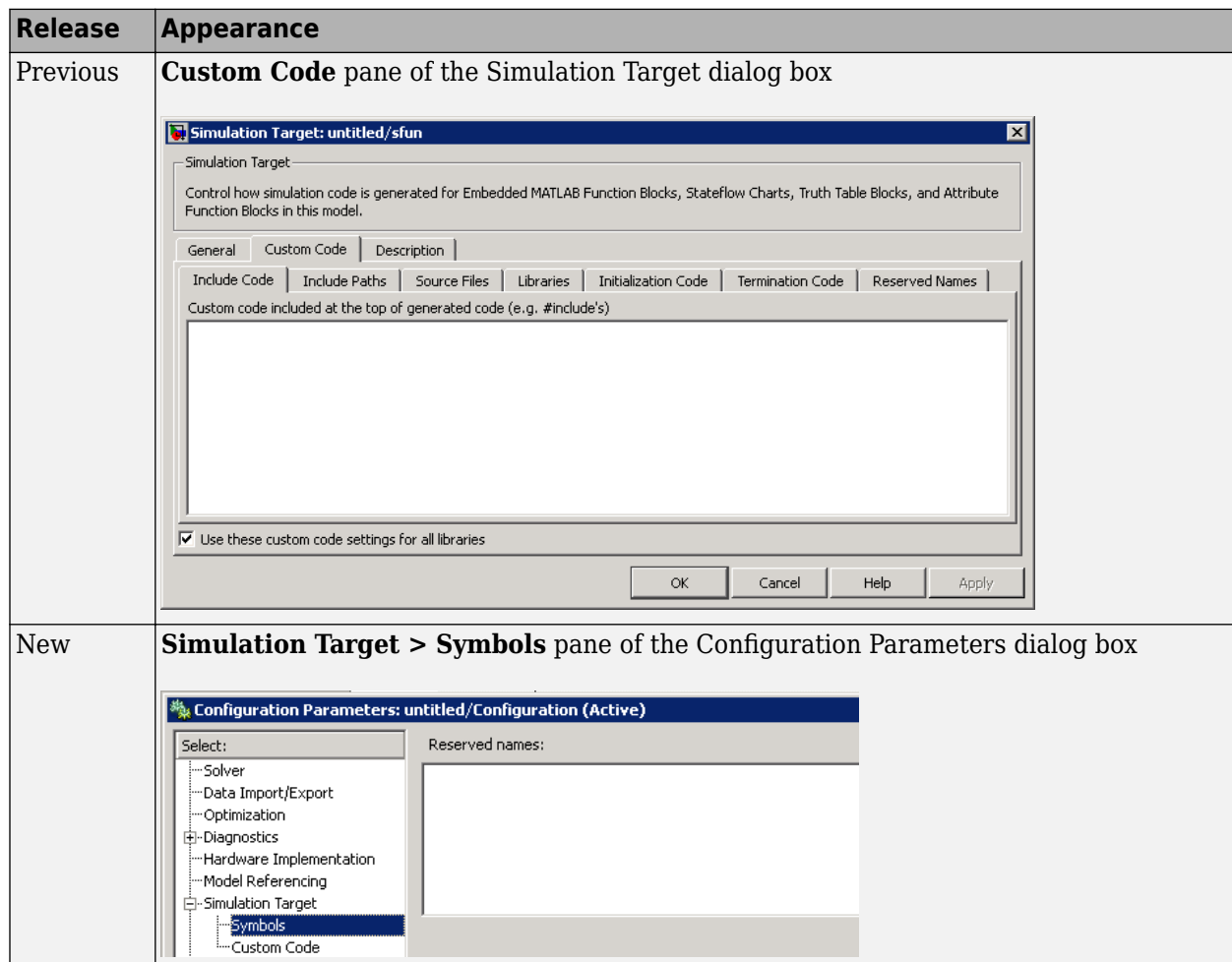

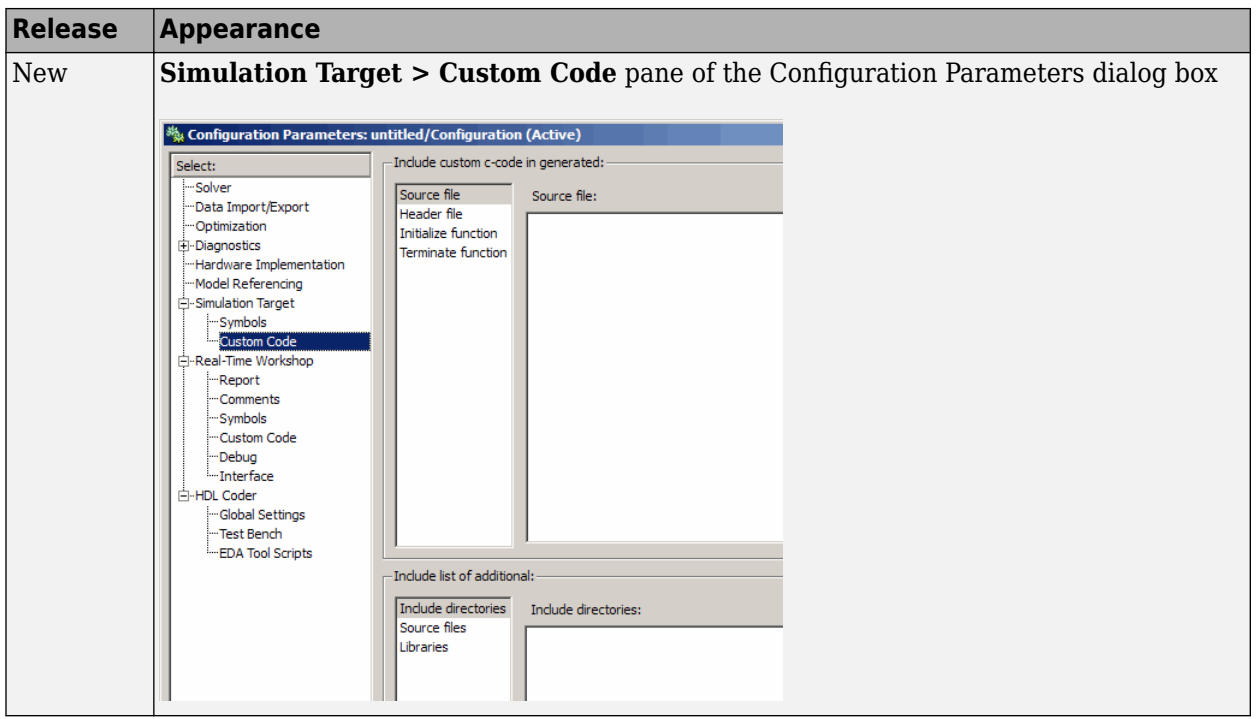

For details, see ["Nonlibrary Models: Mapping of GUI Options from the Simulation Target](#page-158-0) [Dialog Box to the Configuration Parameters Dialog Box" on page 24-7](#page-158-0).

### **Changes for the Description Pane of the Simulation Target Dialog Box**

In previous releases, the **Description** pane of the Simulation Target dialog box appeared as follows.

<span id="page-158-0"></span>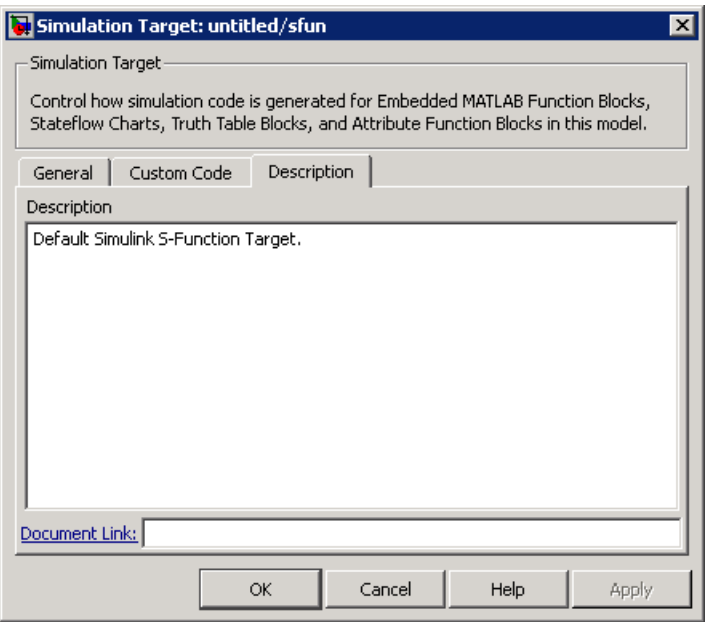

In R2008b, these options are no longer available. For older models where the **Description** pane contained information, the text is now accessible only in the Model Explorer. When you select **Simulink Root > Configuration Preferences** in the **Model Hierarchy** pane, the text appears in the **Description** field for that model.

#### **Nonlibrary Models: Mapping of GUI Options from the Simulation Target Dialog Box to the Configuration Parameters Dialog Box**

For nonlibrary models, the following table maps each GUI option in the Simulation Target dialog box to the equivalent in the Configuration Parameters dialog box. The options are listed in order of appearance in the Simulation Target dialog box.

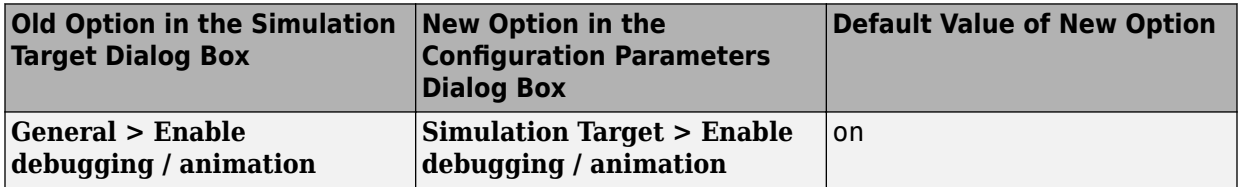

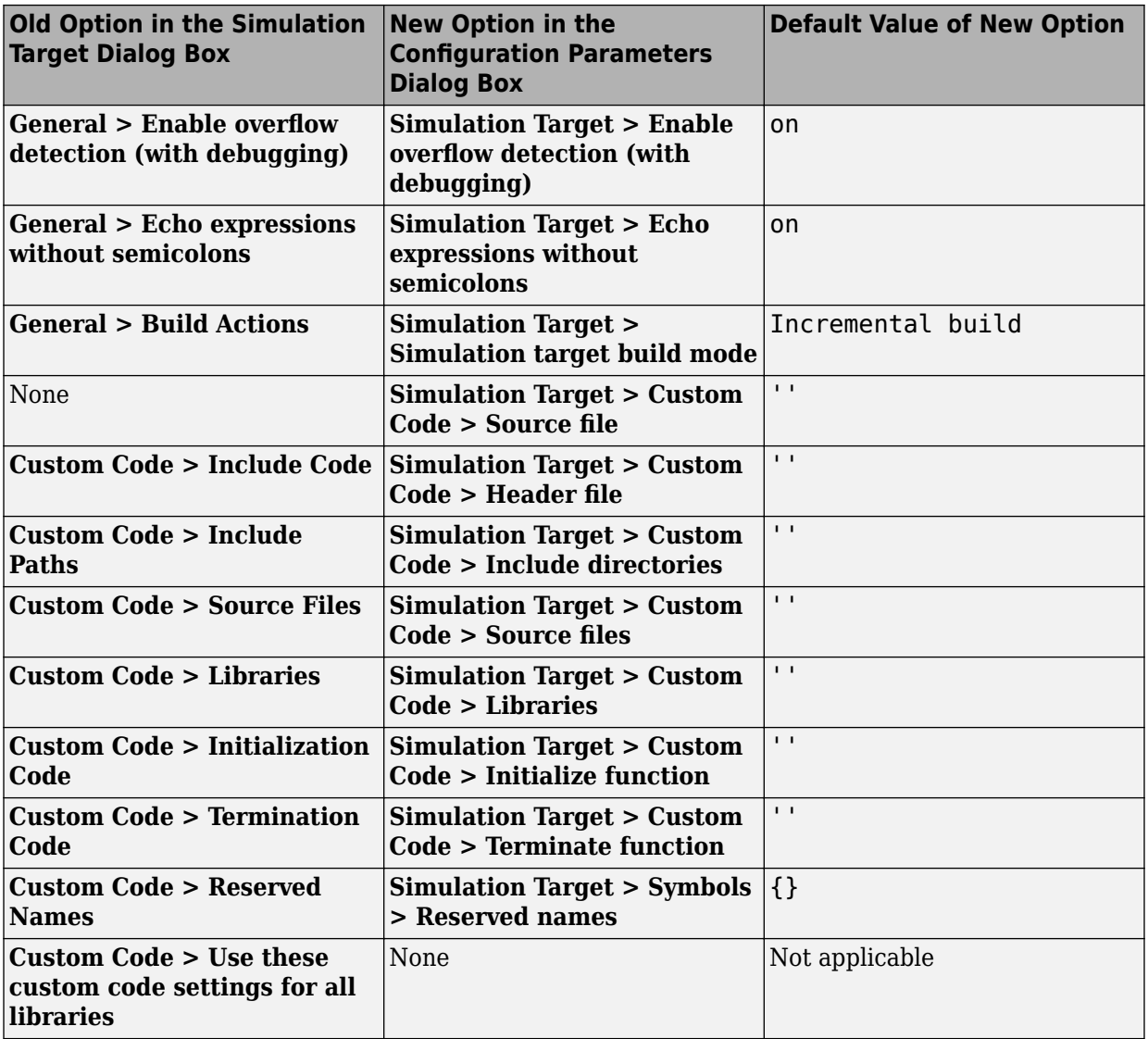

<span id="page-160-0"></span>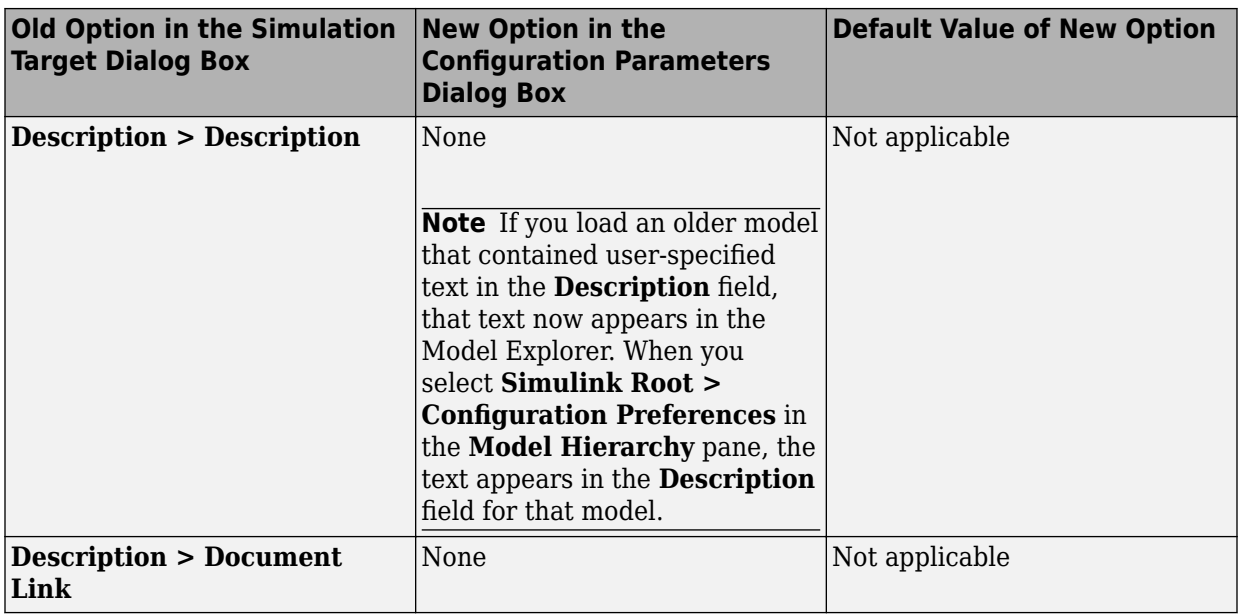

**Note** For nonlibrary models, **Simulation Target** options in the Configuration Parameters dialog box are also available in the Model Explorer. When you select **Simulink Root > Configuration Preferences** in the **Model Hierarchy** pane, you can select **Simulation Target** in the **Contents** pane to access the options.

### **GUI Changes in Simulation Options for Library Models**

The following sections describe changes in the panes of the Simulation Target dialog box for library models.

#### **Changes for the General Pane of the Simulation Target Dialog Box**

In previous releases, the **General** pane of the Simulation Target dialog box for library models appeared as follows.

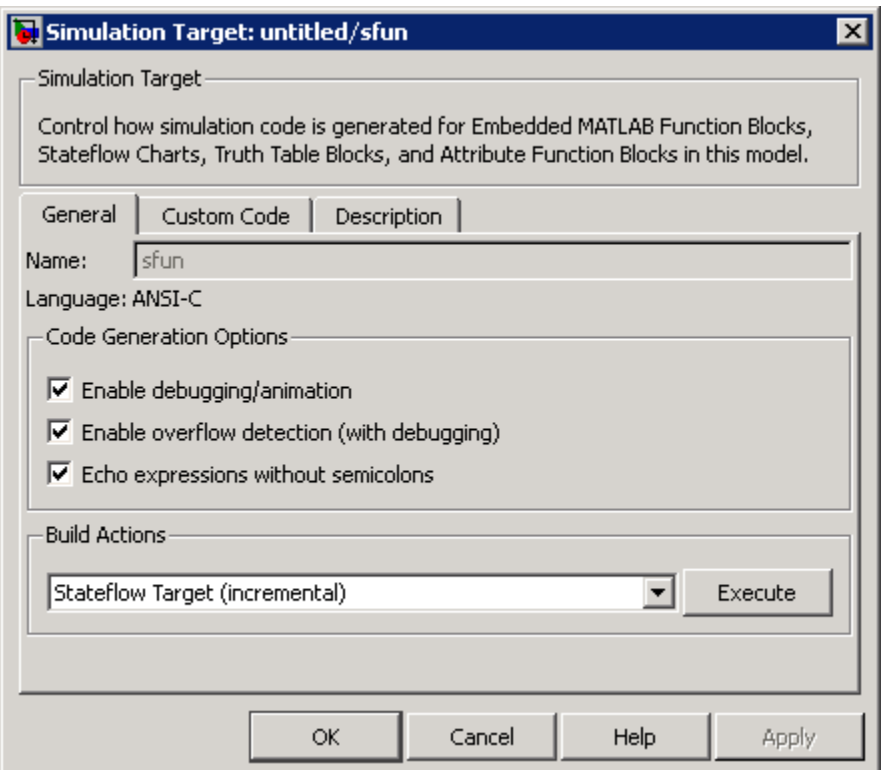

In R2008b, these options are no longer available. All library models inherit these option settings from the main model to which the libraries are linked.

### **Changes for the Custom Code Pane of the Simulation Target Dialog Box**

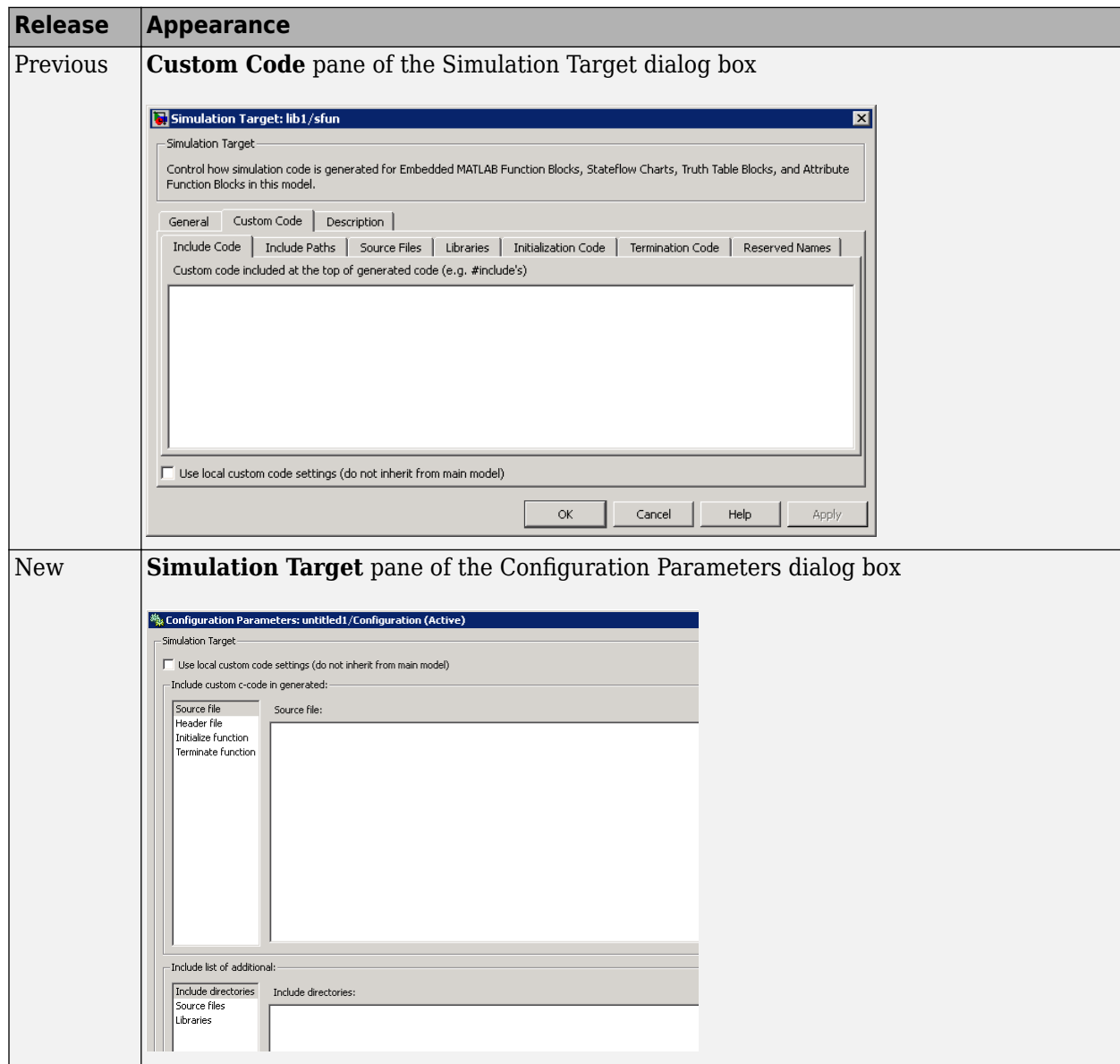

For details, see "Library Models: Mapping of GUI Options from the Simulation Target Dialog Box to the Configuration Parameters Dialog Box" on page 24-12.

#### **Changes for the Description Pane of the Simulation Target Dialog Box**

In previous releases, the **Description** pane of the Simulation Target dialog box appeared as follows.

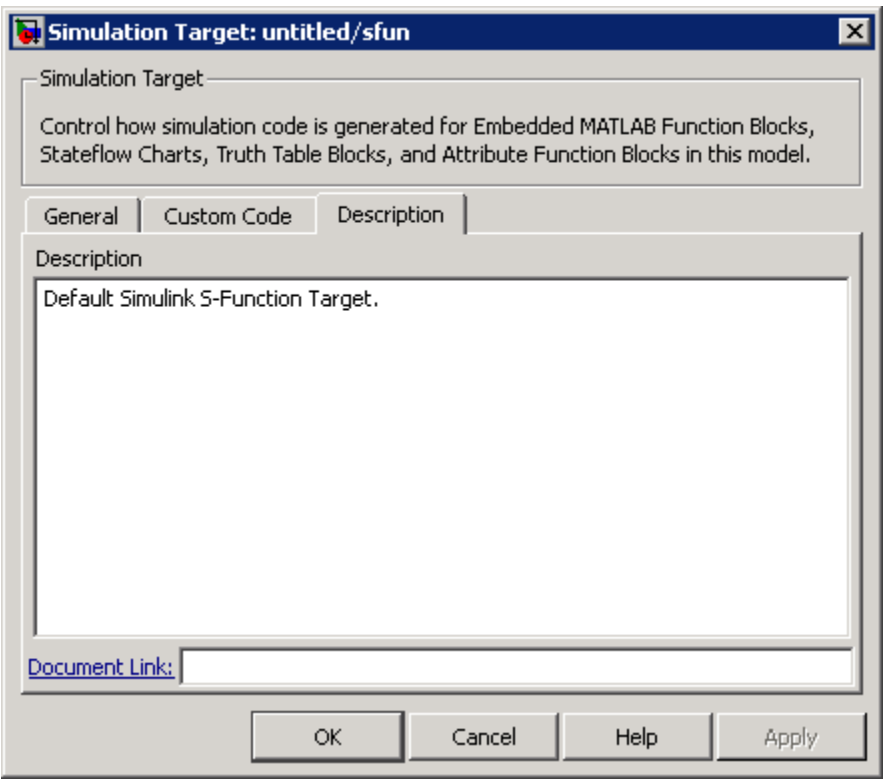

In R2008b, these options are no longer available. For older models where the **Description** pane contained information, the text is discarded.

#### **Library Models: Mapping of GUI Options from the Simulation Target Dialog Box to the Configuration Parameters Dialog Box**

For library models, the following table maps each GUI option in the Simulation Target dialog box to the equivalent in the Configuration Parameters dialog box. The options are listed in order of appearance in the Simulation Target dialog box.

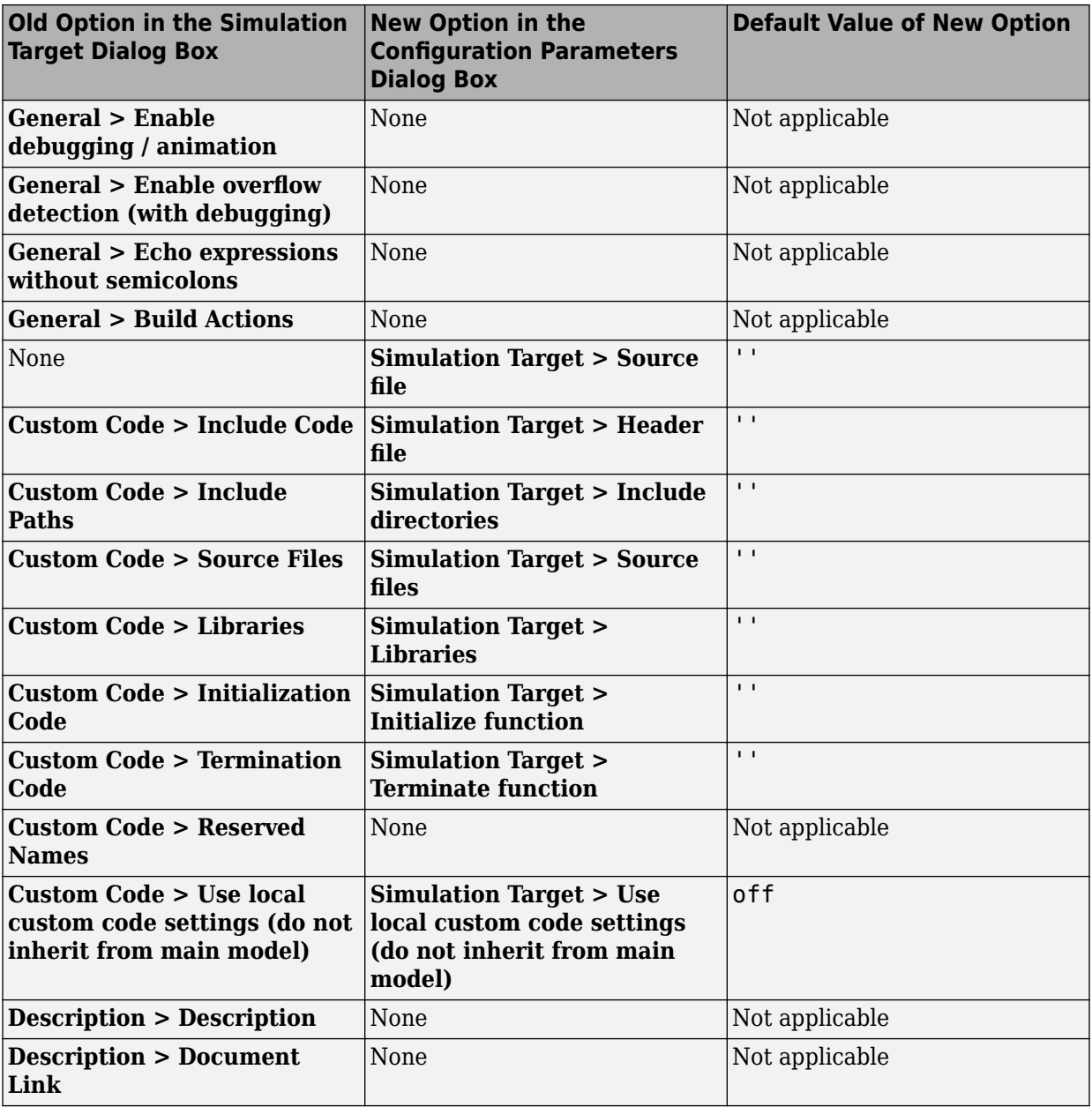

<span id="page-165-0"></span>**Note** For library models, **Simulation Target** options in the Configuration Parameters dialog box are not available in the Model Explorer.

#### **GUI Enhancements in Real-Time Workshop Code Generation Options for Nonlibrary Models**

The following sections describe enhancements to the **Real-Time Workshop** pane of the Configuration Parameters dialog box for nonlibrary models.

#### **Enhancement for the Real-Time Workshop: Symbols Pane of the Configuration Parameters Dialog Box**

In previous releases, the **Real-Time Workshop** > **Symbols** pane of the Configuration Parameters dialog box appeared as follows.

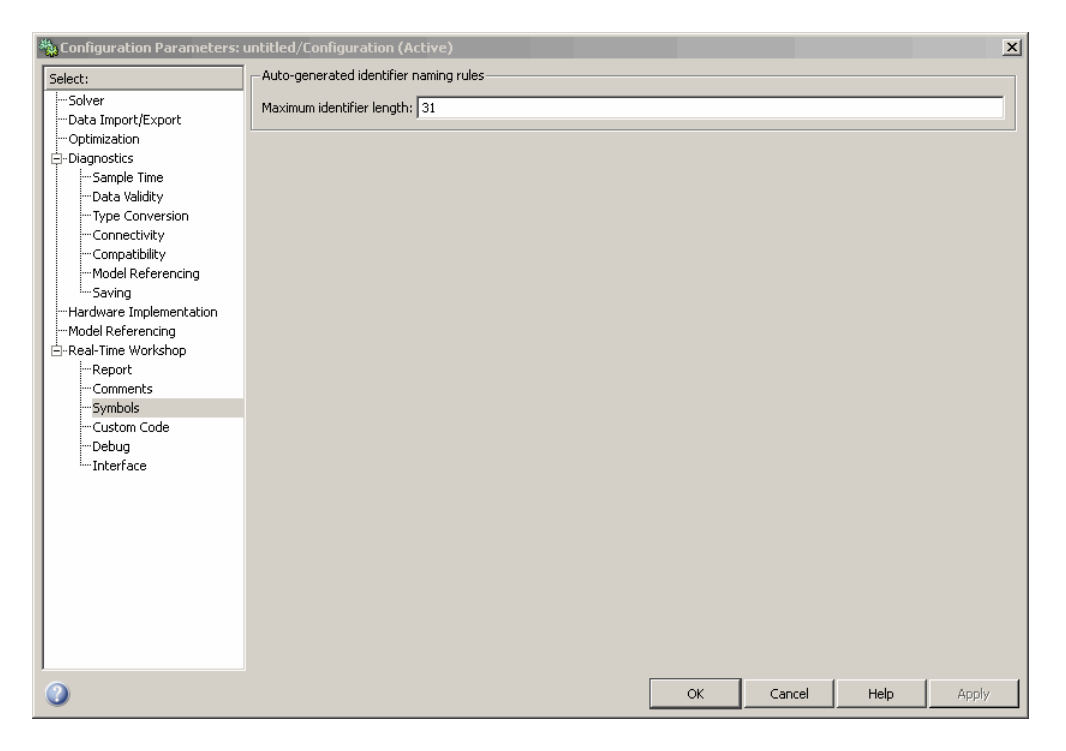

In R2008b, a new option is available in this pane: **Reserved names**. You can use this option to specify a set of keywords that the Real-Time Workshop build process should not use. This action prevents naming conflicts between functions and variables from external environments and identifiers in the generated code.

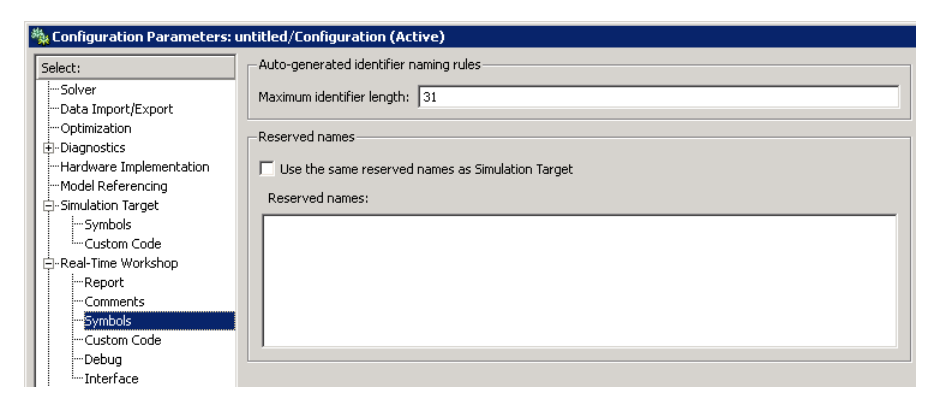

You can also choose to use the reserved names specified in the **Simulation Target** > **Symbols** pane to avoid entering the same information twice for the nonlibrary model. Select the **Use the same reserved names as Simulation Target** check box.

#### **Enhancement for the Real-Time Workshop: Custom Code Pane of the Configuration Parameters Dialog Box**

In previous releases, the **Real-Time Workshop** > **Custom Code** pane of the Configuration Parameters dialog box appeared as follows.

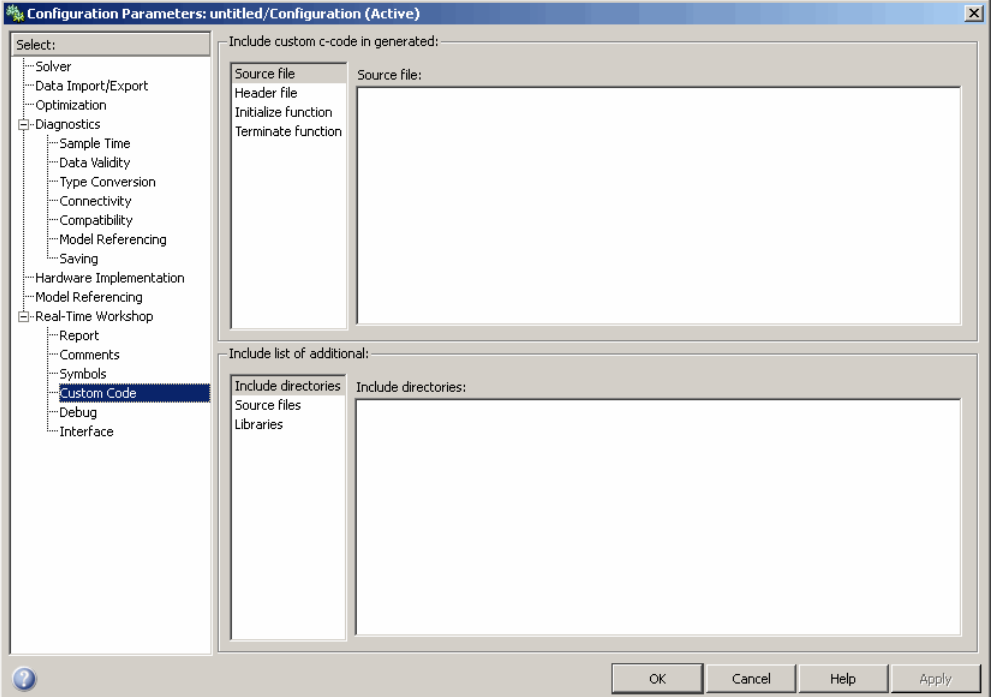

In R2008b, a new option is available in this pane: **Use the same custom code settings as Simulation Target**. You can use this option to copy the custom code settings from the **Simulation Target** > **Custom Code** pane to avoid entering the same information twice for the nonlibrary model.

<span id="page-168-0"></span>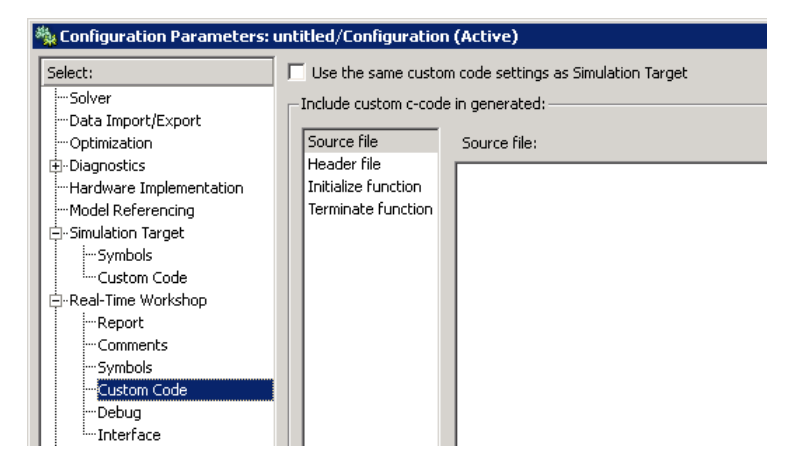

### **GUI Changes in Real-Time Workshop Code Generation Options for Library Models**

The following sections describe changes in the panes of the RTW Target dialog box for library models.

#### **Changes for the General Pane of the RTW Target Dialog Box**

In previous releases, the **General** pane of the RTW Target dialog box for library models appeared as follows.

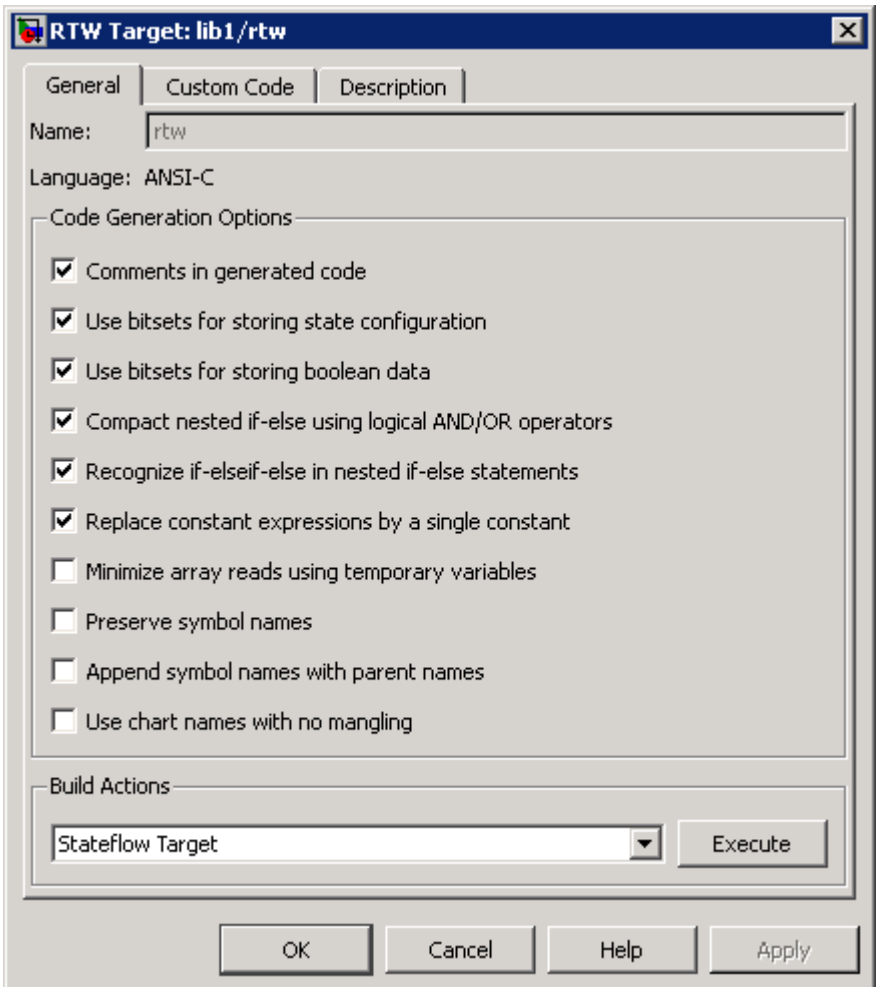

In R2008b, these options are no longer available. During Real-Time Workshop code generation, options specified for the main model are used.

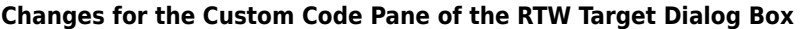

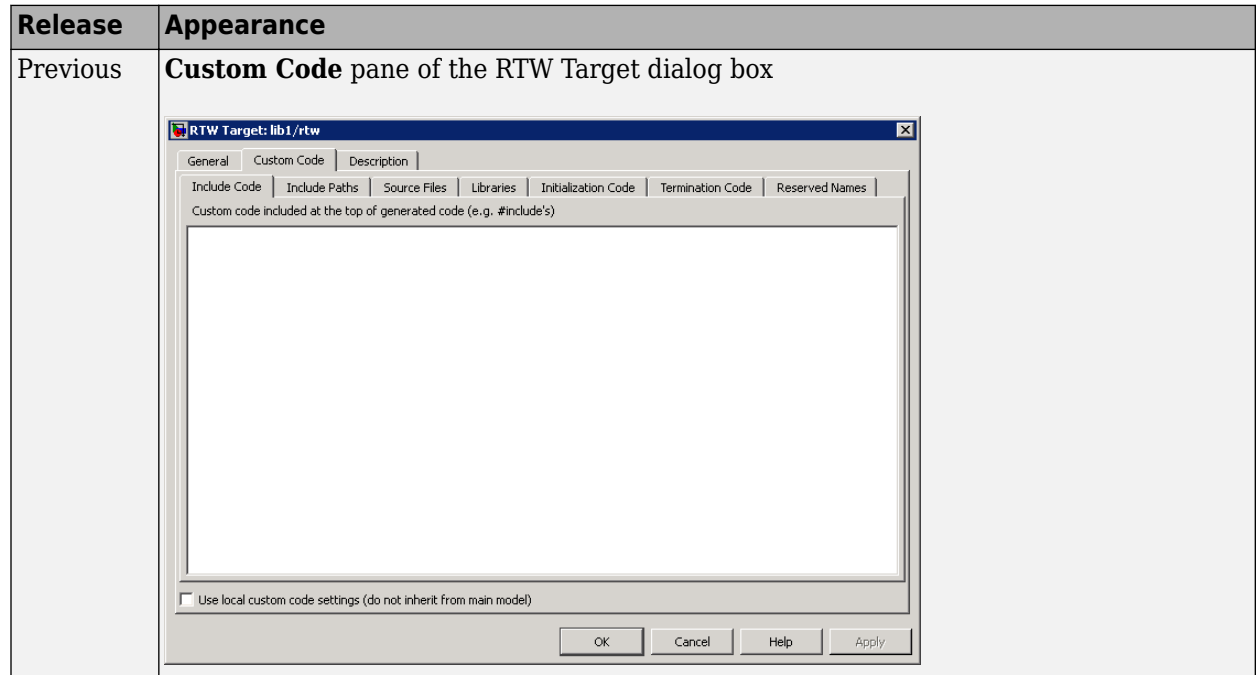

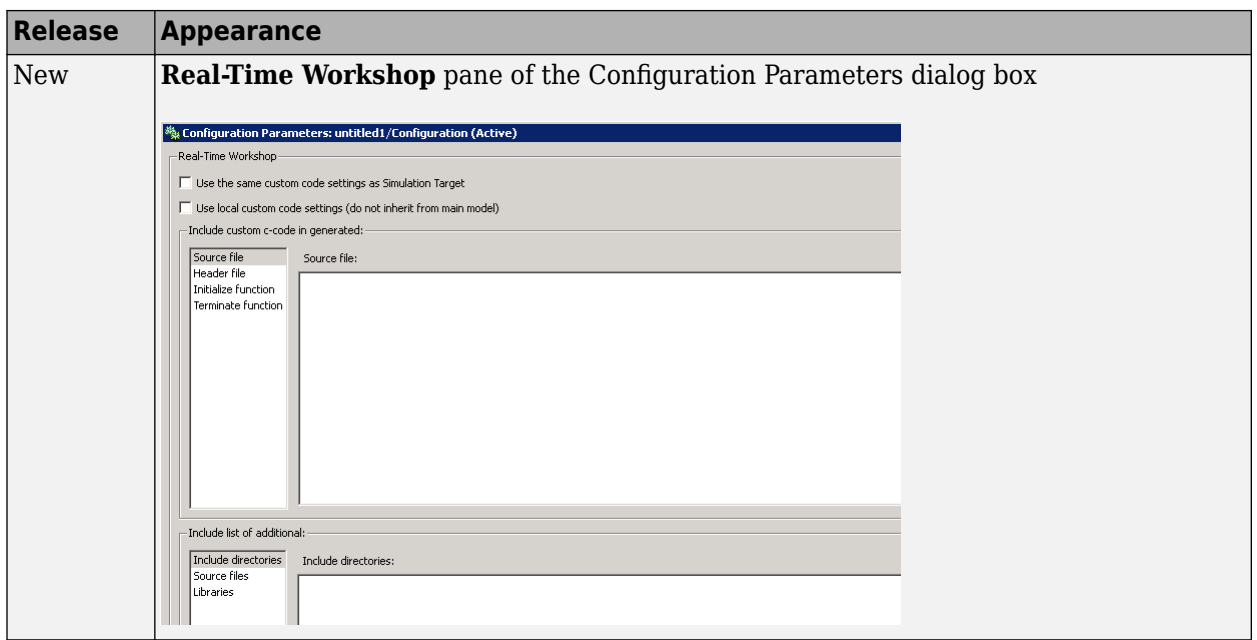

For details, see ["Library Models: Mapping of GUI Options from the RTW Target Dialog](#page-172-0) [Box to the Configuration Parameters Dialog Box" on page 24-21](#page-172-0).

### **Changes for the Description Pane of the RTW Target Dialog Box**

In previous releases, the **Description** pane of the RTW Target dialog box appeared as follows.

<span id="page-172-0"></span>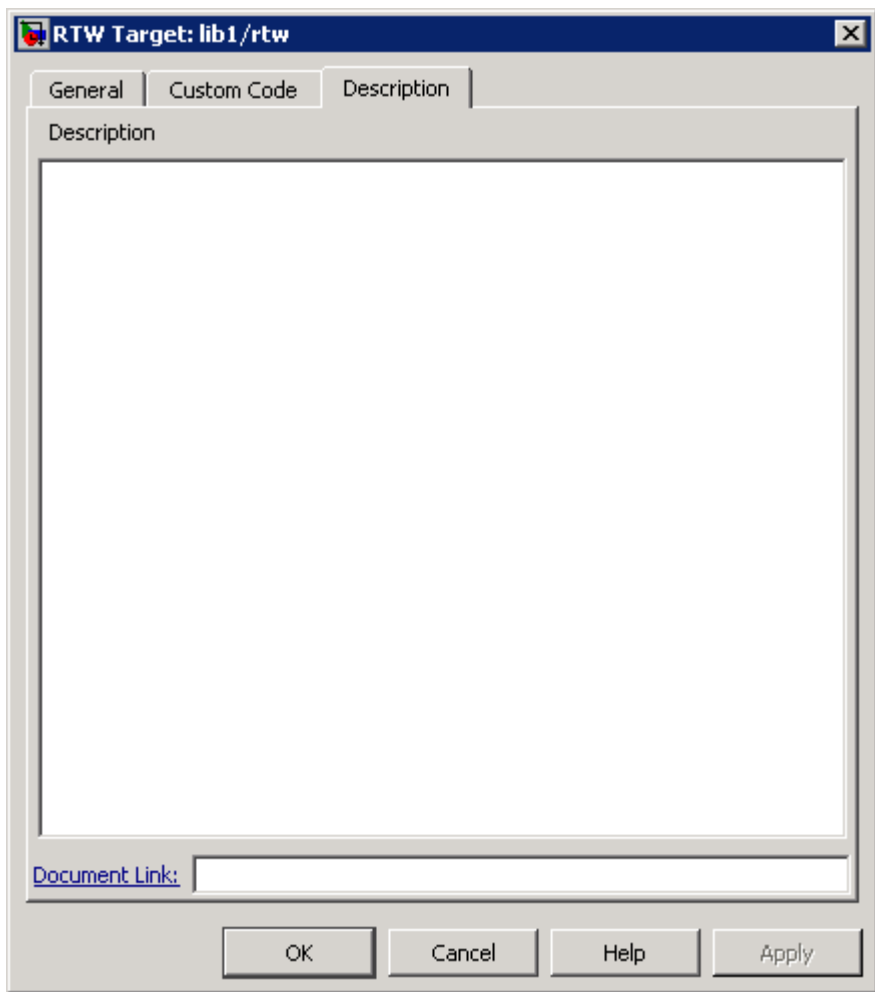

In R2008b, these options are no longer available. For older models where the **Description** pane contained information, the text is discarded.

#### **Library Models: Mapping of GUI Options from the RTW Target Dialog Box to the Configuration Parameters Dialog Box**

For library models, the following table maps each GUI option in the RTW Target dialog box to the equivalent in the Configuration Parameters dialog box. The options are listed in order of appearance in the RTW Target dialog box.

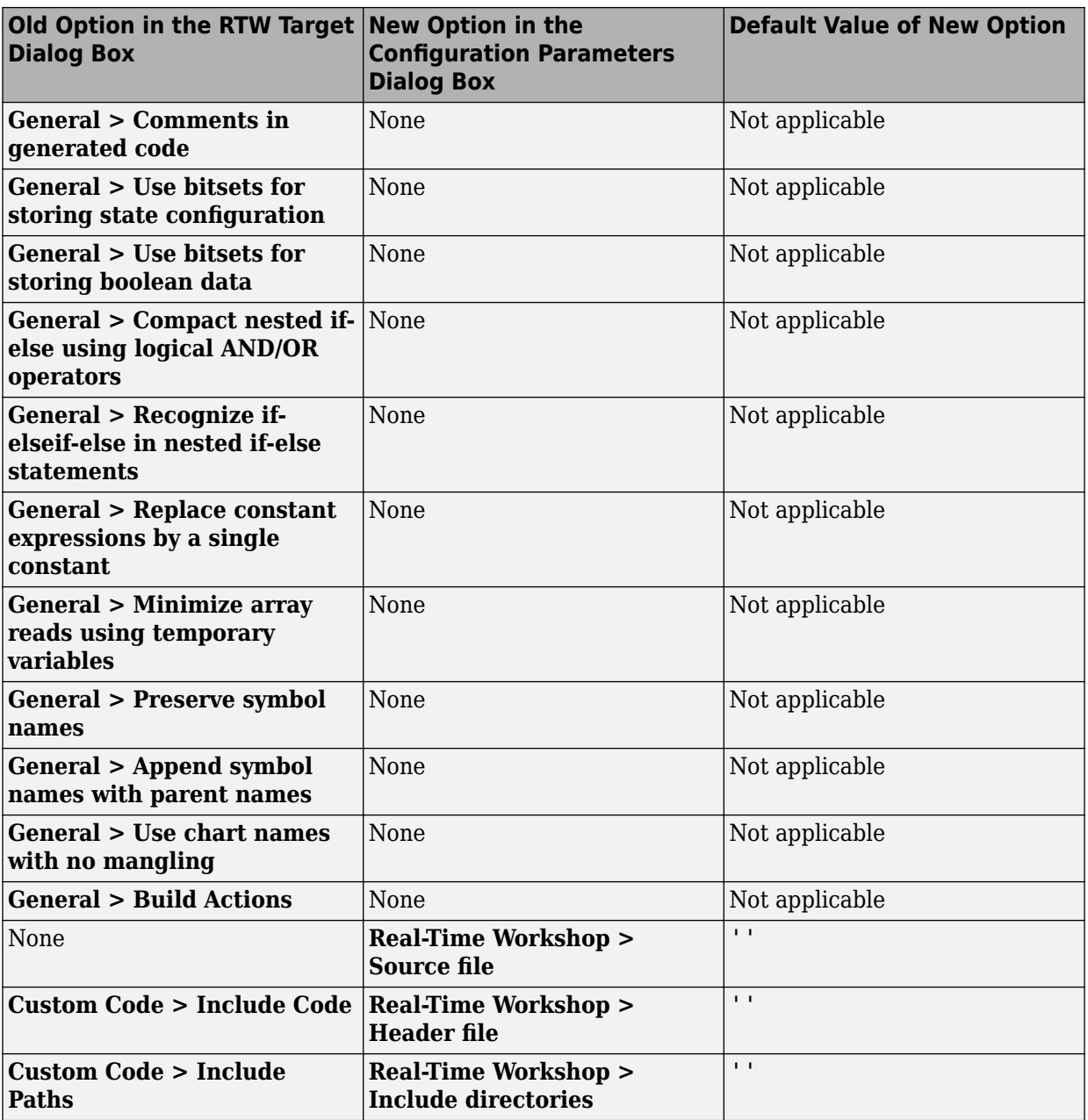

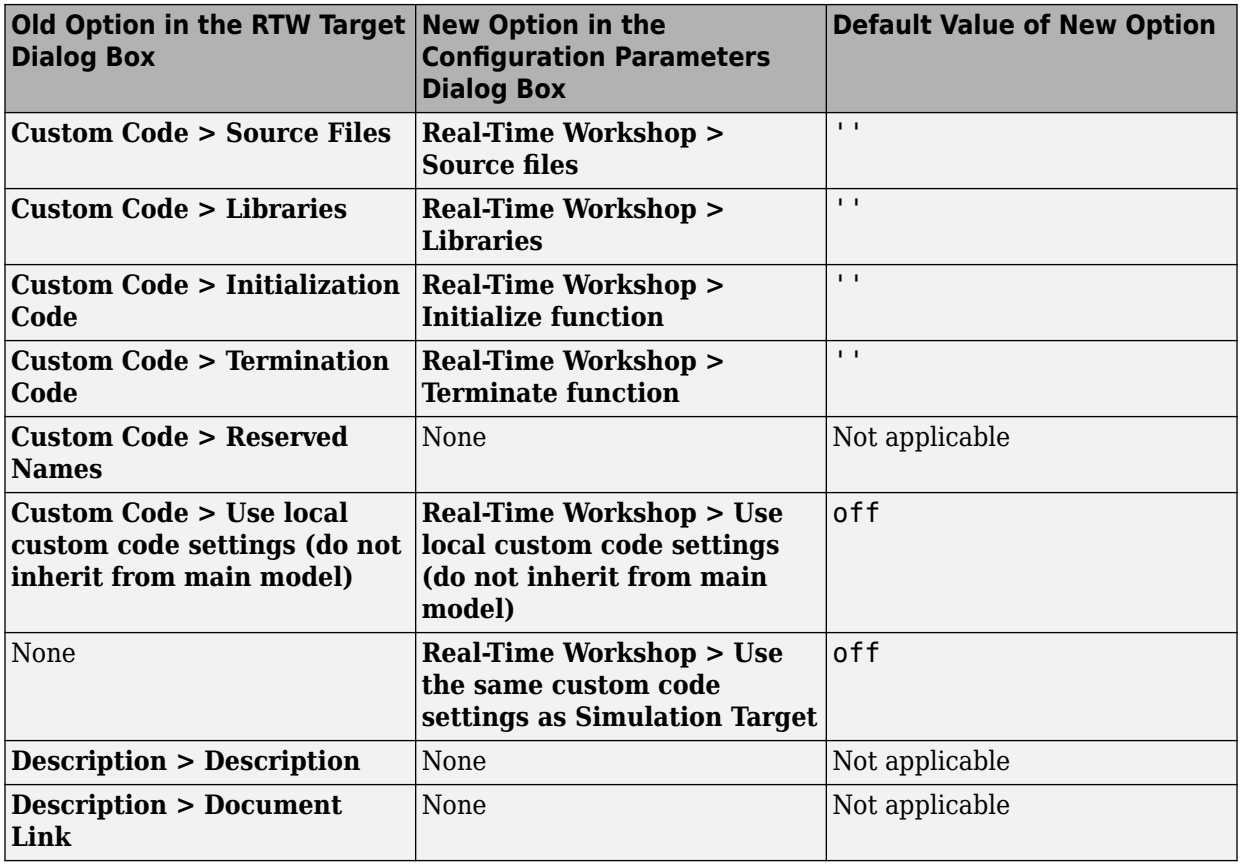

**Note** For library models, **Real-Time Workshop** options in the Configuration Parameters dialog box are not available in the Model Explorer.

### **Mapping of Target Object Properties to Parameters in the Configuration Parameters Dialog Box**

Previously, you could programmatically set options for simulation and embeddable code generation by accessing the API properties of Target objects sfun and rtw, respectively. In R2008b, the API properties of Target objects sfun and rtw are replaced by parameters that you configure using the commands get param and set param.

#### **Mapping of Object Properties to Simulation Parameters for Nonlibrary Models**

The following table maps API properties of the Target object sfun for nonlibrary models to the equivalent parameters in R2008b. Object properties are listed in alphabetical order; those not listed in the table do not have equivalent parameters in R2008b.

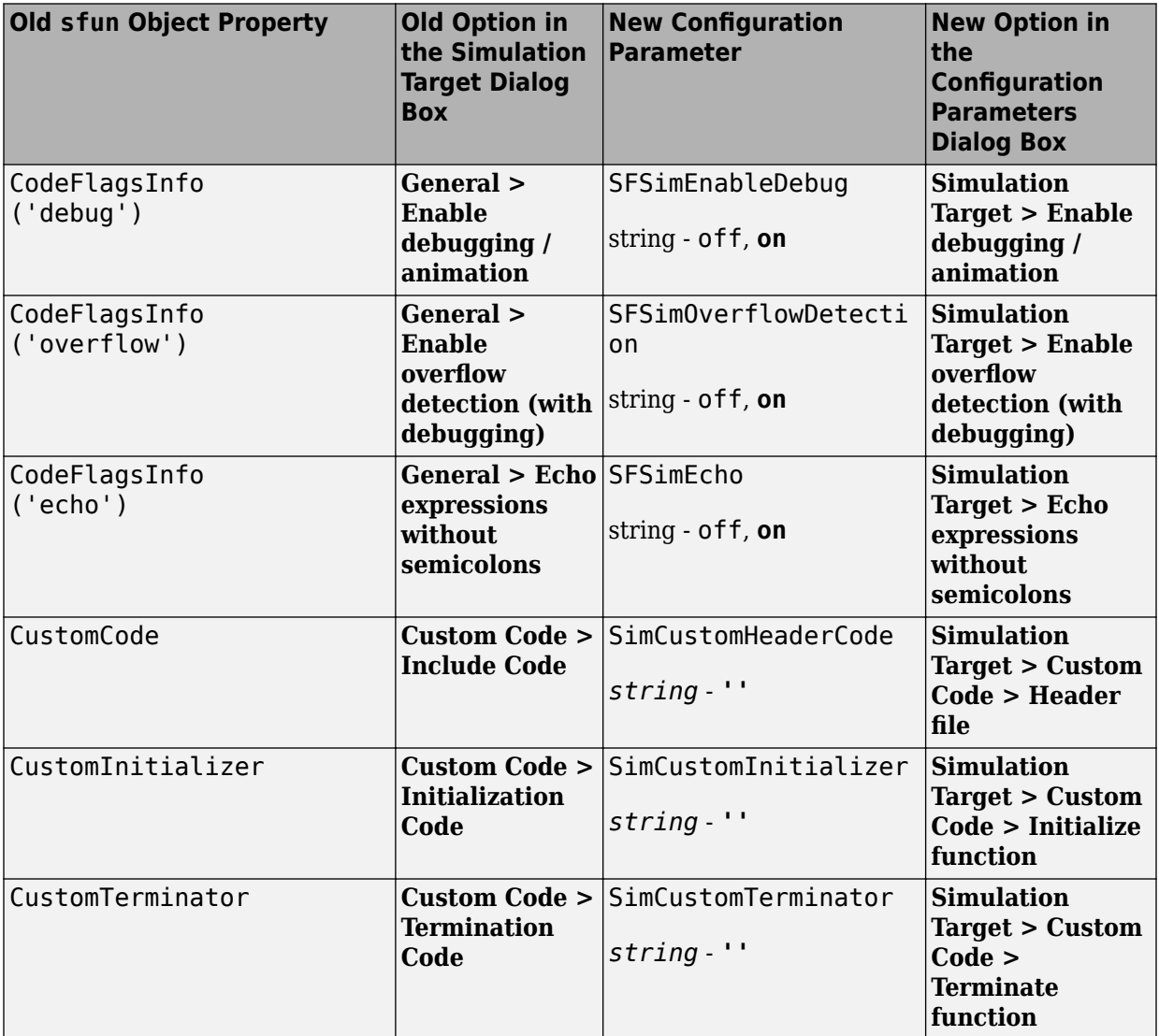

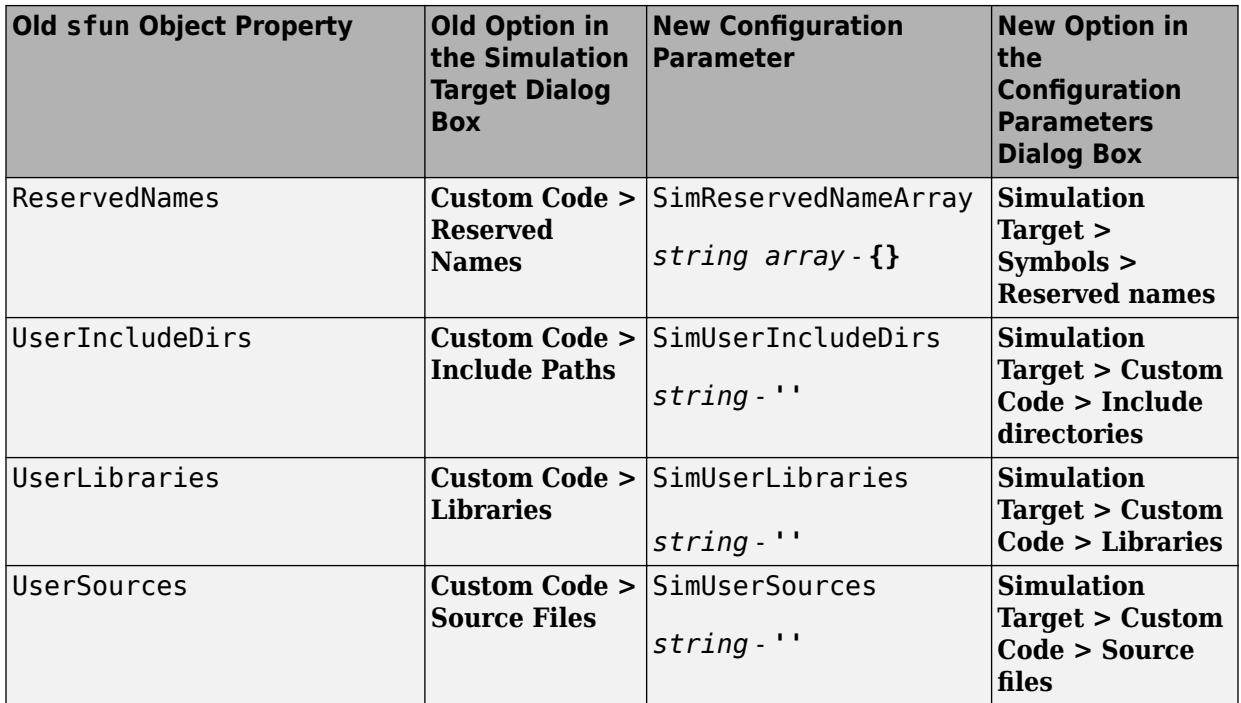

#### **Mapping of Object Properties to Simulation Parameters for Library Models**

The following table maps API properties of the Target object sfun for library models to the equivalent parameters in R2008b. Object properties are listed in alphabetical order; those not listed in the table do not have equivalent parameters in R2008b.

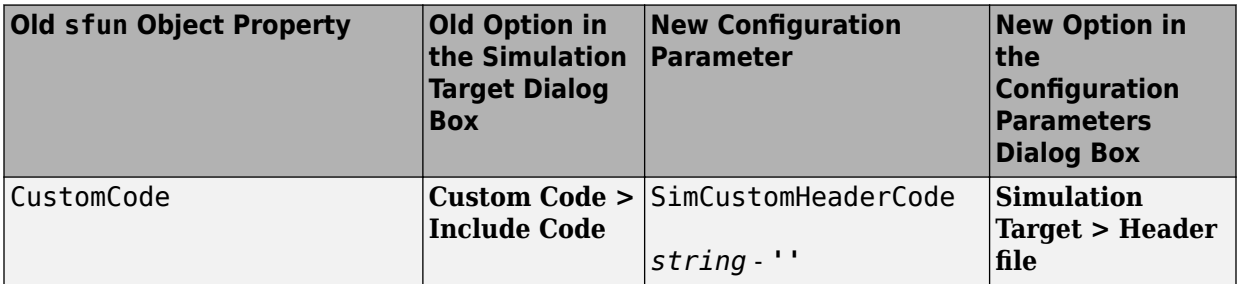

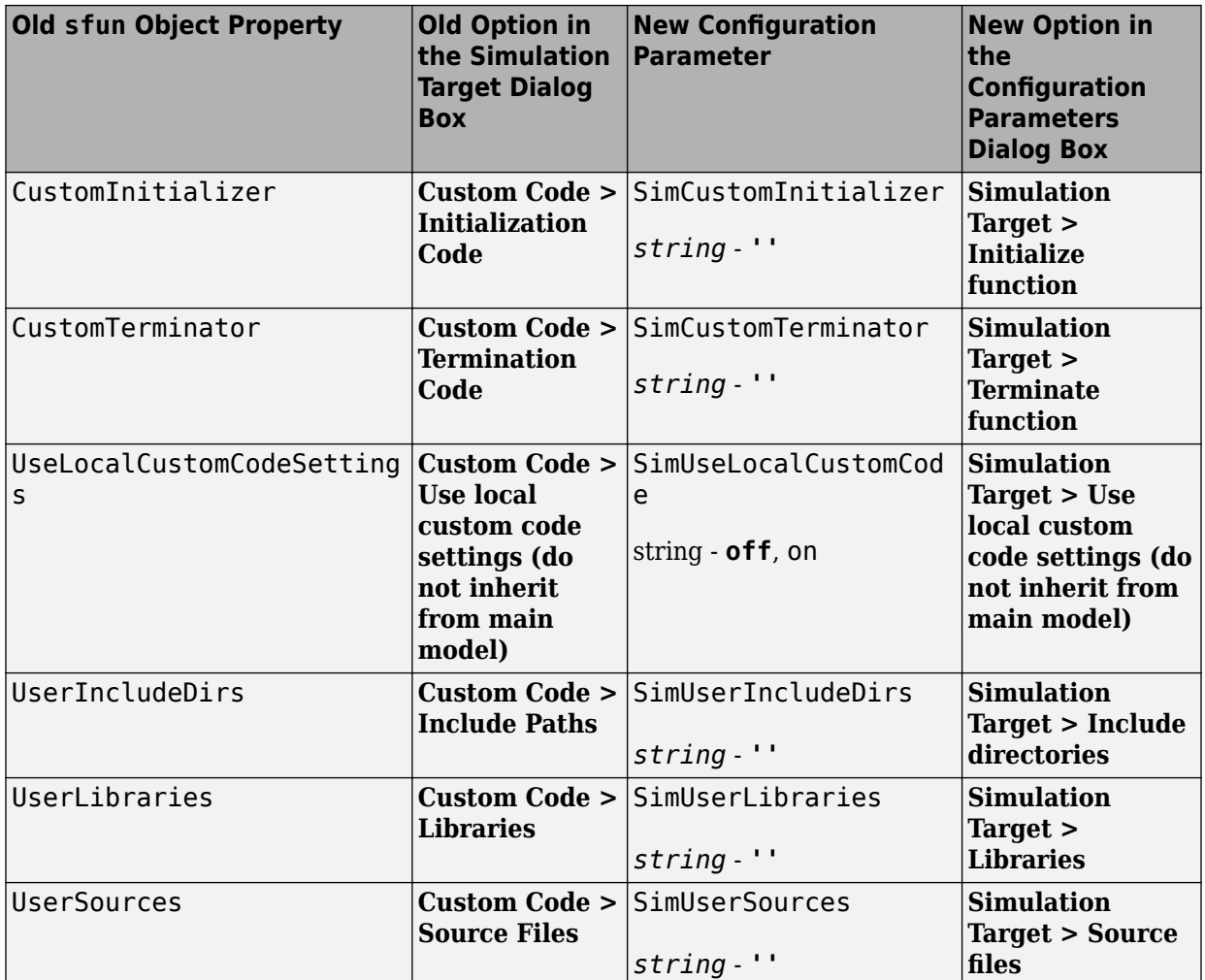

#### **Mapping of Object Properties to Code Generation Parameters for Library Models**

The following table maps API properties of the Target object rtw for library models to the equivalent parameters in R2008b. Object properties are listed in alphabetical order; those not listed in the table do not have equivalent parameters in R2008b.

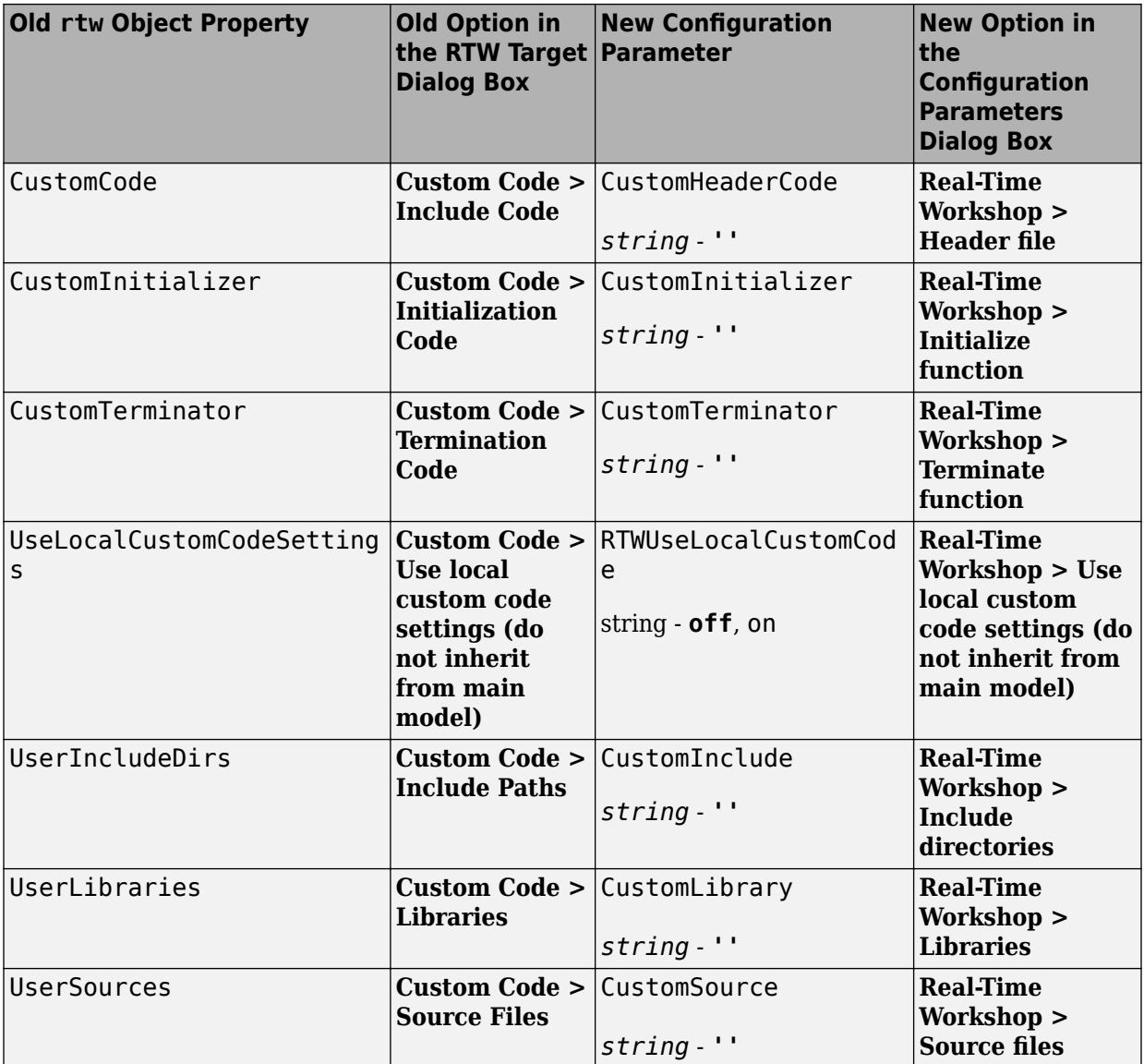

#### **New Parameters in the Configuration Parameters Dialog Box for Simulation and Embeddable Code Generation**

In R2008b, new parameters are added to the Configuration Parameters dialog box for simulation and embeddable code generation.

#### **New Simulation Parameters for Nonlibrary Models**

The following table lists the new simulation parameters that apply to nonlibrary models.

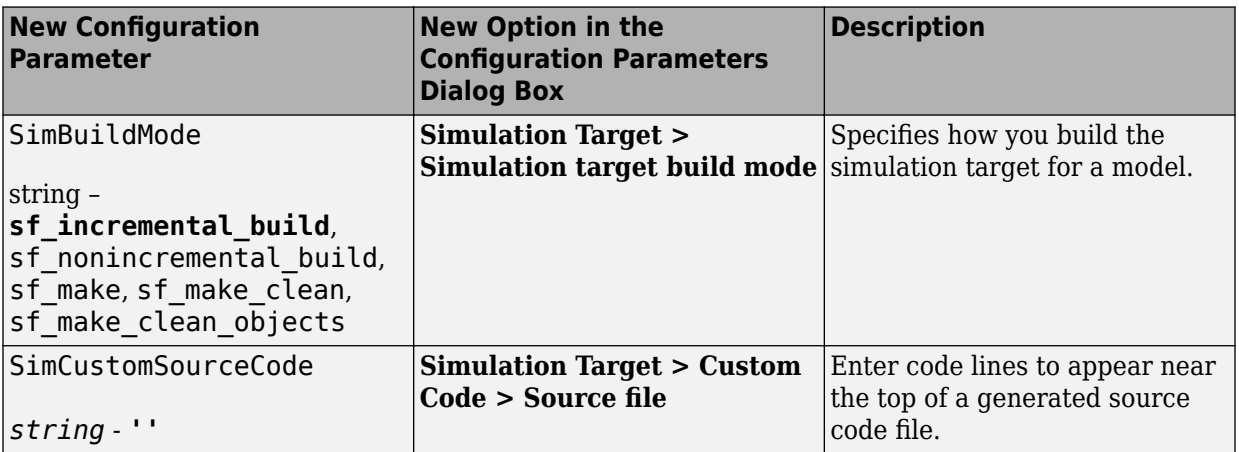

#### **New Simulation Parameter for Library Models**

The following table lists the new simulation parameter that applies to library models.

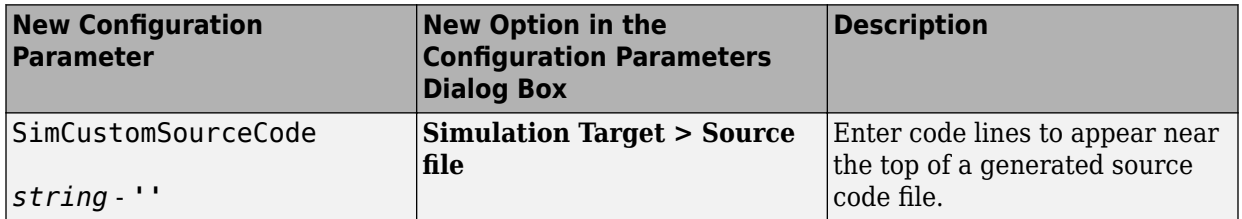

#### **New Code Generation Parameters for Nonlibrary Models**

The following table lists the new code generation parameters that apply to nonlibrary models.
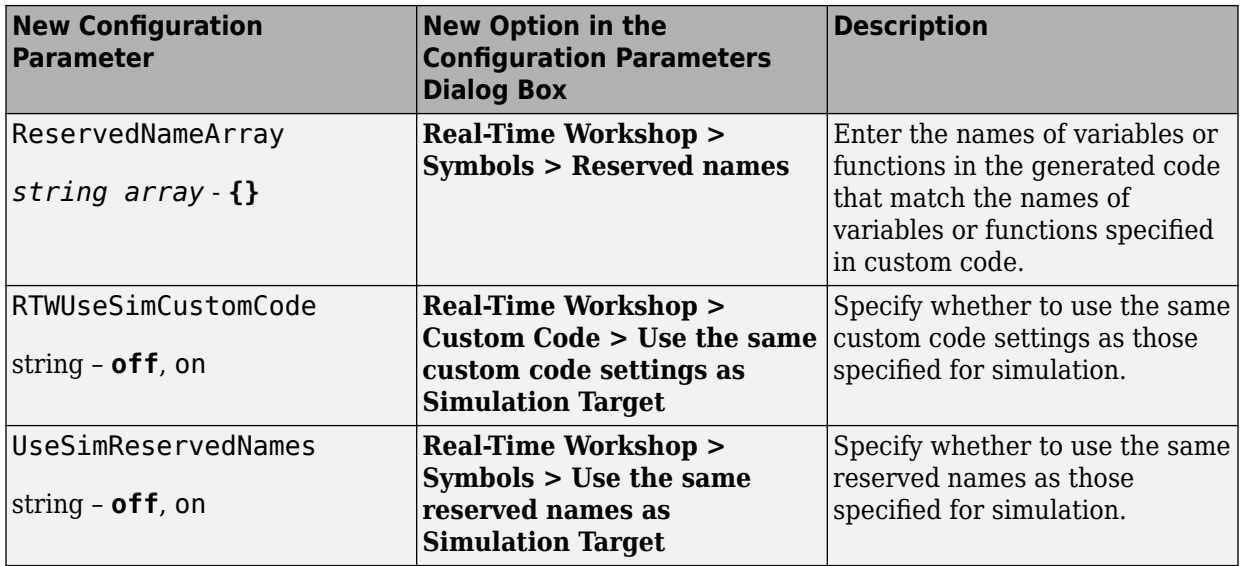

#### **New Code Generation Parameters for Library Models**

The following table lists the new code generation parameters that apply to library models.

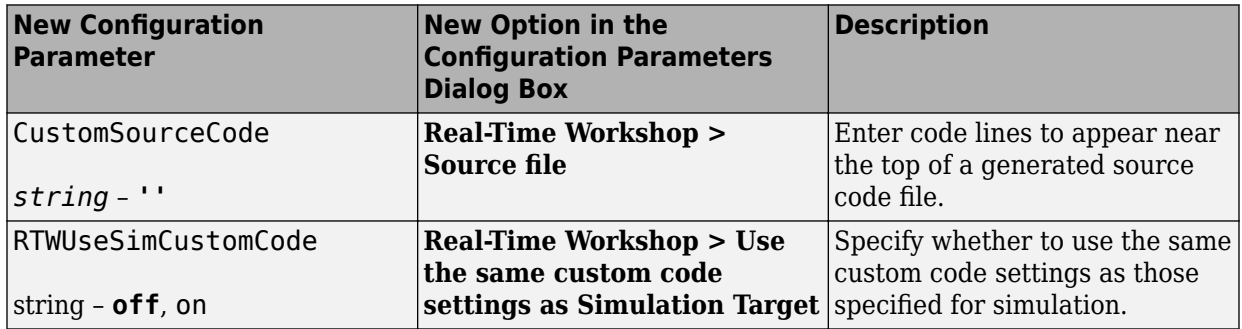

# **Compatibility Considerations**

#### **Updating Scripts That Set Options Programmatically for Simulation and Embeddable Code Generation**

In previous releases, you could use the Stateflow API to set options for simulation and embeddable code generation by accessing the Target object (sfun or rtw) in a Stateflow machine. For example, you could set simulation options programmatically by running these commands in a MATLAB script:

```
r = slroot;
machine = r.find('-isa','Stateflow.Machine','Name','main_mdl');
t sim = machine.find('-isa','Stateflow.Target','Name','sfun');
t_sim.setCodeFlag('debug',1);
t_sim.setCodeFlag('overflow',1);
t_sim.setCodeFlag('echo',1);
t_sim.getCodeFlag('debug');
t sim.getCodeFlag('overflow');
t_sim.getCodeFlag('echo');
```
In R2008b, you must update your scripts to use the set\_param and get\_param commands to configure simulation and embeddable code generation. For example, you can update the previous script as follows:

```
cs = getActiveConfigSet(gcs);
set param(cs,'SFSimEnableDebug','on');
set param(cs,'SFSimOverflowDetection','on');
set_param(cs,'SFSimEcho','on');
get_param(cs,'SFSimEnableDebug');
get param(cs,'SFSimOverflowDetection');
get_param(cs,'SFSimEcho');
```
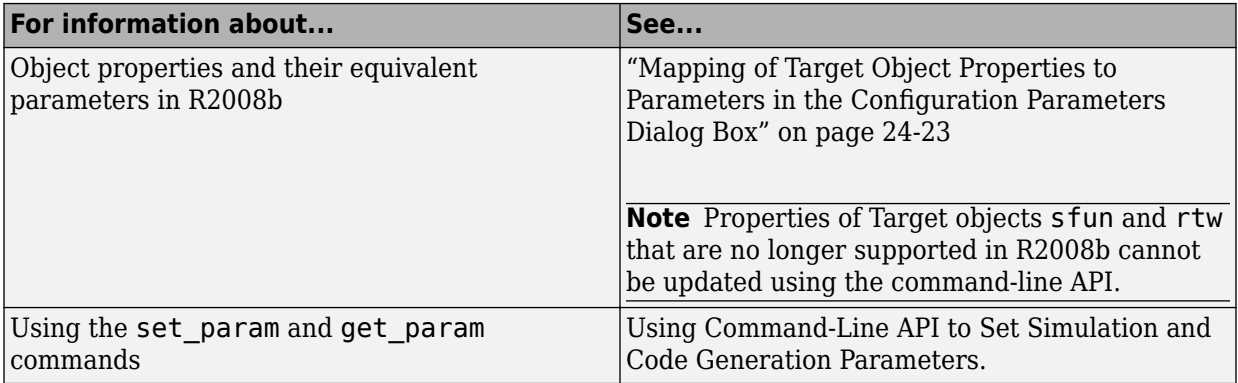

#### **Accessing Target Options for Library Models**

In previous releases, you could access target options for library models via the **Tools** menu in the Stateflow Editor or the **Contents** pane of the Model Explorer. In R2008b, you must use the **Tools** menu to access target options for library models. For example, to

specify parameters for the simulation target, select **Tools** > **Open Simulation Target** in the Stateflow Editor.

#### **What Happens When You Load an Older Model in R2008b**

When you use R2008b to load a model created in an earlier version, dialog box options and the equivalent object properties for simulation and embeddable code generation targets migrate automatically to the Configuration Parameters dialog box, except in the cases that follow.

For the simulation target of a nonlibrary model, these options and properties do not migrate to the Configuration Parameters dialog box. The information is discarded when you load the model, unless otherwise noted.

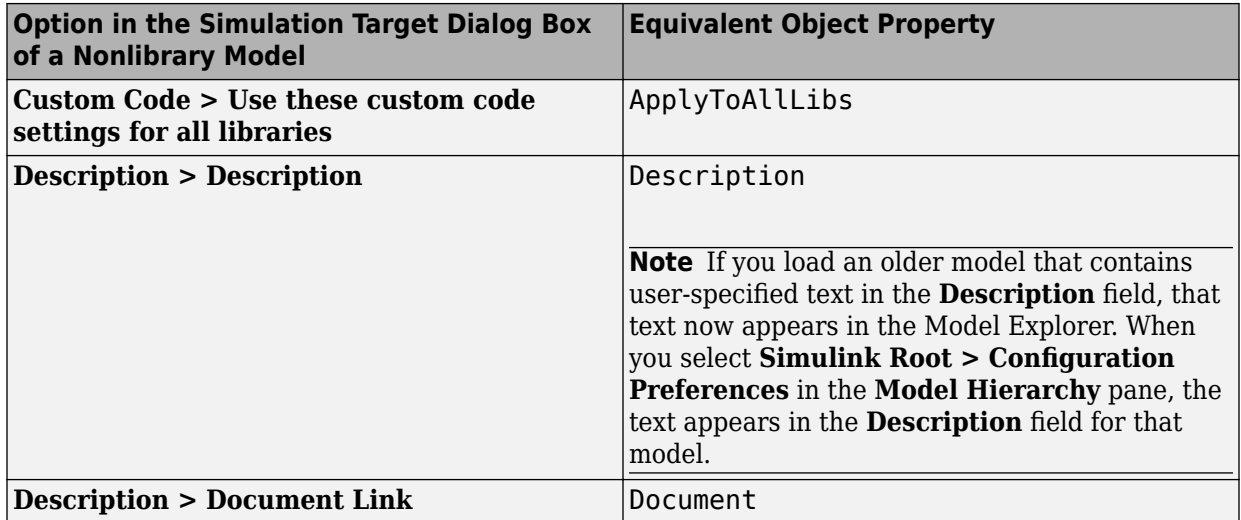

For the simulation target of a library model, these options and properties do not migrate to the Configuration Parameters dialog box. The information is discarded when you load the model.

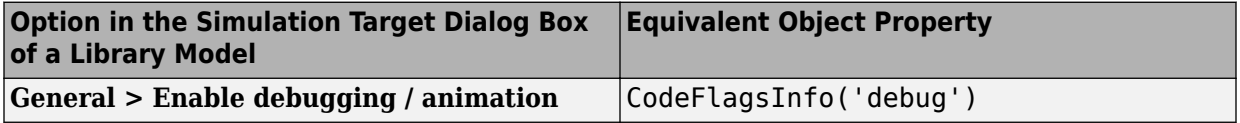

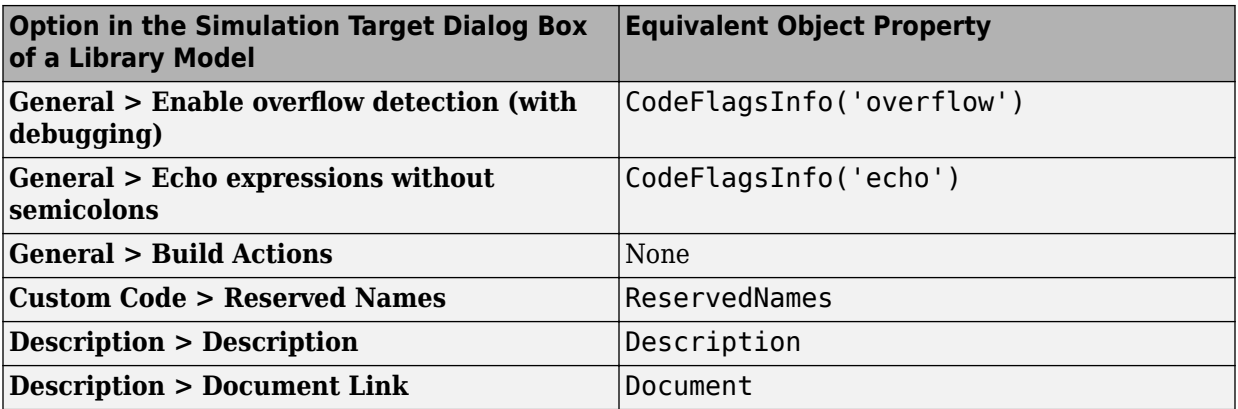

For the embeddable code generation target of a library model, these options and properties do not migrate to the Configuration Parameters dialog box. The information is discarded when you load the model.

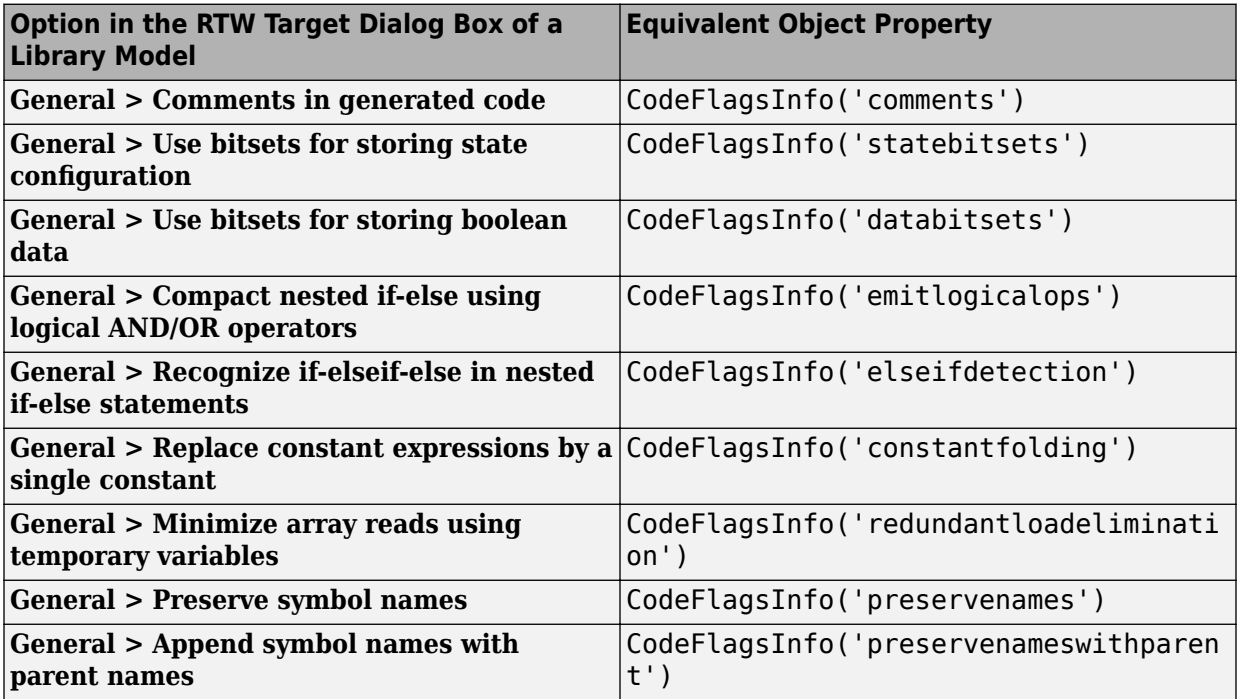

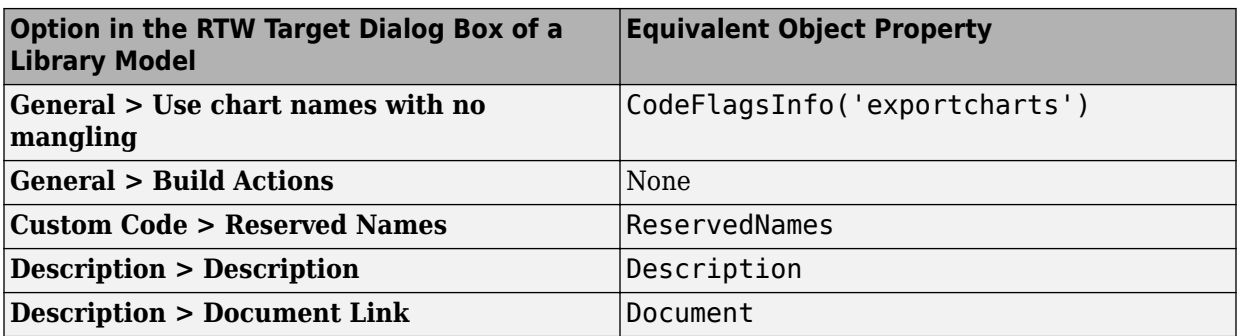

#### **What Happens When You Save an Older Model in R2008b**

When you use R2008b to save a model created in an earlier version, parameters for simulation and embeddable code generation from the Configuration Parameters dialog box are saved. However, properties of API Target objects sfun and rtw are not saved if those properties do not have an equivalent parameter in the Configuration Parameters dialog box. Properties that do not migrate to the Configuration Parameters dialog box are discarded when you load the model. Therefore, old Target object properties are not saved even if you choose to save the model as an older version (for example, R2007a).

#### **Workaround for Library Models If They No Longer Use Local Custom Code Settings**

#### *Behavior in R2008a and Earlier Releases*

In R2008a and earlier releases, the main model simulation target had a custom code option **Use these custom code settings for all libraries**, or the target property ApplyToAllLibs. The library model simulation target had a similar custom code option **Use local custom code settings (do not inherit from main model)**, or the target property UseLocalCustomCodeSettings.

The following criteria determined which custom code settings would apply to the library model:

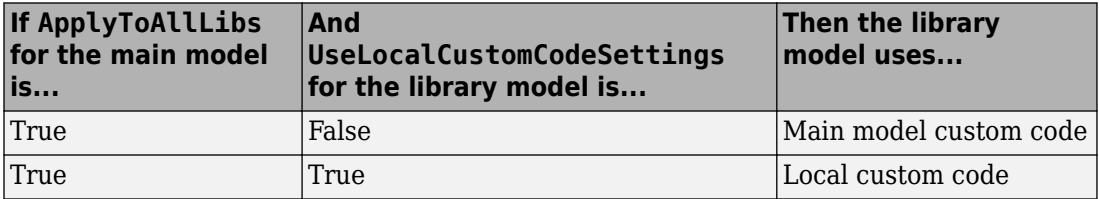

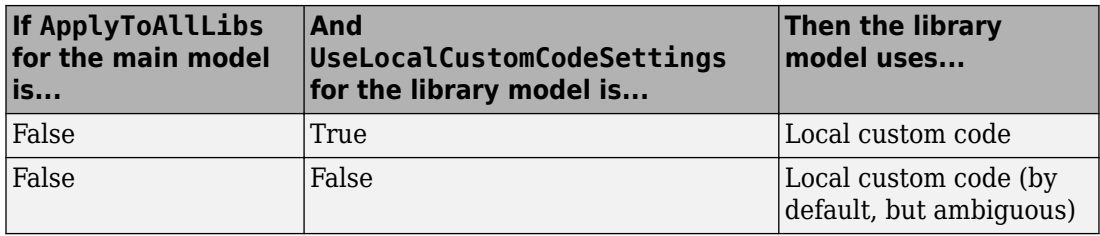

The last case was ambiguous, because the main model did not propagate custom code settings and the library model did not specify use of local custom code settings either. In this case, the default behavior was to use local custom code settings for the library model.

#### *Behavior in R2008b*

In R2008b, the **Use these custom code settings for all libraries** option for the main model is removed. The library model either picks up its local custom code settings if specified to do so, or uses the main model custom code settings when the **Use local custom code settings** option is not selected. This change introduces backward incompatibility for older models that use the "False (main model), False (library model)" setup for specifying custom code settings.

#### *Workaround to Prevent Backward Incompatibility*

To resolve the ambiguity in older models, you must explicitly select **Use local custom code settings** for the library model when you want the local custom code settings to apply:

- **1** Open the Stateflow simulation target for the library model.
	- **a** Load the library model and unlock it.
	- **b** Open one of the library charts in the Stateflow Editor.
	- **c** Select **Tools** > **Open Simulation Target**.
- **2** In the dialog box that appears, select **Use local custom code settings (do not inherit from main model)**.

#### **New Pattern Wizard for Consistent Creation of Logic Patterns and Iterative Loops**

You can use the Stateflow Pattern Wizard to create commonly used flow graphs such as for-loops in a quick and consistent manner.

For more information, see [Modeling Logic Patterns and Iterative Loops Using Flow](https://www.mathworks.com/help/releases/R2012a/toolbox/stateflow/ug/brrl_o7.html) [Graphs](https://www.mathworks.com/help/releases/R2012a/toolbox/stateflow/ug/brrl_o7.html).

## **Support for Initializing Vectors and Matrices in the Data Properties Dialog Box**

In the Data properties dialog box, you can initialize vectors and matrices in the **Initial value** field of the **Value Attributes** pane.

For more information, see [How to Define Vectors and Matrices.](https://www.mathworks.com/help/releases/R2012a/toolbox/stateflow/ug/brmhw1h-8.html)

# **Change in Default Mode for Ordering Parallel States and Outgoing Transitions**

The default mode for ordering parallel states and outgoing transitions is now explicit. When you create a new chart, you define ordering explicitly in the Stateflow Editor. However, if you load a chart that uses implicit ordering, that mode is retained until you switch to explicit ordering.

For more information, see [Execution Order for Parallel States](https://www.mathworks.com/help/releases/R2012a/toolbox/stateflow/ug/bqfbt0o.html) and [Evaluation Order for](https://www.mathworks.com/help/releases/R2012a/toolbox/stateflow/ug/f26-1020719.html) [Outgoing Transitions.](https://www.mathworks.com/help/releases/R2012a/toolbox/stateflow/ug/f26-1020719.html)

# **Optimized Inlining of Code Generated for Stateflow Charts**

In R2008b, Real-Time Workshop code generation is enhanced to enable optimized inlining of code generated for Stateflow charts.

# **More Efficient Parsing for Nonlibrary Models**

When you parse a nonlibrary model, library charts that are not linked to this model are ignored. This enhancement enables more efficient parsing for nonlibrary models.

#### **Change in Casting Behavior When Calling MATLAB Functions in a Chart**

When you call MATLAB functions in a Stateflow chart, scalar inputs are no longer cast automatically to data of type double. This behavior applies when you use the ml operator to call a built-in or custom MATLAB function. (For details, see [ml Namespace Operator](https://www.mathworks.com/help/releases/R2012a/toolbox/stateflow/ug/f0-59542.html#f0-71975).)

# **Compatibility Considerations**

Previously, Stateflow generated code for simulation would automatically cast scalar inputs to data of type double when calling MATLAB functions in a chart. This behavior has changed. Stateflow charts created in earlier versions now generate errors during simulation if they contain calls to external MATLAB functions that expect scalar inputs of type double, but the inputs are of a different data type.

To prevent these errors, you can change the data type of a scalar input to double or add an explicit cast to type double in the function call. For example, you can change a function call from ml.*function\_name*(i) to ml.*function\_name*(double(i)).

# **Ability to Specify Continuous Update Method for Output Data**

In R2008b, you can set the **Update Method** of output data in continuous-time charts to Continuous. In previous releases, only local data could use a continuous update method.

#### **Use of Output Data with Change Detection Operators Disallowed for Initialize-Outputs-at-Wakeup Mode**

If you enable the option **Initialize Outputs Every Time Chart Wakes Up** in the Chart properties dialog box, do not use output data as the first argument of a change detection operator. When this option is enabled, the change detection operator returns false if the first argument is an output data. In this case, there is no reason to perform change detection. (For details, see [Detecting Changes in Data Values.](https://www.mathworks.com/help/releases/R2012a/toolbox/stateflow/ug/bq4eoqt.html))

# **Compatibility Considerations**

Previously, Stateflow software would allow the use of output data with change detection operators when you enable the option **Initialize Outputs Every Time Chart Wakes Up**. This behavior has changed. Stateflow charts created in earlier versions now generate errors during parsing to prevent such behavior.

# **Parsing a Stateflow Chart Without Simulation No Longer Detects Unresolved Symbol Errors**

To detect unresolved symbol errors in a chart, you must start simulation or update the model diagram. When you parse a chart without simulation or diagram updates, the

Stateflow parser does not have access to all the information needed to check for unresolved symbols, such as exported graphical functions from other charts and enumerated data types. Therefore, the parser now skips unresolved symbol detection to avoid generating false error messages. However, if you start simulation or update the model diagram, you invoke the model compilation process, which has full access to the information needed, and unresolved symbols are flagged.

For more information, see [Parsing Stateflow Charts](https://www.mathworks.com/help/releases/R2012a/toolbox/stateflow/ug/f1-1013611.html) and [How to Check for Undefined](https://www.mathworks.com/help/releases/R2012a/toolbox/stateflow/ug/f1-1026771.html#brbyicz) [Symbols](https://www.mathworks.com/help/releases/R2012a/toolbox/stateflow/ug/f1-1026771.html#brbyicz).

# **Generation of a Unique Name for a Copied State Limited to States Without Default Labels**

If you copy and paste a state in the Stateflow Editor, a unique name is generated for the new state only if the original state does not use the default ? label. For more information, see [Copying Graphical Objects](https://www.mathworks.com/help/releases/R2012a/toolbox/stateflow/ug/f4-59263.html#f4-59481).

## **New Configuration Set Created When Loading Nonlibrary Models with an Active Configuration Reference**

When you load a nonlibrary model with an active configuration reference for Stateflow charts or Truth Table blocks, a copy of the referenced configuration set is created and attached to your model. The new configuration set is marked active, and the configuration reference is marked inactive. This behavior does not apply to library models.

For information about using configuration references, see [Manage a Configuration](https://www.mathworks.com/help/releases/R2012a/toolbox/simulink/ug/bq2wh78-1.html) [Reference.](https://www.mathworks.com/help/releases/R2012a/toolbox/simulink/ug/bq2wh78-1.html)

## **Compatibility Considerations**

In previous releases, you could load a nonlibrary model with an active configuration reference for Stateflow charts or Truth Table blocks. In R2008b, the configuration reference becomes inactive after you load the model, and a warning message appears to explain this change in behavior. To restore the configuration reference to its original active state, follow the instructions in the warning message.

For more information, see [Configuration References for Models with Older Simulation](https://www.mathworks.com/help/releases/R2012a/toolbox/simulink/ug/bs5nfch.html#br4forz) [Target Settings](https://www.mathworks.com/help/releases/R2012a/toolbox/simulink/ug/bs5nfch.html#br4forz).

# **R2008a+**

**Version: 7.1.1**

**Bug Fixes**

# **R2008a**

**Version: 7.1**

**New Features**

**Bug Fixes**

**Compatibility Considerations**

#### **Support for Data with Complex Types**

Stateflow charts support data with complex data types. You can perform basic arithmetic (addition, subtraction, and multiplication) and relational operations (equal and not equal) on complex data in Stateflow action language. You can also use complex input and output arguments for Embedded MATLAB functions in your chart.

For more information, see [Using Complex Data in Stateflow Charts.](https://www.mathworks.com/help/releases/R2012a/toolbox/stateflow/ug/brikme5-1.html)

#### **Support for Functions with Multiple Outputs**

You can specify more than one output argument in graphical functions, truth table functions, and Embedded MATLAB functions. Previously, you could specify only one output for these types of functions.

For more information, see [Graphical Functions for Reusing Logic Patterns and Iterative](https://www.mathworks.com/help/releases/R2012a/toolbox/stateflow/ug/f9-59131.html) [Loops](https://www.mathworks.com/help/releases/R2012a/toolbox/stateflow/ug/f9-59131.html), [Truth Table Functions for Decision-Making Logic](https://www.mathworks.com/help/releases/R2012a/toolbox/stateflow/ug/f32-6010.html), and [Using MATLAB Functions in](https://www.mathworks.com/help/releases/R2012a/toolbox/stateflow/ug/f6-6010.html) [Stateflow Charts](https://www.mathworks.com/help/releases/R2012a/toolbox/stateflow/ug/f6-6010.html) in the Stateflow documentation.

## **Bidirectional Traceability for Navigating Between Generated Code and Stateflow Objects**

In previous releases, Real-Time Workshop Embedded Coder software provided bidirectional traceability only for Simulink blocks. In R2008a, bidirectional traceability works between generated code and Stateflow objects.

For embedded real-time (ERT) based targets, you can choose to include traceability comments in the generated code. Using the enhanced traceability report, you can click hyperlinks to go from a line of code to its corresponding object in the model. You can also right-click an object in your model to find its corresponding line of code.

For more information, see [Traceability of Stateflow Objects in Generated Code](https://www.mathworks.com/help/releases/R2012a/toolbox/stateflow/ug/brhfb0t-1.html) in the Stateflow documentation.

#### **New Temporal Logic Notation for Defining Absolute Time Periods**

You can use a keyword named sec to define absolute time periods based on simulation time of your chart. Use this keyword as an input argument for temporal logic operators, such as after.

For more information, see [Using Temporal Logic in State Actions and Transitions](https://www.mathworks.com/help/releases/R2012a/toolbox/stateflow/ug/f0-34084.html) in the Stateflow documentation.

## **New temporalCount Operator for Counting Occurrences of Events**

You can use the temporalCount operator to count occurrences of explicit or implicit events. This operator can also count the seconds of simulation time that elapse during chart execution.

For more information, see [Using Temporal Logic in State Actions and Transitions](https://www.mathworks.com/help/releases/R2012a/toolbox/stateflow/ug/f0-34084.html) and [Counting Events](https://www.mathworks.com/help/releases/R2012a/toolbox/stateflow/ug/brh9vf0-7.html) in the Stateflow documentation.

## **Using a Specific Path to a State for the in Operator**

When you use the in operator to check state activity, you must use a specific path to a state. The operator performs a localized search for states that match the given path by looking in each level of the Stateflow hierarchy between its parent and the chart level. The operator does not do an exhaustive search of all states in the entire chart. If there are no matches or multiple matches, a warning message appears and chart execution stops. The search algorithm must find a unique match to check for state activity.

For more information, see [Checking State Activity](https://www.mathworks.com/help/releases/R2012a/toolbox/stateflow/ug/brf3t4z.html) in the Stateflow documentation.

## **Compatibility Considerations**

Previously, you could use a non-specific path to a state as the argument of the in operator, because the operator performed an exhaustive search for all states in the chart that match the given path. In the case of multiple matches, a filtering algorithm broke the tie to produce a unique state for checking activity. This behavior has changed. Stateflow

charts created in earlier versions may now generate errors if they contain an in operator with a non-specific path to a state.

#### **Enhanced MISRA C Code Generation Support**

Stateflow Coder software detects missing else statements in if-else structures for generated code. This enhancement supports MISRA C rule 14.10.

#### **Enhanced Folder Structure for Generated Code**

Code files for simulation and code generation targets now reside in the slprj folder. Previously, generated code files resided in the sfprj folder.

For more information, see [Generated Code Files for Targets You Build](https://www.mathworks.com/help/releases/R2012a/toolbox/stateflow/ug/f1-1021515.html) in the Stateflow documentation.

# **Code Optimization for Simulink Blocks and Stateflow Charts**

In R2008a, Real-Time Workshop code generation is enhanced to enable cross-product optimizations between Simulink blocks and Stateflow charts.

#### **New fitToView Method for Zooming Objects in the Stateflow Editor**

You can use the API method fitToView to zoom in on graphical objects in the Stateflow Editor.

For more information, see [Zooming a Chart Object with the API](https://www.mathworks.com/help/releases/R2012a/toolbox/stateflow/api/bri653c.html) in the Stateflow documentation.

## **Generation of a Unique Name for a Copied State**

If you copy and paste a state in the Stateflow Editor, a unique name automatically appears for the new state.

For more information, see [Copying Graphical Objects](https://www.mathworks.com/help/releases/R2012a/toolbox/stateflow/ug/f4-59263.html#f4-59481) in the Stateflow documentation.

## **New Font Size Options in the Stateflow Editor**

In the Stateflow Editor, the font sizes in the **Edit** > **Set Font Size** menu now include 2 point, 4-point, and 50-point. These font options are also available by right-clicking a text item and choosing **Font Size** from the context menu.

For more information, see [Specifying Colors and Fonts in a Chart](https://www.mathworks.com/help/releases/R2012a/toolbox/stateflow/ug/f4-59263.html#f4-59398) in the Stateflow documentation.

#### **New Fixed-Point Details Display in the Data Properties Dialog Box**

The Data Type Assistant in the Data properties dialog box now displays status and details of fixed-point data types.

For more information, see [Showing Fixed-Point Details](https://www.mathworks.com/help/releases/R2012a/toolbox/stateflow/ug/f7-32810.html#brj8829) in the Stateflow documentation.

## **"What's This?" Context-Sensitive Help Available for Simulink Configuration Parameters Dialog**

R2008a introduces "What's This?" context-sensitive help for parameters that appear in the Simulink Configuration Parameters dialog. This feature provides quick access to a detailed description of the parameters, saving you the time it would take to find the information in the Help browser.

To use the "What's This?" help, do the following:

- **1** Place your cursor over the label of a parameter.
- **2** Right-click. A **What's This?** context menu appears.

For example, the following figure shows the **What's This?** context menu appearing after a right-click on the **Start time** parameter in the **Solver** pane.

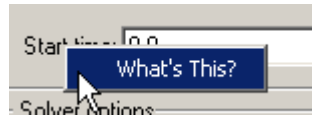

**3** Click **What's This?** A context-sensitive help window appears showing a description of the parameter.

## **Specifying Scaling Explicitly for Fixed-Point Data**

When you define a fixed-point data type in a Stateflow chart, you must specify scaling explicitly in the **General** pane of the Data properties dialog box. For example, you cannot enter an incomplete specification such as fixdt(1,16) in the **Type** field. If you do not specify scaling explicitly, you will see an error message when you try to simulate your model.

To ensure that the data type definition is valid for fixed-point data, perform one of these steps in the **General** pane of the Data properties dialog box:

- Use a predefined option in the **Type** drop-down menu.
- Use the Data Type Assistant to specify the **Mode** as fixed-point.

For more information, see [Defining Data](https://www.mathworks.com/help/releases/R2012a/toolbox/stateflow/ug/briamvr.html) in the Stateflow documentation.

## **Compatibility Considerations**

Previously, you could omit scaling in data type definitions for fixed-point data. Such data types were treated as integers with the specified sign and word length. This behavior has changed. Stateflow charts created in earlier versions may now generate errors if they contain fixed-point data with no scaling specified.

#### **Use of Data Store Memory Data in Entry Actions and Default Transitions Disallowed for Execute-at-Initialization Mode**

If you enable the option **Execute (enter) Chart At Initialization** in the Chart properties dialog box, you cannot assign data store memory data in state entry actions and default transitions that execute the first time that the chart awakens. You can use data store memory data in state during actions, inner transitions, and outer transitions without any limitations.

Previously, assigning data store memory in state entry actions and default transitions with this option enabled would cause a segmentation violation.

### **Enhanced Warning Message for Target Hardware That Does Not Support the Data Type in a Chart**

If your target hardware does not support the data type you use in a Stateflow chart, a warning message appears when you generate code for that chart. This message appears only if the unsupported data type is present in the chart.

Previously, a warning message appeared if the target hardware did not support a given data type, even when the unsupported data type was not actually used in the chart.

# **Detection of Division-By-Zero Violations When Debugger Is Off**

Stateflow simulation now detects division-by-zero violations in a chart, whether or not you enable the debugger.

Previously, disabling the debugger would prevent detection of division-by-zero violations, which caused MATLAB sessions to crash.

# **R2007b+**

**Version: 7.0.1**

**Bug Fixes**

# **R2007b**

**Version: 7.0**

**New Features**

**Bug Fixes**

**Compatibility Considerations**

#### **Enhanced Continuous-Time Support with Zero-Crossing Detection**

Using enhanced support for modeling continuous-time systems, you can:

- Detect zero crossings on state transitions, enabling accurate simulation of dynamic systems with modal behavior.
- Support the definition of continuous state variables and their derivatives for modeling hybrid systems as state charts with embedded dynamic equations

For more information, see [Modeling Continuous-Time Systems in Stateflow Charts.](https://www.mathworks.com/help/releases/R2012a/toolbox/stateflow/ug/bq8bzc2.html)

# **Compatibility Considerations**

Previously, Stateflow charts implemented continuous time simulation without maintaining mode in minor time steps or detecting zero crossings. Accurate continuous-time simulation requires several constraints on the allowable constructs in Stateflow charts. Charts created in earlier versions may generate errors if they violate these constraints.

## **New Super Step Feature for Modeling Asynchronous Semantics**

Using a new super step property, you can enable Stateflow charts to take multiple transitions in each simulation time step. For more information, see [Execution of a Chart](https://www.mathworks.com/help/releases/R2012a/toolbox/stateflow/ug/f26-1024325.html#brccxny) [with Super Step Semantics](https://www.mathworks.com/help/releases/R2012a/toolbox/stateflow/ug/f26-1024325.html#brccxny) in the Stateflow documentation.

#### **Support for Inheriting Data Properties from Simulink Signal Objects Via Explicit Resolution**

You can use a new data property, **Data Must Resolve to Simulink signal object**, to allow local and output data to explicitly inherit the following properties from Simulink.Signal objects of the same name that you define in the base workspace or model workspace:

- Size
- Type
- Complexity
- Minimum value
- Maximum value
- Initial value
- Storage class (in Real-Time Workshop generated code)

For more information, see [Resolving Data Properties from Simulink Signal Objects](https://www.mathworks.com/help/releases/R2012a/toolbox/stateflow/ug/braif6e.html) in the Stateflow documentation.

# **Compatibility Considerations**

Stateflow software no longer performs implicit signal resolution, a feature supported for output data only. In prior releases, Stateflow software attempted to resolve outputs implicitly to inherit the size, type, complexity, and storage class of Simulink. Signal objects of the same name that existed in the base or model workspace. No other properties could be inherited from Simulink signals.

Now, local as well as output data can inherit additional properties from Simulink.Signal objects, but you must enable signal resolution explicitly. In models developed before Version 7.0 (R2007b) that rely on implicit signal resolution, Stateflow charts may not simulate or may generate code with unexpected storage classes. In these cases, Stateflow software automatically disables implicit signal resolution for chart outputs and generates a warning at model load time about possible incompatibilities. Before loading such a model, make sure you have loaded into the base or model workspace all Simulink.Signal objects that will be used for explicit resolution. After loading, resave your model in Version 7.0 (R2007b) of Stateflow software.

# **Common Dialog Box Interface for Specifying Data Types in Stateflow Charts and Simulink Models**

You can use the same dialog box interface for specifying data types in Stateflow charts and Simulink models. For more information, see [Setting Data Properties in the Data](https://www.mathworks.com/help/releases/R2012a/toolbox/stateflow/ug/f7-32810.html) [Dialog Box](https://www.mathworks.com/help/releases/R2012a/toolbox/stateflow/ug/f7-32810.html) in the Stateflow documentation.

#### **Support for Animating Stateflow Charts in Simulink External Mode**

When running Simulink models in external mode, you can now animate states, and view Stateflow test points in floating scopes and signal viewers. For more information, see [Animating Stateflow Charts](https://www.mathworks.com/help/releases/R2012a/toolbox/stateflow/ug/f5-999651.html#braiixf) in the Stateflow documentation.

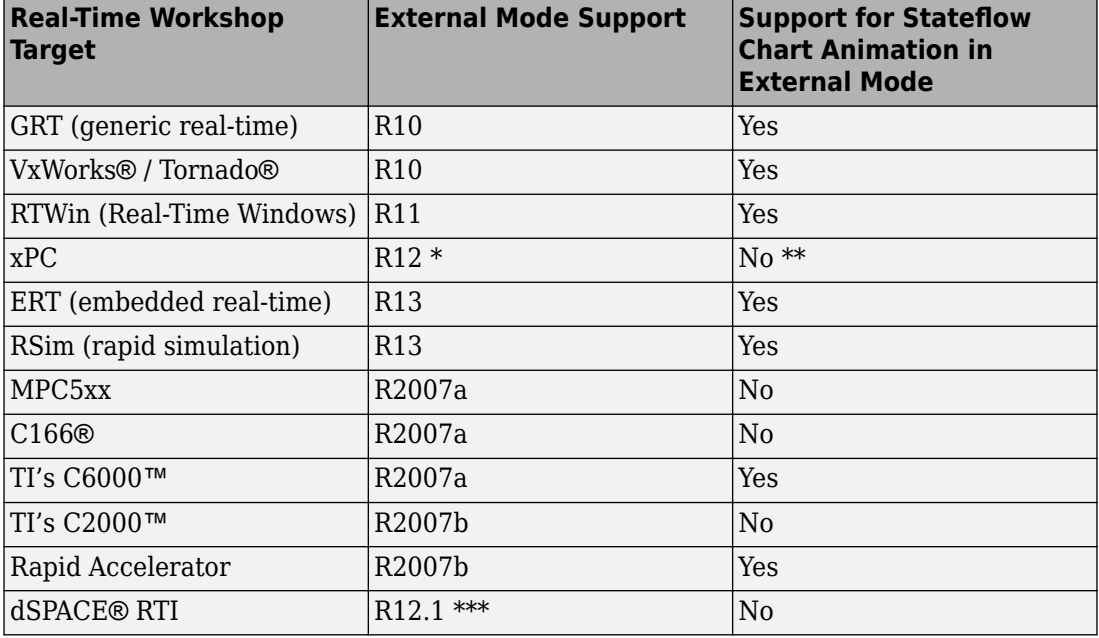

These Real-Time Workshop targets support Stateflow chart animation in external mode:

#### **Note**

- \* xPC supported parameter download only from release R12 through R14sp3. As of release R2006a, xPC supports signal upload as well.
- \*\* xPC has documented support for xpcexplr to display the boolean value of test point Stateflow states. You can also retrieve the state value via the xPC commandline API. There is no documented support for animating a Stateflow chart that is running in Simulink external mode.

# **Support for Target Function Library**

Stateflow Coder code generation software supports the Target Function Library published by Real-Time Workshop Embedded Coder software, allowing you to map a subset of builtin math functions and arithmetic operators to target-specific implementations. For more information, see [Replacing Operators with Target-Specific Implementations](https://www.mathworks.com/help/releases/R2012a/toolbox/stateflow/ug/f0-57618.html#brdjwsc) and [Replacement of C Math Library Functions with Target-Specific Implementations](https://www.mathworks.com/help/releases/R2012a/toolbox/stateflow/ug/f0-65269.html#brde8y9) in the Stateflow documentation.

## **Support for Fixed-Point Parameters in Truth Table Blocks**

You can now define fixed-point parameters in Truth Table blocks.

#### **Support for Using Custom Storage Classes to Control Stateflow Data in Generated Code**

You can use custom storage classes to control Stateflow local data, output data, and data store memory in Real-Time Workshop generated code.

For more information, see [Custom Storage Classes](https://www.mathworks.com/help/releases/R2012a/toolbox/ecoder/ug/f6010dfi1.html) in the Real-Time Workshop Embedded Coder documentation.

# **Loading 2007b Stateflow Charts in Earlier Versions of Simulink Software**

If you save a Stateflow chart in release 2007b, you will not be able to load the corresponding model in earlier versions of Simulink software. To work around this issue, save your model in the earlier version before loading it, as follows:

- **1** In the Simulink model window, select **File** > **Save As**.
- **2** In the **Save as type** field, select the version in which you want to load the model.

For example, if you want to load the model in the R2007a version of Simulink software, select **Simulink 6.6/R2007a Models (#.mdl)**.

## **Bug Fixed for the History Junction**

In previous releases, there was a bug where a default transition action occurred more than once if you used a history junction in a state containing only a single substate. The history junction did not remember the state's last active configuration unless there was more than one substate. This bug has been fixed.

# **R2007a+**

**Version: 6.6.1**

**Bug Fixes**

# **R2007a**

**Version: 6.6**

**New Features**

**Bug Fixes**

### **New Operators for Detecting Changes in Data Values**

You can use three new operators for detecting changes in Stateflow data values between time steps:

- hasChanged
- hasChangedFrom
- hasChangedTo

For more information, see [Detecting Changes in Data Values](https://www.mathworks.com/help/releases/R2012b/stateflow/ug/detecting-changes-in-data-values.html) in the Stateflow documentation.

# **Elimination of "goto" Statements from Generated Code**

The code generation process automatically eliminates goto statements from generated code to produce structured, readable code that better supports MISRA C rules.

# **R2006b**

**Version: 6.5**

**New Features**

**Bug Fixes**

### **Support for Mealy and Moore Charts**

You can use a new chart property to constrain finite state machines to use either Mealy or Moore semantics. You can create Stateflow charts that implement pure Mealy or Moore semantics as a subset of Stateflow chart semantics. Mealy and Moore charts can be used in simulation and code generation of C and hardware description language (HDL). See [Building Mealy and Moore Charts](https://www.mathworks.com/help/releases/R2012a/toolbox/stateflow/ug/bqtktf3.html) in the Stateflow documentation.

## **New Structure Data Type Provides Support for Buses**

You can use a structure data type to interface Simulink bus signals with Stateflow charts and truth tables, and to define local and temporary structures. You specify Stateflow structure data types as Simulink.Bus objects. See [Working with Structures and Bus](https://www.mathworks.com/help/releases/R2012a/toolbox/stateflow/ug/bquvixr.html) [Signals in Stateflow Charts](https://www.mathworks.com/help/releases/R2012a/toolbox/stateflow/ug/bquvixr.html) in the Stateflow documentation.

**Note** Signal logging is not available for Stateflow structures.

## **Custom Integer Sizes**

Integers are no longer restricted in size to 8, 16, or 32 bits. You can now enter word lengths of any size from one to 32 bits.

# **R2006a+**

**Version: 6.4.1**

**No New Features or Changes**
# **R2006a**

**Version: 6.4**

**New Features**

## **Option to Initialize Outputs When Chart Wakes Up**

You can use a new chart option **Initialize Outputs Every Time Chart Wakes Up**. Use this to initialize the value of outputs every time a chart wakes up, not only at time 0 (see [Setting Properties for a Single Chart](https://www.mathworks.com/help/releases/R2012a/toolbox/stateflow/ug/f12-1025321.html#f12-1026257) in the online documentation). When you enable this option, outputs are reset whenever the chart is triggered, whether by a function call, edge trigger, or clock tick. The option ensures that outputs are defined in every chart execution and prevents latching of outputs.

## **Ability to Customize the Stateflow User Interface**

You can use MATLAB code to perform the following customizations of the standard Stateflow user interface:

- Add items and submenus that execute custom commands in the Stateflow Editor
- Disable or hide menu items in the Stateflow Editor

## **Using the MATLAB Workspace Browser for Debugging Stateflow Charts**

The MATLAB Workspace Browser is no longer available for debugging Stateflow charts. To view Stateflow data values at breakpoints during simulation, use the MATLAB command line or the Browse Data window in the Stateflow Debugger.

## **Chart and Truth Table Blocks Require C Compiler for 64-Bit Windows Operating Systems**

No C compiler ships with Stateflow software for 64-bit Windows operating systems. Because Stateflow software performs simulation through code generation, you must supply your own MEX-supported C compiler if you wish to use Stateflow Chart and Truth Table blocks. The C compilers available at the time of this writing for 64-bit Windows operating systems include the Microsoft Platform SDK and the Microsoft Visual Studio development system.

## **R14SP3**

**Version: 6.3**

**New Features**

## **Data Handling**

#### **Sharing Global Data Between Simulink Models and Stateflow Charts**

This release provides an interface that gives Stateflow charts access to global variables in Simulink models. A Simulink model implements global variables as *data stores*, created either as data store memory blocks or instances of Simulink.Signal objects. Now Stateflow charts can share global data with Simulink models by reading and writing data store memory symbolically using the Stateflow action language. See [Sharing Global Data](https://www.mathworks.com/help/releases/R2012a/toolbox/stateflow/ug/bqfj9xz.html) [with Multiple Charts](https://www.mathworks.com/help/releases/R2012a/toolbox/stateflow/ug/bqfj9xz.html) in the Stateflow documentation.

#### **Enhancements to Data Properties Dialog Box**

The Stateflow data properties dialog box has been enhanced to:

- Accommodate fixed-point support
- Support parameter expressions in data properties

Stateflow charts now accept Simulink parameters or parameters defined in the MATLAB workspace for the following properties in the data properties dialog box:

- Initial Value
- Minimum
- Maximum

Entries for these parameters can be expressions that meet the following requirements:

- Expressions must evaluate to scalar values.
- For library charts, the expressions for these properties must evaluate to the same value for all instances of the library chart. Otherwise, a compile-time error appears.

See [Defining Data](https://www.mathworks.com/help/releases/R2012a/toolbox/stateflow/ug/briamvr.html) in the Stateflow documentation.

### **Truth Table Enhancements**

#### **Using Embedded MATLAB Action Language in Truth Tables**

You can now use the Embedded MATLAB action language in Stateflow truth tables. Previously, you were restricted to the Stateflow action language. The Embedded MATLAB action language offers the following advantages:

- Supports the use of control loops and conditional constructs in truth table actions
- Provides direct access to all MATLAB functions

See [Truth Table Functions for Decision-Making Logic](https://www.mathworks.com/help/releases/R2012a/toolbox/stateflow/ug/f32-6010.html) in the Stateflow documentation.

#### **Embedded MATLAB Truth Table Block in Simulink Models**

A truth table function block is now available as an element in the Simulink library. With this new block, you can call a truth table function directly from your Simulink model. Previously, there was a level of indirection. Your Simulink model had to include a Stateflow block that called a truth table function.

The Simulink truth table block supports the Embedded MATLAB language subset only. You must have a Stateflow software license to use the Truth Table block in Simulink models.

See [Truth Table Functions for Decision-Making Logic](https://www.mathworks.com/help/releases/R2012a/toolbox/stateflow/ug/f32-6010.html) in the Stateflow documentation.

## **API Enhancements**

### **Retrieving Object Handles of Selected Stateflow Objects**

A new Stateflow function [sfgco](https://www.mathworks.com/help/releases/R2012a/toolbox/stateflow/ref/sfgco.html) retrieves the object handles of the most recently selected objects in a Stateflow chart.

### **Default Case Handling in Generated Code**

Stateflow Coder software now implements a default case in generated switch statements to account for corrupted memory at runtime. In this situation, the default case performs a recovery operation by calling the child entry functions of the state whose variable is out of bounds. Reentering the state resets the variable to a valid value.

This recovery operation is *not* performed if a Stateflow chart contains any of the following elements:

- Local events
- Machine-parented events
- Implicit events, such as state entry, state exit, and data change

If any of these conditions exist in a chart, state machine processing can become recursive, causing variables to temporarily assume values that are out of range. However, when processing finishes, the variables return to valid values.

## **Greater Usability**

#### **Specifying Execution Order of Parallel States Explicitly**

You can specify the execution order of parallel states explicitly in Stateflow charts. Previously, the execution order of parallel states was governed solely by implicit rules, based on geometry. A disadvantage of implicit ordering is that it creates a dependency between design layout and execution priority. When you rearrange parallel states in your chart, you may inadvertently change order of execution and affect simulation results. Explicit ordering gives you more control over your designs. See [Execution Order for](https://www.mathworks.com/help/releases/R2012a/toolbox/stateflow/ug/bqfbt0o.html) [Parallel States](https://www.mathworks.com/help/releases/R2012a/toolbox/stateflow/ug/bqfbt0o.html) in the Stateflow documentation.

#### **Hyperlinking Simulink Subsystems from Stateflow Events**

You can now directly hyperlink the Simulink subsystem connected to a Stateflow output event by using the context menu option **Explore** for any state or transition broadcasting event. See [Accessing Simulink Subsystems Triggered By Output Events](https://www.mathworks.com/help/releases/R2012a/toolbox/stateflow/ug/f7-23622.html#bqjfhdh) in the Stateflow documentation.

#### **Warnings for Transitions Looping Out of Logical Parent**

A common modeling error is to create charts where a transition loops out of the logical parent of the source and destination objects. The *logical parent* is either a common parent of the source and destination objects, or if there is no common parent, the nearest common ancestor.

Consider the following example:

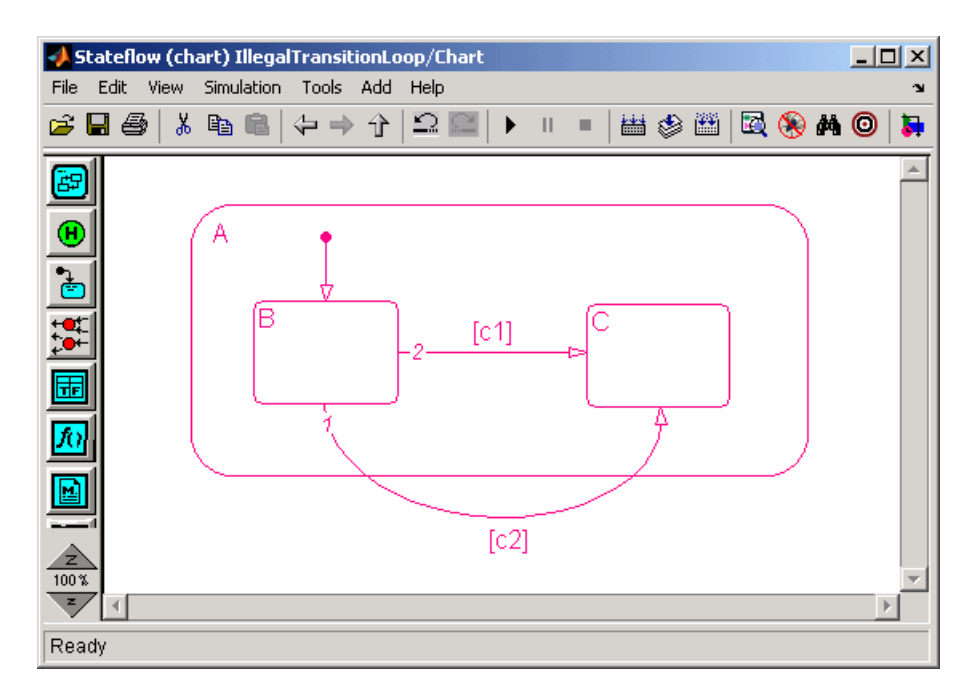

In this chart, transition 1 loops outside of logical parent A, which is the common parent of transition source B and destination C.

This type of illegal looping causes the parent to deactivate and then reactivate. In the previous example, if transition 1 is taken, the exit action of A executes and then the entry action of A executes. Executing these actions unintentionally can cause side effects.

This situation is now detected as a parser warning that indicates how to fix the model. Here is the warning associated with the earlier example:

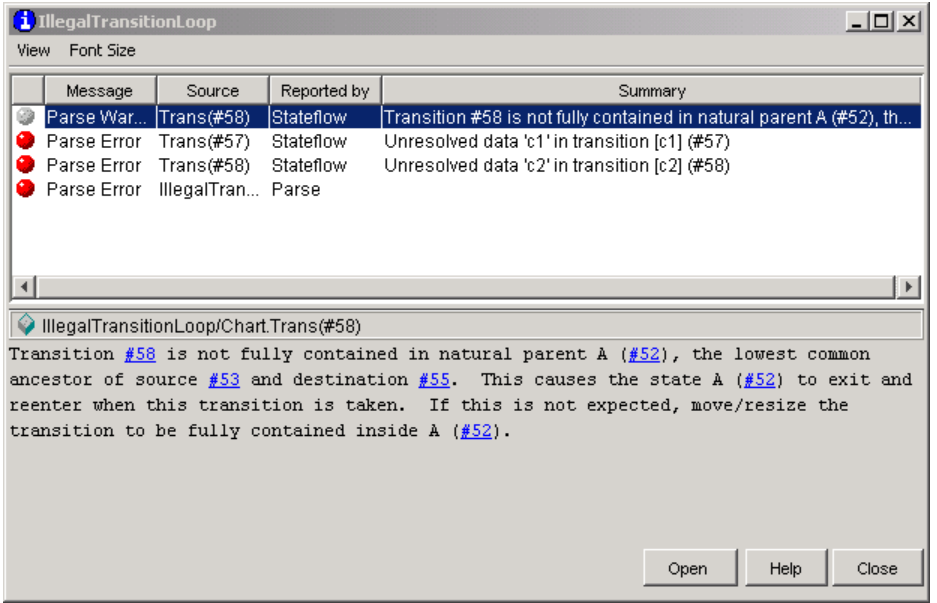

#### **Differentiating Syntax Elements in the Stateflow Action Language**

You can now use color highlighting to differentiate syntax elements in the Stateflow action language. Syntax highlighting is enabled by default. To specify highlighting preferences, select **Highlighting Preferences** from the chart **Edit** menu, and then click the colors you want to change. See [Differentiating Syntax Elements in the Stateflow](https://www.mathworks.com/help/releases/R2012a/toolbox/stateflow/ug/f4-59263.html#bqi6gh4) [Action Language](https://www.mathworks.com/help/releases/R2012a/toolbox/stateflow/ug/f4-59263.html#bqi6gh4) in the Stateflow documentation.

#### **Stateflow Chart Notes Click Function**

This release introduces enhancements to Stateflow chart notes. The chart notes property dialog box now has a **ClickFcn** section, which includes the following options:

- **Use display text as click callback** check box
- **ClickFcn** edit field

See [Annotations Properties Dialog Box](https://www.mathworks.com/help/releases/R2012a/toolbox/simulink/ug/f4-14820.html#bqgu4__) in the Simulink documentation for a description of these new options.

#### **Chart Viewing Enhancements**

This release adds the following chart viewing enhancements:

- "View Command History" on page 34-7
- "New View Menu Viewing Commands" on page 34-7
- "New Shortcut Menu Commands" on page 34-7
- "View Command Shortcut Keys" on page 34-7

#### **View Command History**

This release enhances the chart viewing commands. You can now maintain a history of the chart viewing commands, i.e., pan and zoom, that you execute for each chart window. The history allows you to quickly return to a previous view in a window, using commands for traversing the history (see "New View Menu Viewing Commands" on page 34-7).

#### **New View Menu Viewing Commands**

This release adds the following viewing commands to the chart's View menu:

• **View > Back**

Displays the previous view in the view history.

• **View > Forward**

Displays the next view in the view history.

• **View > Go To Parent**

Goes to the parent of the current subchart.

#### **New Shortcut Menu Commands**

The shortcut menu now has **Forward** and **Go To Parent** commands. The **Back** command has been moved to be with these new commands. These commands are the same as those described in "New View Menu Viewing Commands" on page 34-7.

#### **View Command Shortcut Keys**

This release adds the following viewing command shortcut keys for users running the UNIX operating system or the Windows operating system:

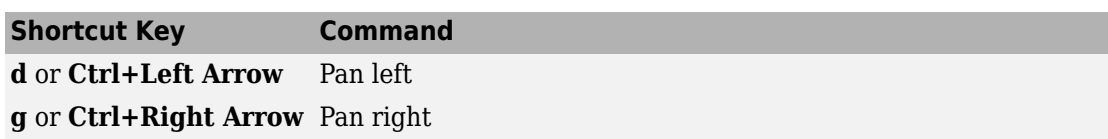

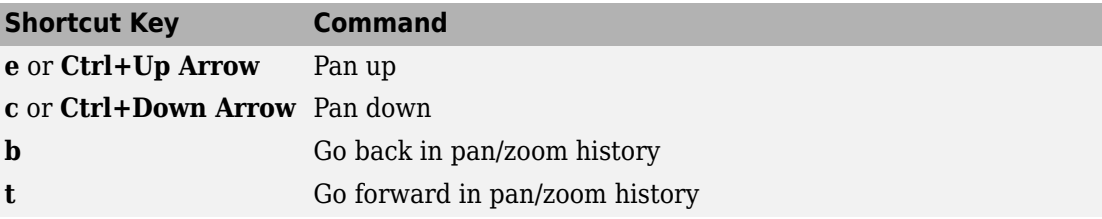

**Note** These shortcut keys, together with the existing zoom shortcuts (**r** or **+** for zoom in, **v** or **-** for zoom out), allow you to pan and zoom a model with one hand (your left hand).

# **R14SP2**

**Version: 6.2**

**New Features**

**Compatibility Considerations**

## **User-Specified Transition Execution Order**

Stateflow charts now support a mode where you can explicitly specify the testing or execution order of transitions sourced by states and junctions. This mode is called the explicit mode. The implicit mode retains the old functionality, where the transition execution order is determined based on a set of rules (parent depth, triggered and conditional properties, and geometry around the source). In addition, the transition numbers, according to their execution order, now appear on the Stateflow Editor at all times, in both implicit and explicit modes.

Old models created in earlier releases load in implicit mode, which produces identical simulation results. Any new charts created use implicit mode by default. To change to explicit mode, use the Chart properties dialog box.

## **Enhanced Integration of Stateflow Library Charts with Simulink Models**

Charts in library models do not require full specification of data type and size. During simulation, library charts can inherit data properties from the main model in which you link them.

This enhancement also affects code generation in library charts. When building simulation and code generation targets, only the library charts that you link in the main model participate in code generation.

## **Compatibility Considerations**

In previous releases, library charts required complete specification of data properties. You had to enter these properties for both the library chart and the main model before simulation.

## **Stateflow Charts and Embedded MATLAB Functions Support Simulink Data Type Aliases**

Data in Stateflow charts and Embedded MATLAB functions may now be explicitly typed using the same aliased types that a Simulink model uses. Also, inherited and parameterized data types in Stateflow charts and Embedded MATLAB functions support propagation of aliased types. However, code generated for Stateflow charts and Embedded MATLAB functions does not yet preserve aliased data types.

## **Fixed-Point Override Supported for Library Charts**

You can now specify fixed-point override for Stateflow library charts.